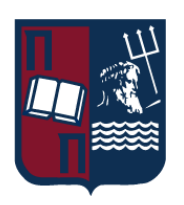

# ΠΑΝΕΠΙΣΤΗΜΙΟ ΠΕΙΡΑΙΩΣ – ΤΜΗΜΑ ΠΛΗΡΟΦΟΡΙΚΗΣ

## Πρόγραμμα Μεταπτυχιακών Σπουδών

# ΠΡΟΗΓΜΕΝΑ ΣΥΣΤΗΜΑΤΑ ΠΛΗΡΟΦΟΡΙΚΗΣ

# ΑΝΑΠΤΥΞΗ ΛΟΓΙΣΜΙΚΟΥ ΚΑΙ ΤΕΧΝΗΤΗΣ ΝΟΗΜΟΣΥΝΗΣ

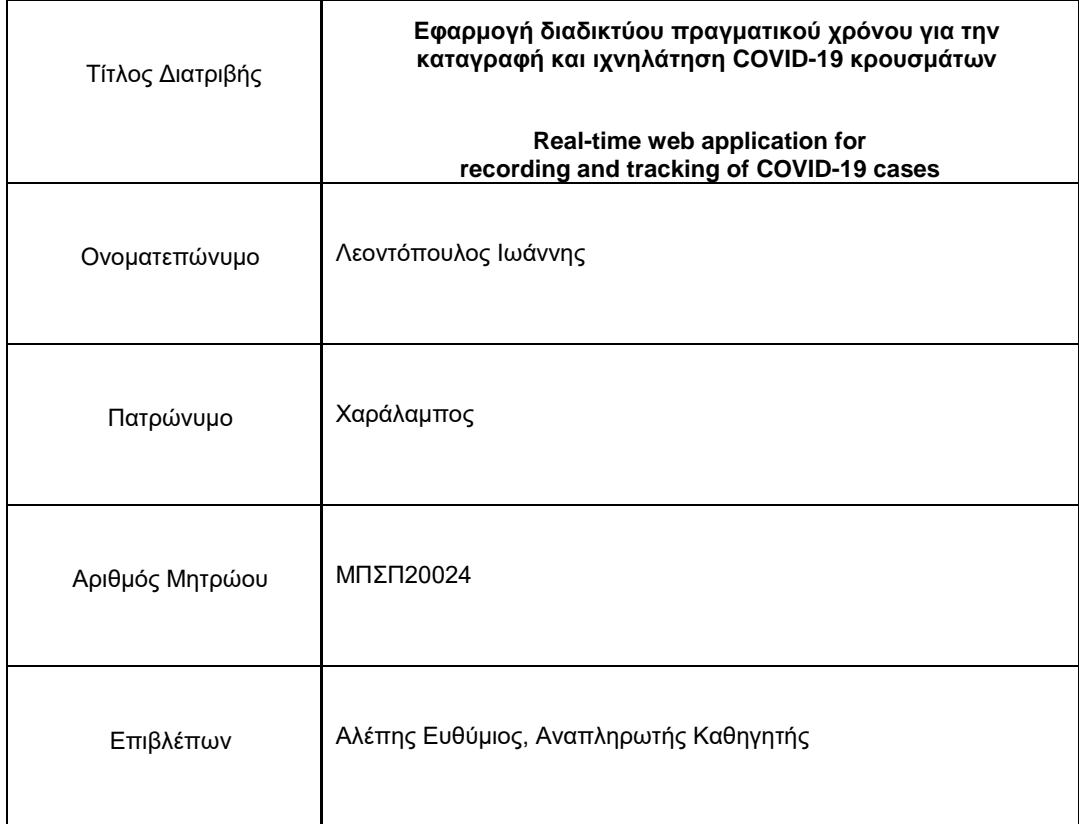

## Μεταπτυχιακή Διατριβή

Νοέμβριος 2022

## Τριμελής Εξεταστική Επιτροπή

Αλέπης Ευθύμιος Βίρβου Μαρία Πατσάκης Κωνσταντίνος Αναπλ. Καθηγητής Καθηγήτρια Αναπλ. Καθηγητής

**Εφαρμογή διαδικτύου πραγματικού χρόνου για την** 1 **καταγραφή και ιχνηλάτηση COVID-19 κρουσμάτων**

# Περιεχόμενα

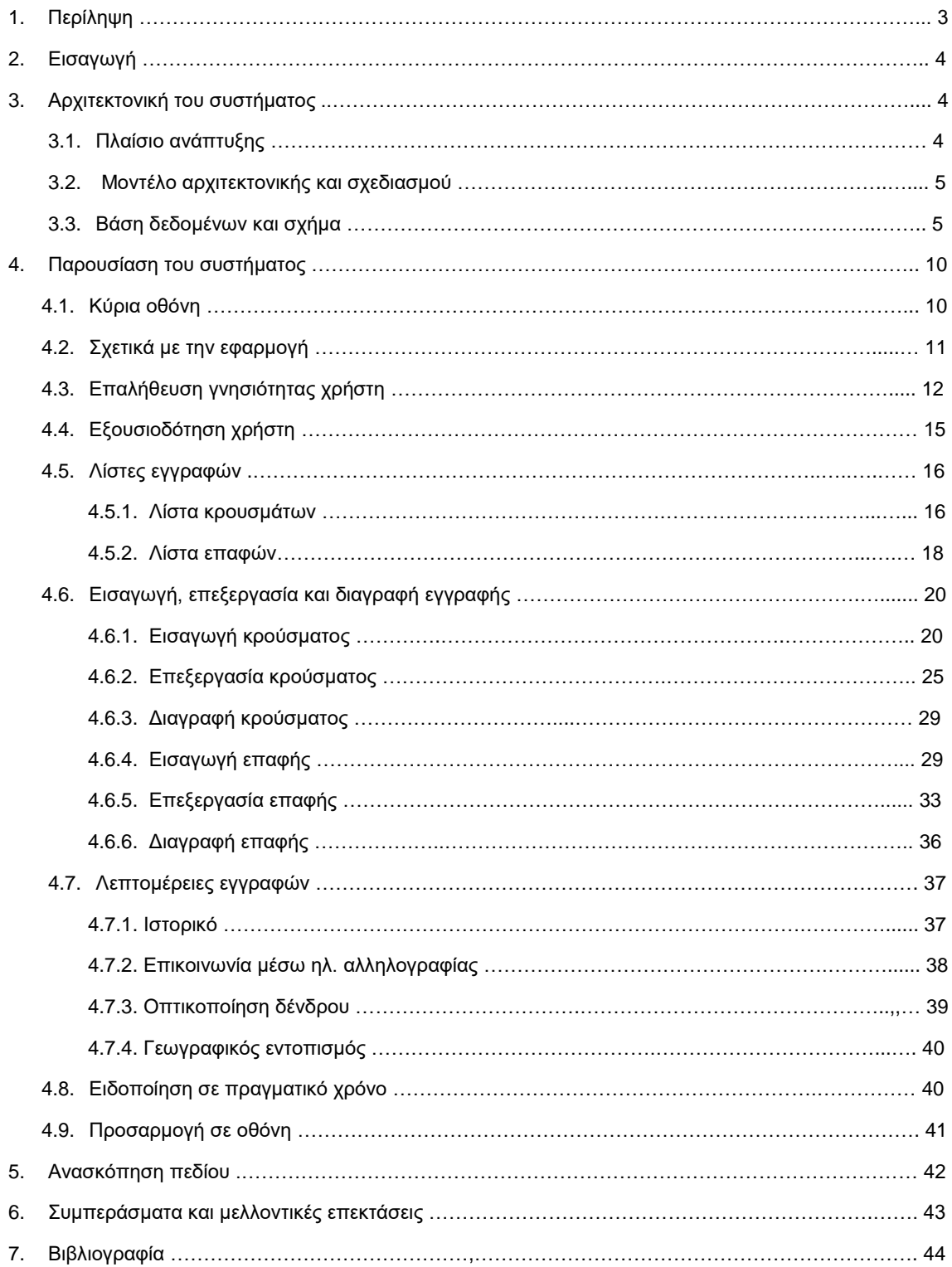

**Εφαρμογή διαδικτύου πραγματικού χρόνου για την** 2 **καταγραφή και ιχνηλάτηση COVID-19 κρουσμάτων**

## 1. Περίληψη (Abstract)

Η παρούσα μεταπτυχιακή διατριβή αφορά τον σχεδιασμό και την ανάπτυξη μιας web end-to-end εφαρμογής με λειτουργικότητα πραγματικού χρόνου για την καταγραφή και την ιχνηλάτηση COVID-19 κρουσμάτων. Η εφαρμογή στηρίχθηκε πάνω σε σχεσιακή βάση δεδομένων και έχει απώτερο στόχο την καλύτερη δυνατή εμπειρία για τον χρήστη.

This master's thesis concerns the design and development of a web end-to-end application with realtime functionality for the recording and tracking of COVID-19 cases. The application was developed on a relational database and has the ultimate goal of the best possible user experience.

## 2. Εισαγωγή

Σκοπός αυτής της μεταπτυχιακής διατριβής είναι η ανάπτυξη web end-to-end εφαρμογής πραγματικού χρόνου για την καταγραφή και την ιχνηλάτηση COVID-19 κρουσμάτων, με φιλικό προς το χρήστη UI και υψηλή απόδοση.

Η καταγραφή και η ιχνηλάτηση αποτυπώνεται στην εφαρμογή μεσώ δυο βασικών οντοτήτων με σχέση Ν-Ν μεταξύ τους, του κρούσματος με τις συνδεδεμένες επαφές του αλλά και της επαφής με τα συνδεδεμένα κρούσματα της. Και στις δύο οντότητες, κρούσμα και επαφή, δίνεται η δυνατότητα εισαγωγής, επεξεργασίας, διαγραφής, παρουσίασης με ταξινόμηση και διαλογή μέσω φίλτρων και γεωγραφικός εντοπισμός. Ωστόσο, οι δυνατότητες αυτές δεν αφορούν όλους τους χρήστες, αλλά διαφέρουν από απλό χρήστη σε χρήστη με επαλήθευση γνησιότητας (διαχειριστής).

Η λειτουργικότητα πραγματικού χρόνου επιτεύχθηκε με αυτόματες (χωρίς ανανέωση σελίδας) ειδοποιήσεις αναδυόμενων παραθύρων σε κάθε πελάτη ο οποίος είναι χρήστης με επαλήθευση γνησιότητας, μετά από κάθε εισαγωγή, επεξεργασία ή διαγραφή εγγραφής που ανήκει στις δύο βασικές οντότητες.

Για το φιλικό προς τον χρήστη UI, χρησιμοποιήθηκε προσαρμοστικό UI βάσει των αναλογιών οποιασδήποτε διάστασης οθόνης και μίνιμαλ σχεδιασμός, χωρίς έντονο υπόβαθρο, βασισμένος σε δύο βασικές χρωματικές αποχρώσεις, σκούρο μπλε και γκρι, ώστε να εστιάζεται η προσοχή του χρήστη χωρίς να αποσπάται στην πληροφορία.

Η υψηλή απόδοση της εφαρμογής έγινε εφικτή αφενός με την επιλογή κατάλληλων τεχνολογιών και αφετέρου με την σωστή εκμετάλλευσή τους στη κάθε διαδικασία.

Τέλος, ο χρήστης διαχειριστής μπορεί να δει την σχέση μιας εγγραφής, κρούσματος ή επαφής, με τις συνδεδεμένες εγγραφές της με μορφή δενδρικής οπτικοποίησης, την ιστορικότητα των αλλαγών της αλλά και στατιστική απεικόνιση όλων των εγγραφών πάνω στον παγκόσμιο χάρτη ανά χώρα.

## 3. Αρχιτεκτονική του συστήματος

## 3.1. Πλαίσιο ανάπτυξης

O σκελετός της εφαρμογής υλοποιήθηκε σε πλαίσιο ASP.ΝΕΤ Core 3.1 και γλώσσα C# 7.3. Το ASP.NET Core είναι ένα δωρεάν πλαίσιο ανοιχτού κώδικα, που αναπτύχθηκε από τη Microsoft. Είναι ένα αρθρωτό πλαίσιο που εκτελείται τόσο στο πλήρες .NET Framework, στα Windows, όσο και στο cross-platform .NET. Το πλαίσιο του ASP.NET Core συνιστά μια πλήρης επανεγγραφή που ενώνει τα προηγούμενα ξεχωριστά ASP.NET MVC και ASP.NET Web API σε ένα ενιαίο μοντέλο προγραμματισμού. Επιλέχθηκε γιατί είναι ένα σύστημα διαμόρφωσης που βασίζεται στο περιβάλλον, υποστηρίζει cloud υπηρεσίες, ενσωματώνει σύγχρονες τεχνολογίες από την πλευρά του πελάτη και είναι ελαφρύ, υψηλής απόδοσης με αρθρωτές σωλήνες αιτημάτων HTTP.

Για την ανάπτυξη της εφαρμογής επίσης χρησιμοποιήθηκαν οι εξής τεχνολογίες:

- ASP.NET Web API 3.1
	- Για την ανάπτυξη Restful APIs.
- ASP.NET Core SignalR 3.1 Για την ανάπτυξη λειτουργικότητας σε πραγματικό χρόνο.
- ASP.NET Core Identity 3.1.21 Για την επαλήθευση γνησιότητας και την εξουσιοδότηση χρήστη.
- AutoMapper.6.6.1 Για το mapping των οντοτήτων κατά την επικοινωνία client – server.
- Entity Framework Core 3.1.21 Για την "code-first" επικοινωνία server και βάσης δεδομένων.
- jQuery Javascript 3.4.1 Για την ανάπτυξη front-end λειτουργικότητας.
- Bootstrap 3.3

**Εφαρμογή διαδικτύου πραγματικού χρόνου για την** 4 **καταγραφή και ιχνηλάτηση COVID-19 κρουσμάτων**

Για την διαμόρφωση του UI.

• Alertify 0.3.11

Για την χρήση αναδυόμενων παραθύρων.

Google GeoChart Για την χρήση στατιστικής ανάλυσης με βάση γεωγραφικά δεδομένα.

### 3.2. Μοντέλο αρχιτεκτονικής και σχεδιασμού

Στην εφαρμογή εφαρμόστηκε αρχιτεκτονική MVC (Model-View-Controller). To MVC αποτελεί κύριο αρχιτεκτονικό μοντέλο ανάπτυξης λογισμικού για τη δημιουργία περιβαλλόντων αλληλεπίδρασης χρήστη. Στο μοντέλο αυτό η εφαρμογή διαιρείται σε τρία διασυνδεδεμένα μέρη ώστε να διαχωριστεί η παρουσίαση της πληροφορίας στον χρήστη από την μορφή που έχει αποθηκευτεί στο σύστημα. Το κύριο μέρος του μοντέλου είναι το αντικείμενο Model το οποίο διαχειρίζεται την ανάκτηση/αποθήκευση των δεδομένων στο σύστημα. Το αντικείμενο View χρησιμοποιείται μόνο για να παρουσιάζεται η πληροφορία στον χρήστη (π.χ. με γραφικό τρόπο). Το τρίτο μέρος είναι ο Controller ο οποίος δέχεται την είσοδο και στέλνει εντολές στο αντικείμενο Model και στο View.

Για τον σχεδιασμό της εφαρμογής χρησιμοποιήθηκε το Repository Pattern. Τα repositories είναι κλάσεις ή στοιχεία που ενσωματώνουν τη λογική που απαιτείται για την πρόσβαση σε πηγές δεδομένων. Συγκεντρώνουν την κοινή λειτουργικότητα πρόσβασης δεδομένων, παρέχοντας καλύτερη δυνατότητα συντήρησης και αποσυνδέοντας την υποδομή ή την τεχνολογία που χρησιμοποιείται για την πρόσβαση σε βάσεις δεδομένων από το επίπεδο μοντέλου τομέα.

### 3.3. Βάση δεδομένων και σχήμα

Ως βάση δεδομένων χρησιμοποιήθηκε ο Microsoft SQL Server 17.8.1. Ο Microsoft SQL Server είναι η σχεσιακή βάση δεδομένων που αναπτύχθηκε από την Microsoft, με κύρια μονάδα αποθήκευσης στοιχείων μια βάση δεδομένων, η οποία αποτελείται από μια συλλογή πινάκων και κώδικα. Η κεντρική βάση δεδομένων του Microsoft SQL Server υποστηρίζει διαφορετικούς τύπους, συμπεριλαμβανομένων των ακεραίων αριθμών, αριθμών κινητής υποδιαστολής, δεκαδικών, αλφαριθμητικών, σειρές χαρακτήρων μεταβλητού μήκους, δυαδικών αριθμών για τα μη δομημένα δεδομένα, κειμένων για κείμενα. Επιτρέπει επίσης καθορισμένους από το χρήστη σύνθετους τύπους δεδομένων, δηλαδή τύπους που βασίζονται στους βασικούς τύπους αλλά μπορούν να τροποποιηθούν.

Τα στοιχεία στη βάση δεδομένων αποθηκεύονται σε ένα (ή περισσότερα) αρχεία με επέκταση .mdf. Τα δευτεροβάθμια στοιχεία αποθηκεύονται στο αρχείο με επέκταση .ndf. Το αρχείο καταγραφής το οποίο περιέχει όλες τις πρόσφατες αλλαγές στη βάση δεδομένων αποθηκεύεται σε αρχείο με επέκταση .ldf.

Το σχήμα της βάσης δεδομένων αποτελείται από τους πίνακές:

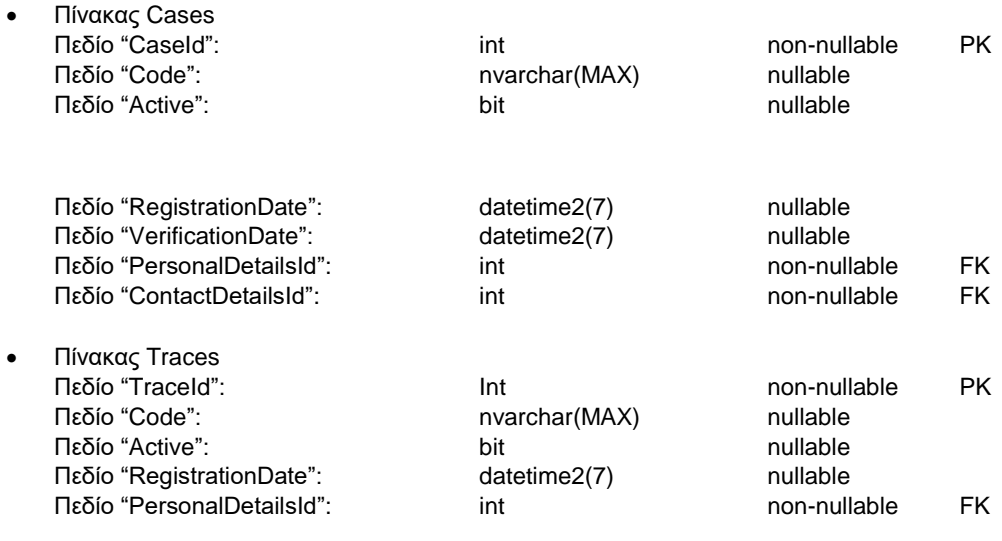

**Εφαρμογή διαδικτύου πραγματικού χρόνου για την** 5 **καταγραφή και ιχνηλάτηση COVID-19 κρουσμάτων**

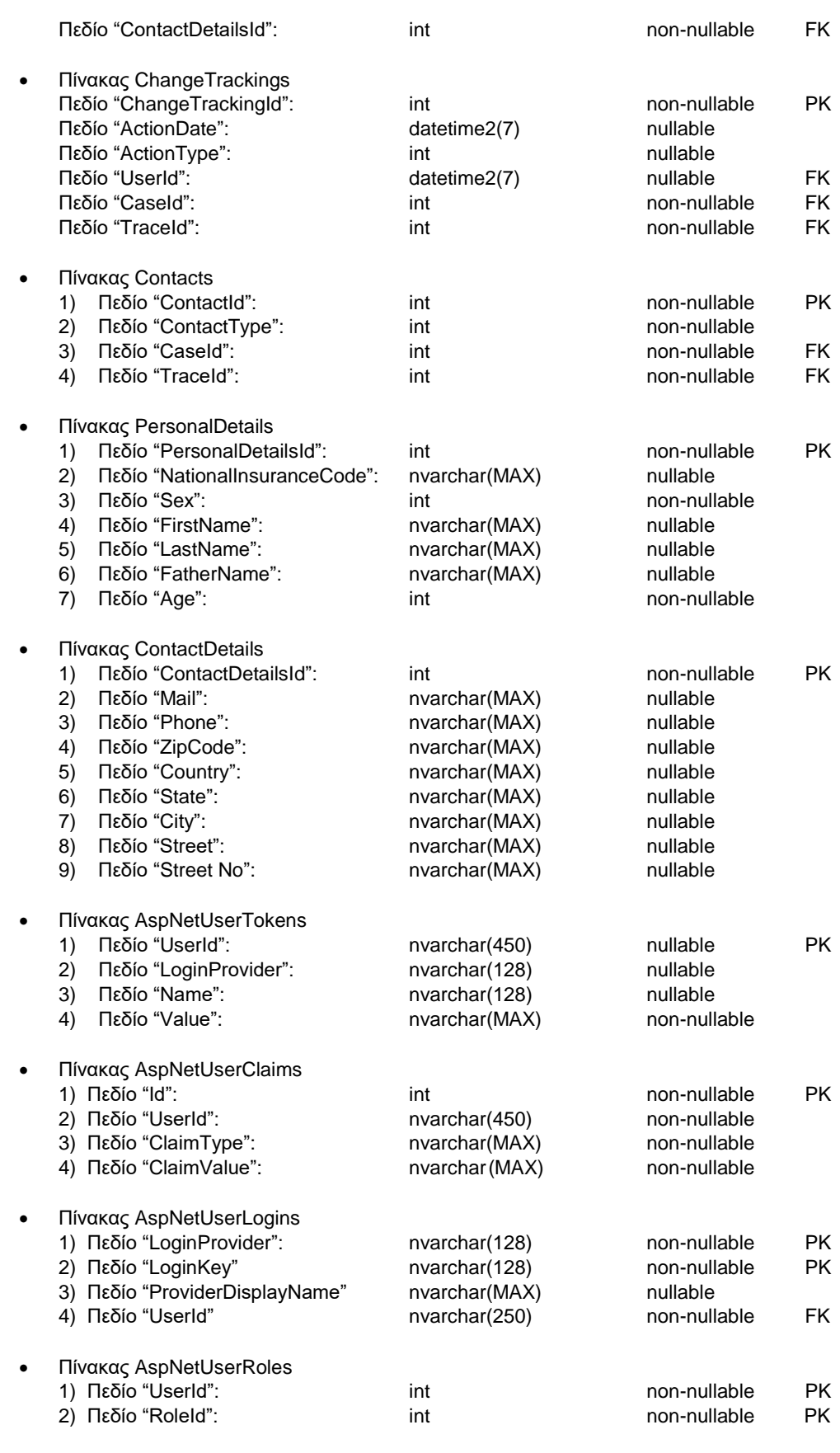

**Εφαρμογή διαδικτύου πραγματικού χρόνου για την** 6 **καταγραφή και ιχνηλάτηση COVID-19 κρουσμάτων**

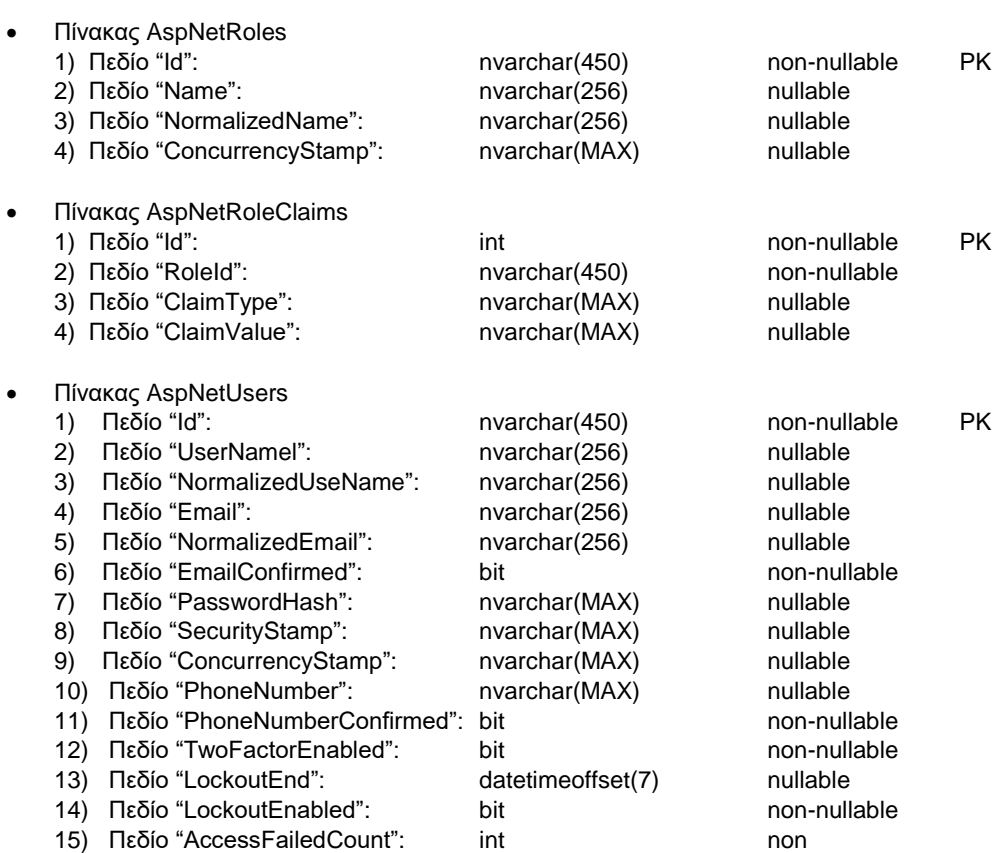

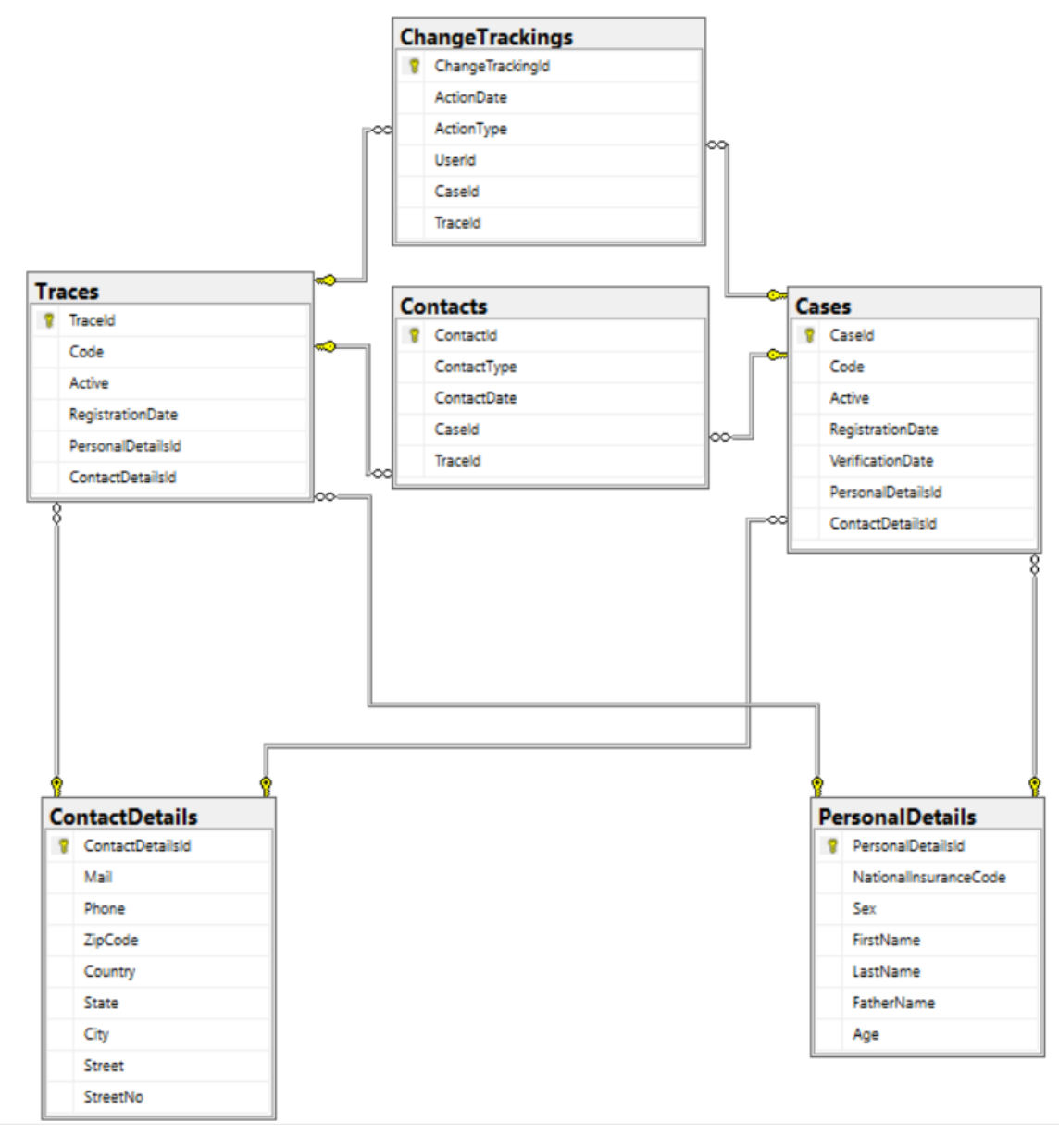

*Σχήμα βάσης δεδομένων 1*

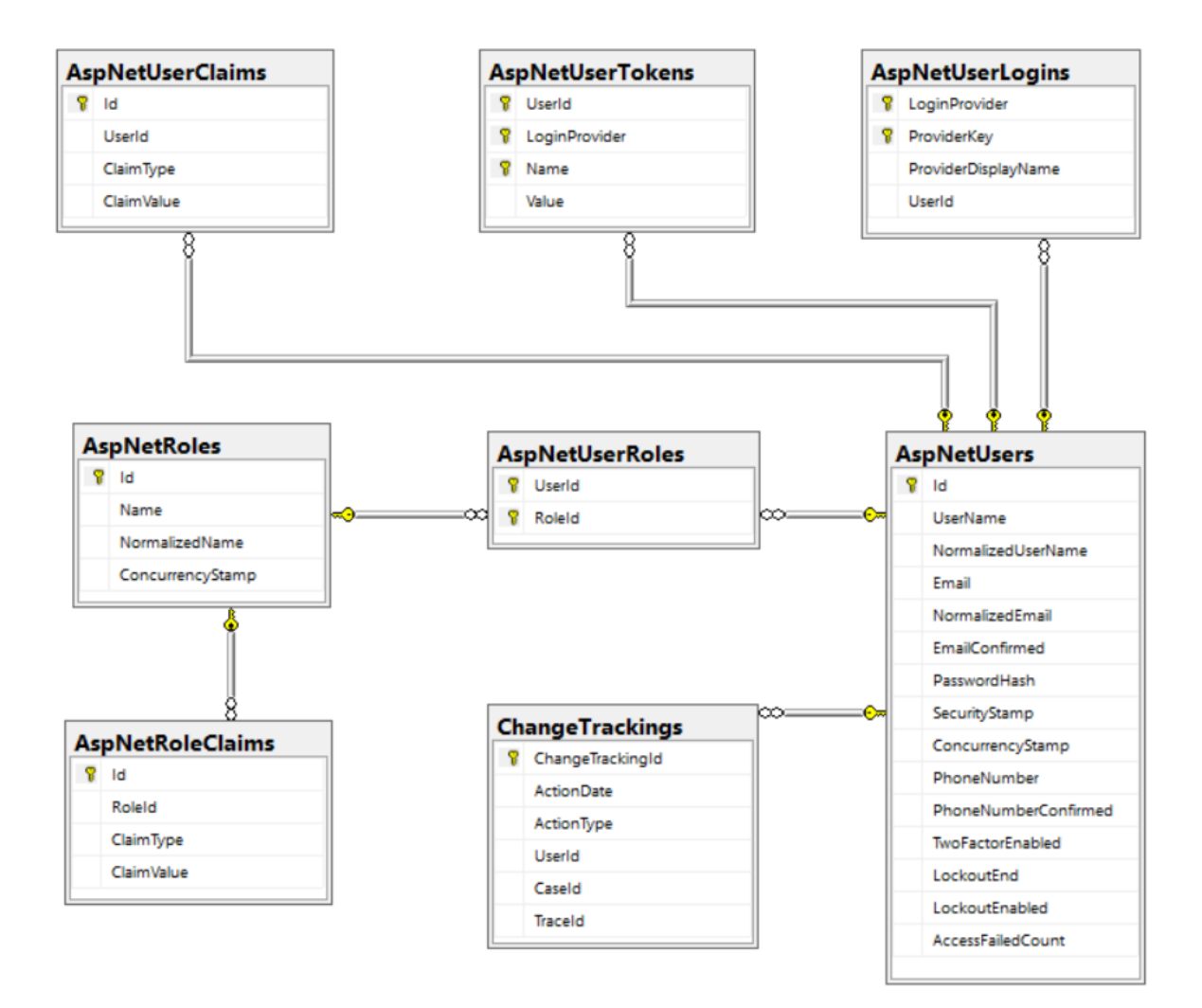

*Σχήμα βάσης δεδομένων 2*

**Εφαρμογή διαδικτύου πραγματικού χρόνου για την** 9 **καταγραφή και ιχνηλάτηση COVID-19 κρουσμάτων**

## 4. Παρουσίαση του συστήματος

## 4.1. Κύρια οθόνη

Η κύρια οθόνη είναι διαθέσιμη σε κάθε χρήστη της εφαρμογής και σ' αυτήν απεικονίζεται η στατιστική απεικόνιση όλων των εγγραφών πάνω στον παγκόσμιο χάρτη ανά χώρα. Επίσης στη μπάρα πλοήγησης δίνονται οι επιλογές «About» για επικοινωνία και πληροφόρηση του χρήστη σχετικά με την εφαρμογή, «Register» για εγγραφή και «Login» για σύνδεση χρήστη.

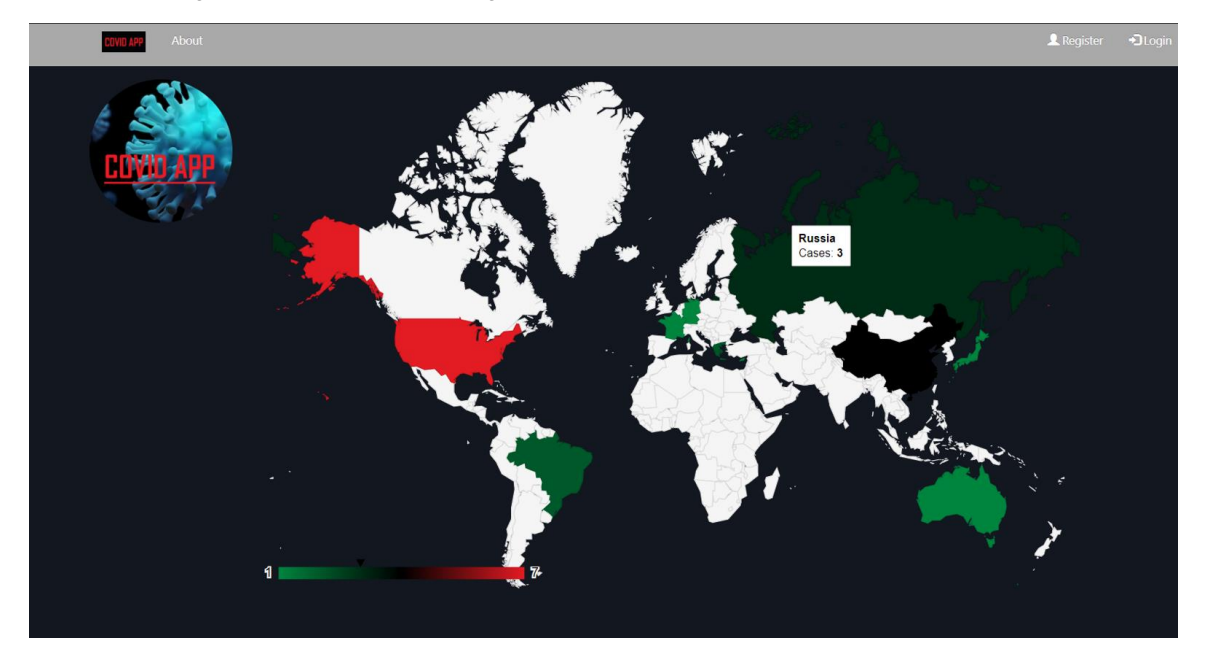

*Κύρια οθόνη 1*

Η κύρια οθόνη εμφανίζεται πατώντας το λογότυπο της εφαρμογής πάνω αριστερά στην μπάρα πλοήγησης.

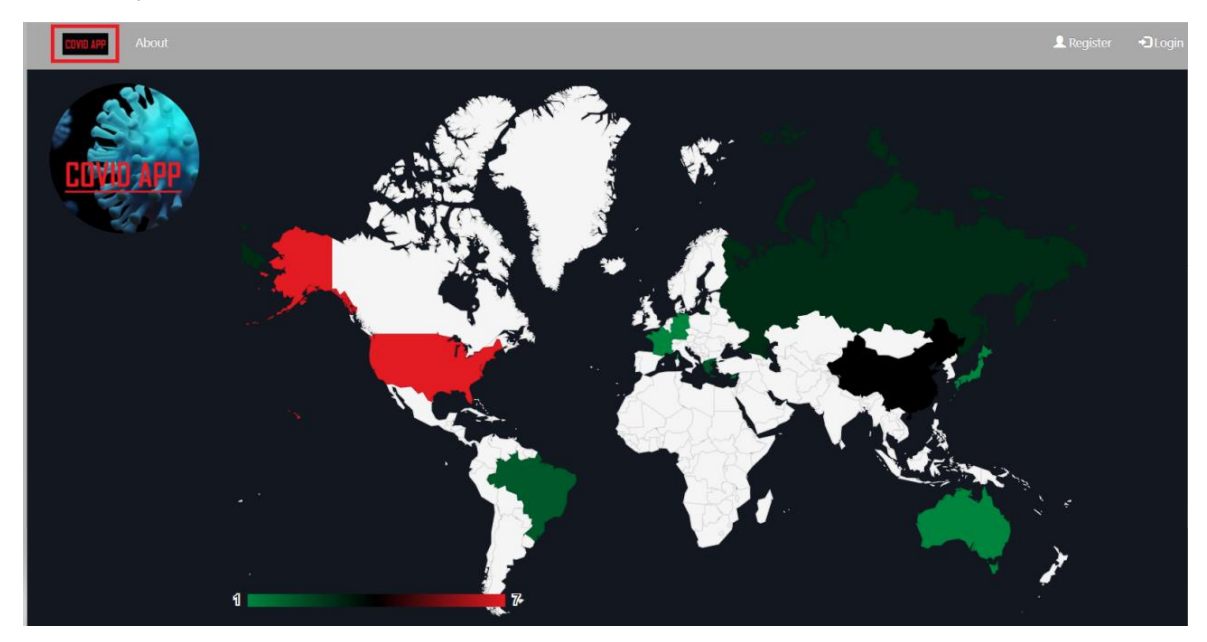

*Κύρια οθόνη 2*

**Εφαρμογή διαδικτύου πραγματικού χρόνου για την** 10 **καταγραφή και ιχνηλάτηση COVID-19 κρουσμάτων**

## 4.2. Σχετικά την εφαρμογή

Η οθόνη «About» παρουσιάζει βασικές πληροφορίες για την εφαρμογή.

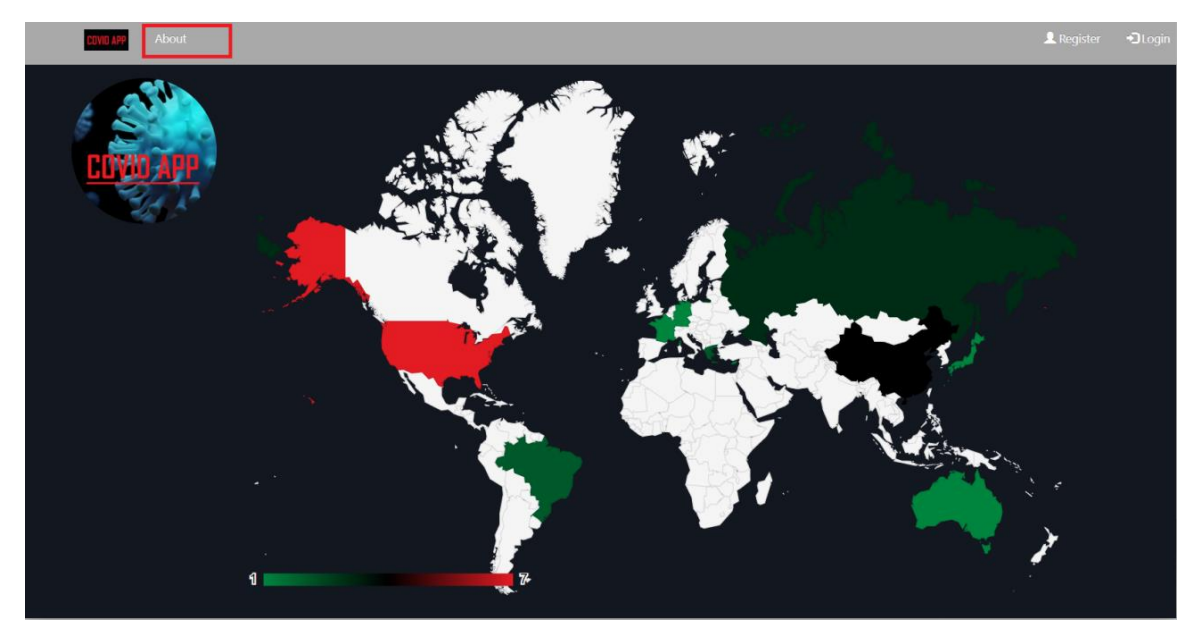

*Σχετικά με την εφαρμογή 1*

Η οθόνη «About», με το πάτημα του «click here», δίνει την δυνατότητα άμεσης επικοινωνίας του χρήστη με τον διαχειριστή μέσω ηλεκτρονικής αλληλογραφίας.

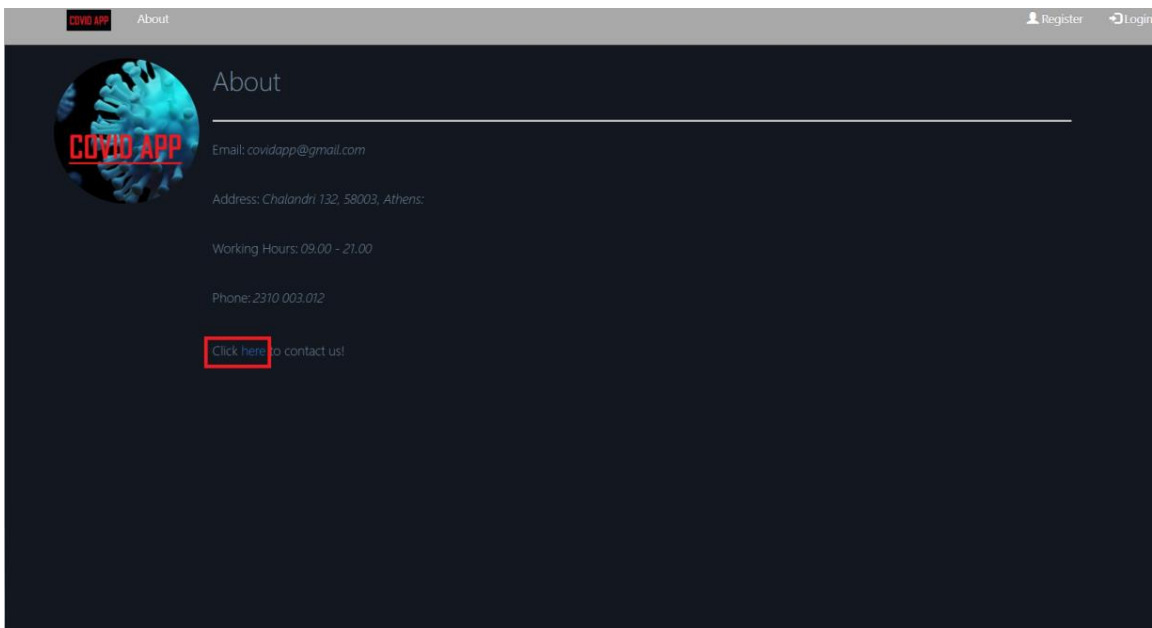

*Σχετικά με την εφαρμογή 2*

**Εφαρμογή διαδικτύου πραγματικού χρόνου για την** 11 **καταγραφή και ιχνηλάτηση COVID-19 κρουσμάτων**

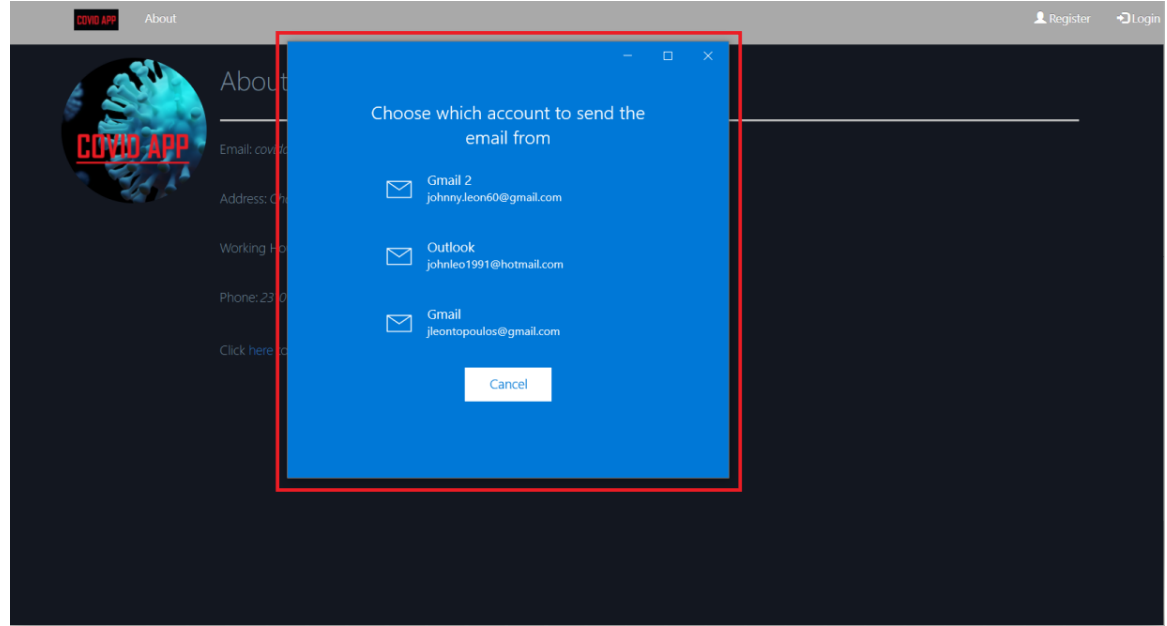

*Σχετικά με την εφαρμογή 3*

## 4.3. Επαλήθευση γνησιότητας χρήστη

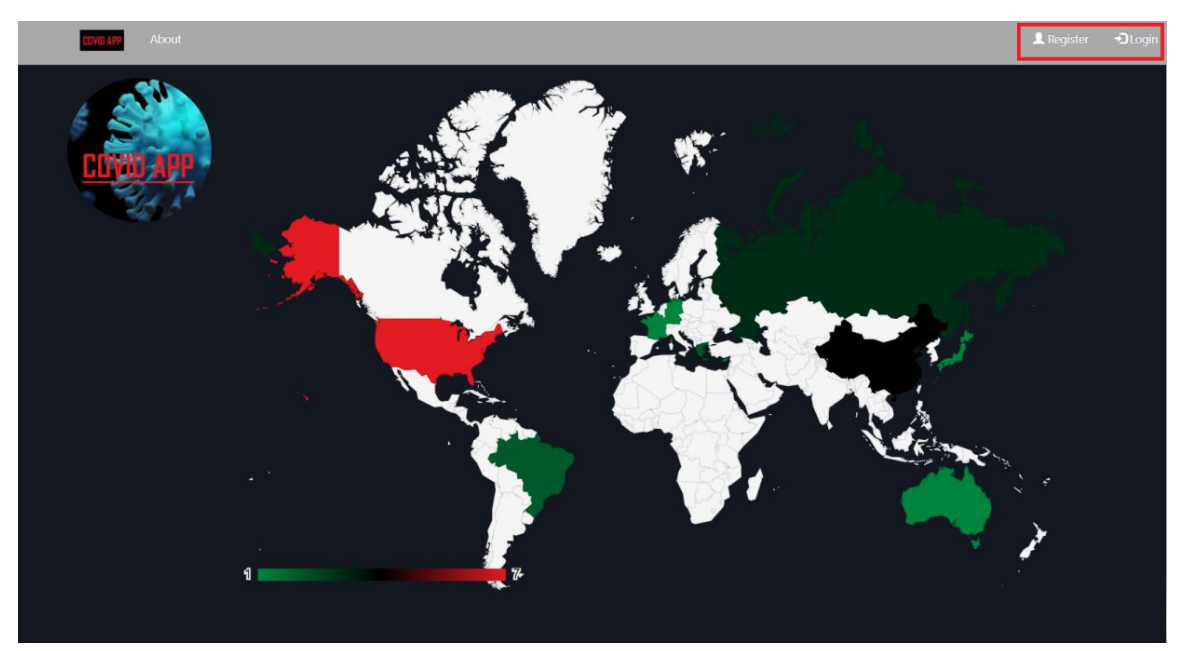

Η επαλήθευση γνησιότητας χρήστη πραγματοποιείται με δύο διαφορετικές λειτουργικότητες, το «Register» και το «Login» που βρίσκονται πάνω αριστερά στη μπάρα πλοήγησης.

*Επαλήθευση γνησιότητας χρήστη 1*

Στην οθόνη «Register» υπάρχει η φόρμα για την καταχώρηση νέου χρήστη, όπου απαιτείται η συμπλήρωση τριών υποχρεωτικών πεδίων Email, Password και Confirm Password.

**Εφαρμογή διαδικτύου πραγματικού χρόνου για την** 12 **καταγραφή και ιχνηλάτηση COVID-19 κρουσμάτων**

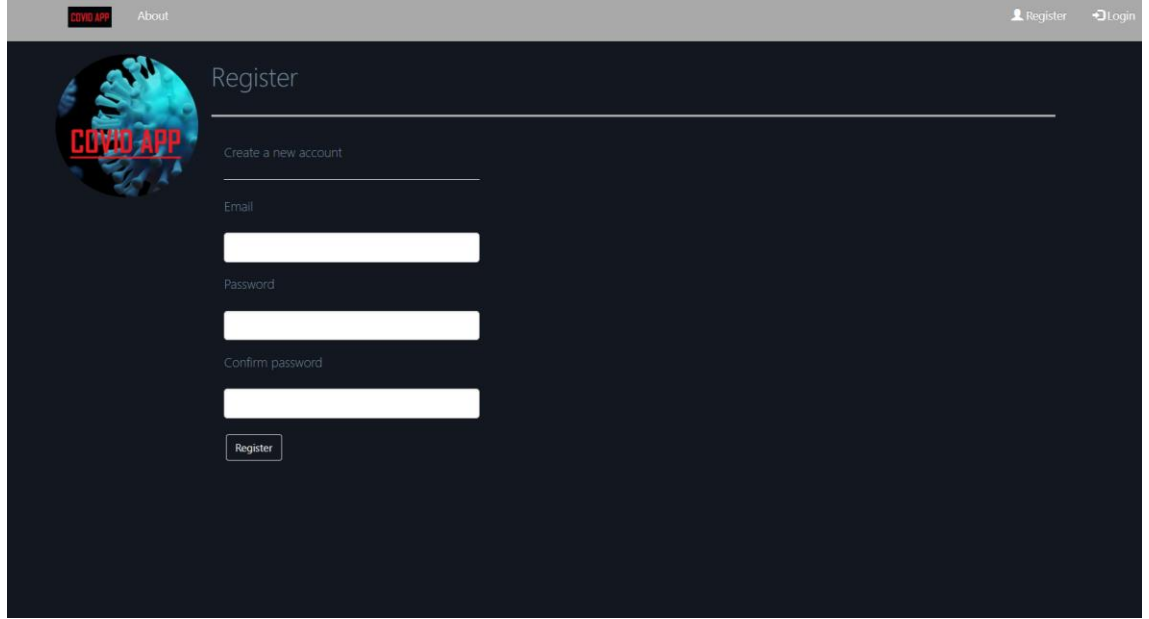

*Επαλήθευση γνησιότητας χρήστη 2*

Πατώντας «Register» στο κάθε πεδίο γίνεται έλεγχος για την σωστή μορφή των δεδομένων που πληκτρολογήθηκαν. Αν τα δεδομένα έχουν σωστή μορφή επιτυγχάνεται η καταχώρηση, αν όχι ξανά φορτώνεται η σελίδα με προειδοποιητικά μηνύματα για κάθε πεδίο με λάθος καταχώρηση.

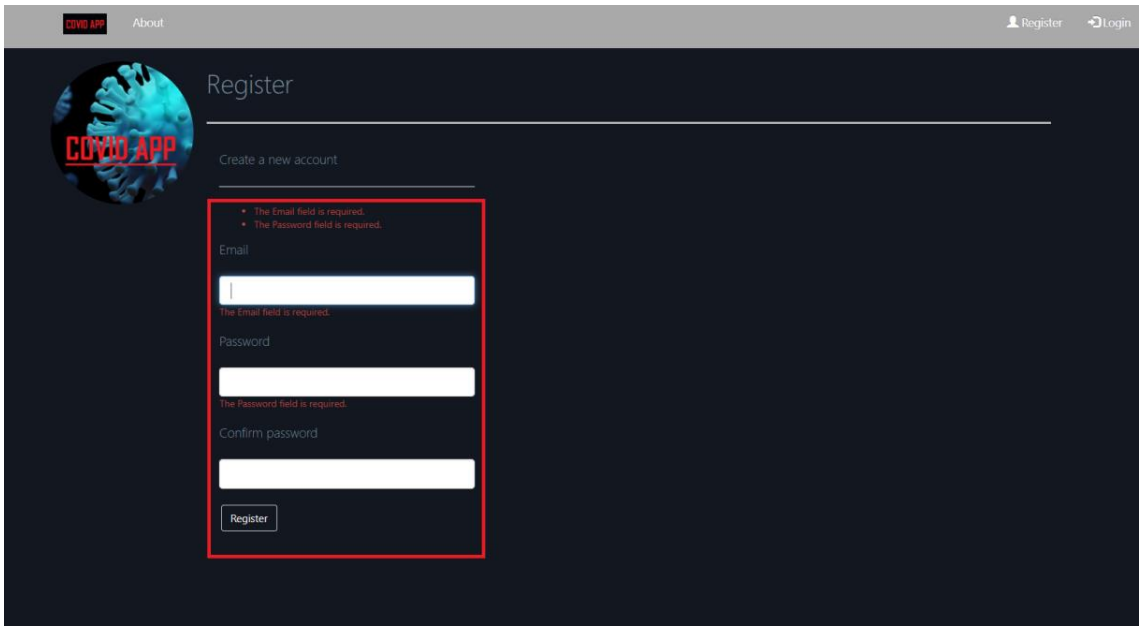

*Επαλήθευση γνησιότητας χρήστη 3*

Στην οθόνη «Log in» υπάρχει η φόρμα για την καταχώρηση υπάρχοντος χρήστη, όπου απαιτείται η συμπλήρωση δύο υποχρεωτικών πεδίων Email και Password.

**Εφαρμογή διαδικτύου πραγματικού χρόνου για την** 13 **καταγραφή και ιχνηλάτηση COVID-19 κρουσμάτων**

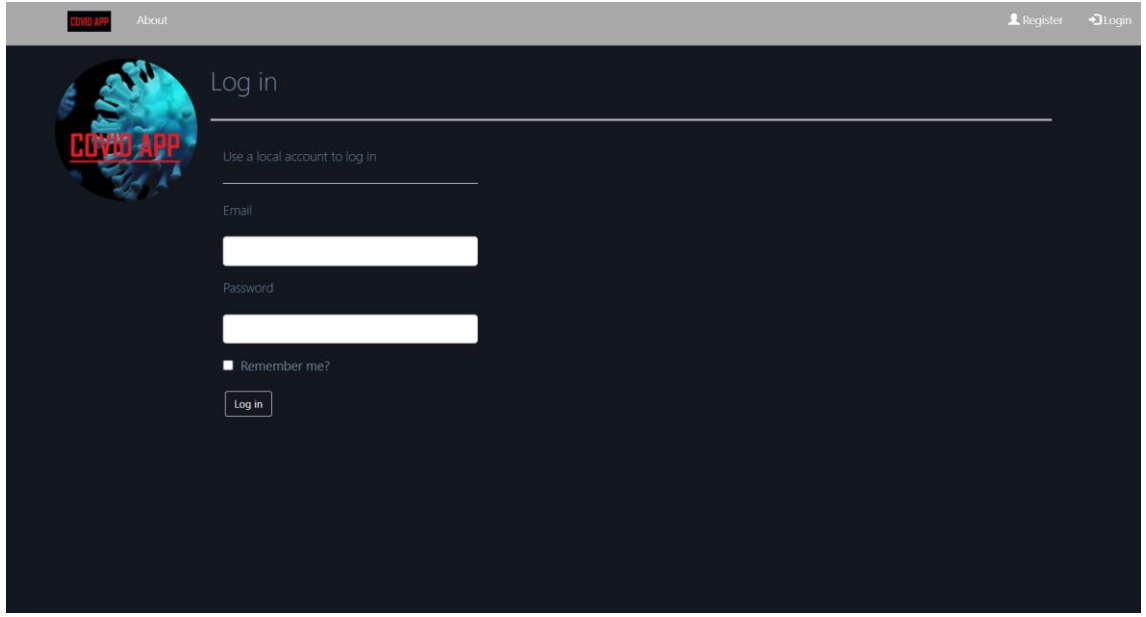

*Επαλήθευση γνησιότητας χρήστη 4*

Πατώντας «Log in» στο κάθε πεδίο γίνεται έλεγχος για την σωστή μορφή των δεδομένων που πληκτρολογήθηκαν. Αν τα δεδομένα έχουν σωστή μορφή και τα στοιχεία υπάρχουν στη βάση δεδομένων επιτυγχάνεται η σύνδεση, αν όχι φορτώνεται ξανά η σελίδα με προειδοποιητικά μηνύματα για κάθε πεδίο με λάθος καταχώρηση.

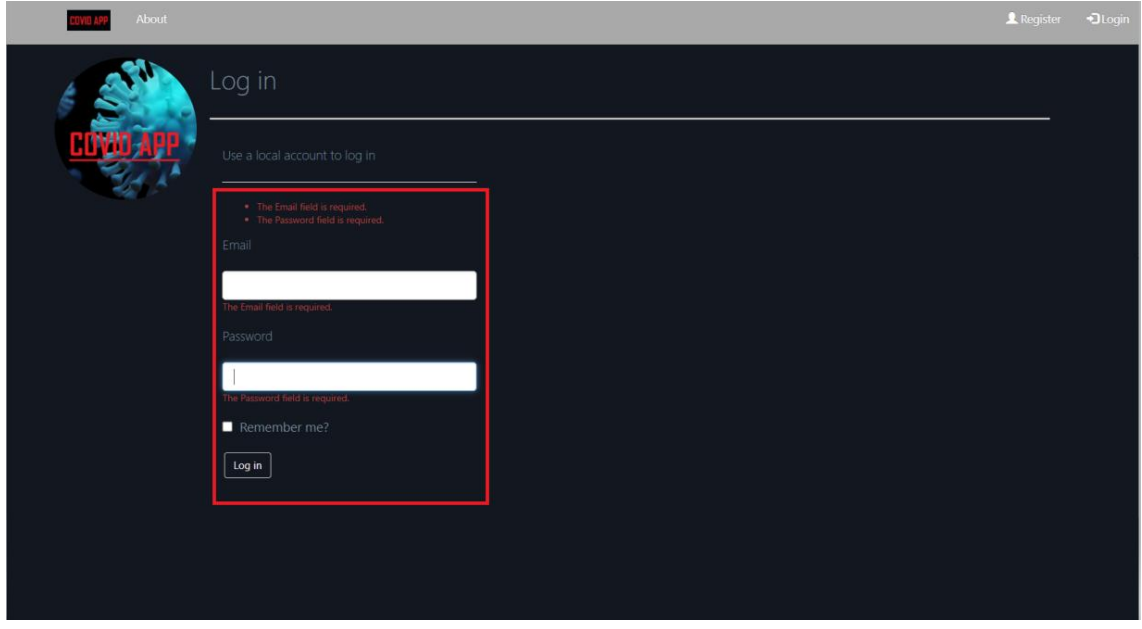

*Επαλήθευση γνησιότητας χρήστη 5*

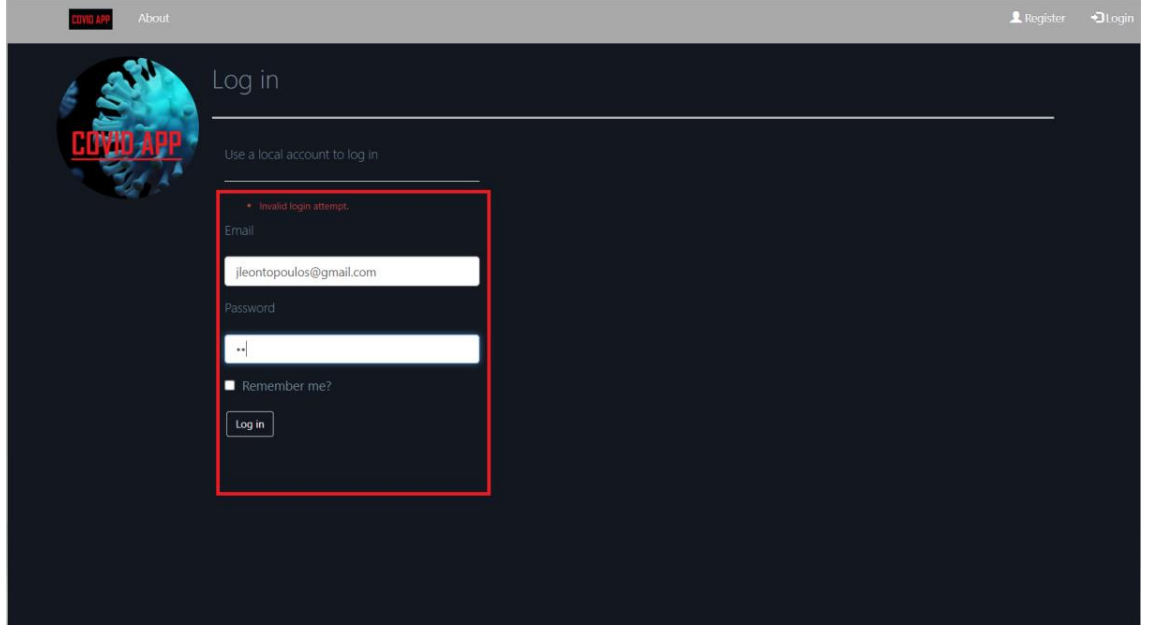

*Επαλήθευση γνησιότητας χρήστη 6*

Μετά από επιτυχημένη καταχώρηση νέου χρήστη με «Register» ή σύνδεση υπάρχοντος χρήστη με «Log in», εμφανίζεται η κύρια οθόνη με το username και τον ρόλο του χρήστη πάνω δεξιά στην μπάρα πλοήγησης, και επιπλέον οι υπόλοιπες επιλογές, Cases και Traces, που παρέχει η εφαρμογή διαθέσιμες για τον επαληθευμένο χρήστη. Τέλος, εμφανίζεται το «Log out» για αποσύνδεση του χρήστη.

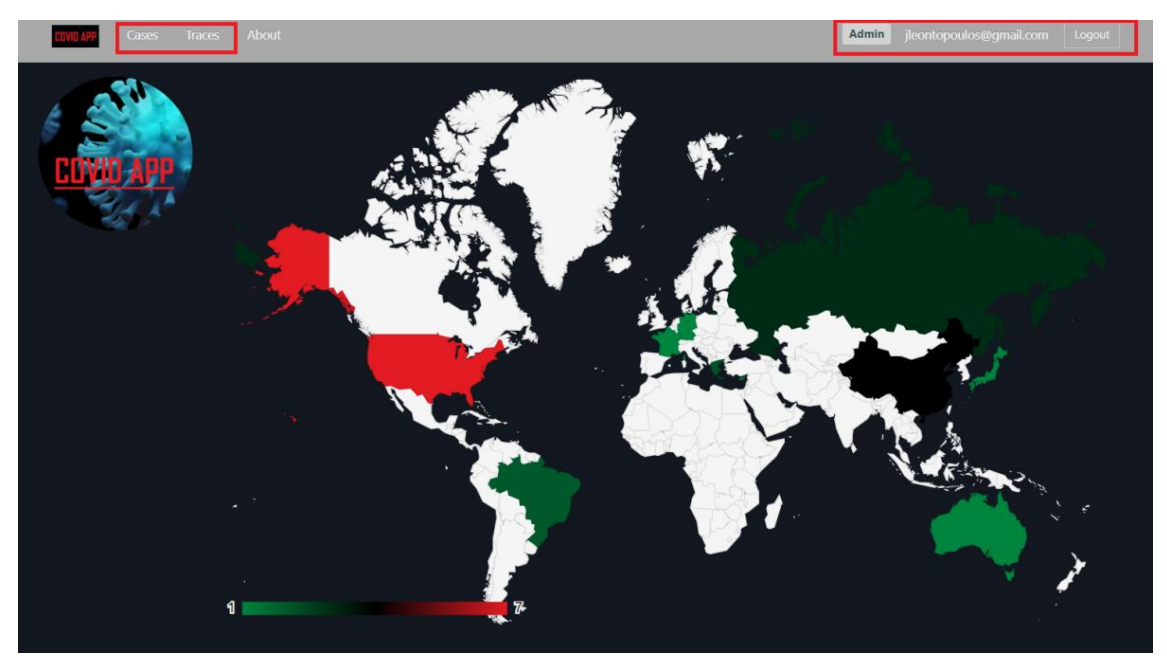

*Επαλήθευση γνησιότητας χρήστη 7*

## 4.4. Εξουσιοδότηση χρήστη

Η παρουσίαση, εισαγωγή, επεξεργασία και διαγραφή εγγραφών που αφορούν τις δύο βασικές οντότητες, κρούσματα και επαφές, απαιτούν εξουσιοδοτημένο χρήστη, επομένως αν για οποιονδήποτε λόγο αποσυνδεθεί ο επαληθευμένος τρέχων χρήστης, αυτόματα εμφανίζεται η οθόνη «Log in».

**Εφαρμογή διαδικτύου πραγματικού χρόνου για την** 15 **καταγραφή και ιχνηλάτηση COVID-19 κρουσμάτων**

## 4.5. Λίστες εγγραφών

Στην κύρια οθόνη του επαληθευμένου χρήστη εμφανίζονται δύο επιλογές, «Cases» και «Traces», που αφορούν την διαχείριση των αντίστοιχων οντοτήτων.

### 4.5.1. Λίστα κρουσμάτων

Η λίστα εγγραφών για τα κρούσματα αφορά τις υπάρχουσες εγγραφές του πίνακα Cases.

Η λίστα με μορφή πίνακα παρουσιάζει τις πληροφορίες των πεδίων Code, Sex, Last Name, First Name, Age, Date, City και Country.

| <b>Traces</b><br>Cases |                    | <b>About</b>  |           |                  |                          |            | Admin      | leontopoulos@gmail.com | Logout               |
|------------------------|--------------------|---------------|-----------|------------------|--------------------------|------------|------------|------------------------|----------------------|
|                        | Cases              |               |           |                  |                          |            |            |                        |                      |
|                        |                    |               |           |                  |                          |            |            |                        | ÷                    |
|                        | Filters            |               |           |                  |                          |            |            |                        | $\rm{H}$             |
|                        | $\boldsymbol{\pi}$ | Code          | 11<br>Sex | <b>Last Name</b> | IT.<br><b>First Name</b> | IT.<br>Age | Date       | 17<br>City             | 1t<br>Country        |
|                        | $\overline{1}$     | XSLQ-25473755 | Male      | Leontopoulos     | Giannis                  | 30         | 2022/03/07 | Αθήνα                  | Greece               |
|                        | $\overline{2}$     | IEYU-17141671 | Male      | Gabrielides      | Stelios                  | 32         | 2022/03/08 | Melbourne              | Australia            |
|                        | $\overline{3}$     | BKXH-35131442 | Female    | Alexandre        | <b>Diane</b>             | 43         | 2022/03/08 | Lion                   | France               |
|                        | $\boldsymbol{4}$   | DFYC-72123818 | Female    | Catherine        | Lopez                    | 35         | 2022/03/08 | Astoria                | <b>United States</b> |
|                        | 5                  | USRA-58513687 | Female    | Jessica          | Bieling                  | 64         | 2022/03/08 | New York               | <b>United States</b> |
|                        | 6                  | VEKF-77628147 | Female    | Kate             | Bacney                   | 53         | 2022/03/08 | New York               | United States        |
|                        | $\overline{7}$     | AONE-74565242 | Male      | Dimitrios        | Kliafas                  | $34\,$     | 2022/03/08 | Larnaka                | Cyprus               |
|                        | $\overline{8}$     | BVDY-12323625 | Male      | Mizushima        | Hiro                     | 29         | 2022/03/09 | Tokyo.                 | Japan                |
|                        | $\overline{9}$     | AWRB-86777646 | Female    | Bieler           | Maria                    | 15         | 2022/03/09 | New York               | <b>United States</b> |
|                        | 10                 | IVYB-84577253 | Male      | Velmeah          | Jerard                   | $84\,$     | 2022/03/09 | Alabama                | <b>United States</b> |
|                        | 11                 | QABH-57755814 | Male      | Greyce           | Matthiew                 | 54         | 2022/03/09 | Alaska                 | United States        |
|                        | 12                 | EJLF-B6662213 | Male      | Collins          | Bradley                  | 66         | 2022/03/09 | Texas                  | <b>United States</b> |

*Λίστες 1*

Η λίστα κρουσμάτων με μορφή πίνακα μπορεί να ταξινομηθεί πατώντας το κάθε πεδίο. Επίσης, η λίστα μπορεί να φιλτραριστεί πατώντας «Filters» για να ανοίξει η φόρμα φίλτρων, να εισαχθούν τα φίλτρα και στην συνέχεια πατώντας «Apply» να εφαρμοστούν. Η φόρμα φίλτρων καθαρίζει με το «Clear All».

| Cases | Traces                    | About                             |           |                   |                         |                 | Admin                           | jleontopoulos@gmail.com |                      | Logout                    |
|-------|---------------------------|-----------------------------------|-----------|-------------------|-------------------------|-----------------|---------------------------------|-------------------------|----------------------|---------------------------|
|       | Cases<br>Filters          | Apply<br><b>Clear All</b><br>Code |           | <b>Last Name</b>  | City                    |                 | <b>Date</b><br><b>Undefined</b> | $\checkmark$            |                      | ÷<br>$\dddot{\mathrm{m}}$ |
|       |                           | Age<br>Undefined<br>$\checkmark$  |           | <b>First Name</b> | <b>Country</b>          |                 | Sex<br><b>Undefined</b>         | $\check{~}$             |                      |                           |
|       | 11                        |                                   |           |                   |                         |                 |                                 |                         |                      |                           |
|       | #.                        | Code                              | 11<br>Sex | <b>Last Name</b>  | <b>First Name</b><br>ΙŤ | 1Ť<br>Age       | Date                            | City                    | <b>Country</b>       |                           |
|       | $\overline{1}$            | XSLQ-25473755                     | Male      | Leontopoulos      | Giannis                 | 30 <sup>°</sup> | 2022/03/07                      | Αθήνα                   | Greece               |                           |
|       | $\overline{c}$            | IEYU-17141671                     | Male      | Gabrielides       | Stelios                 | 32              | 2022/03/08                      | Melbourne               | Australia            |                           |
|       | $\ensuremath{\mathsf{3}}$ | BKXH-35131442                     | Female    | Alexandre         | Diane                   | 43              | 2022/03/08                      | Lion                    | France               |                           |
|       | 4                         | DFYC-72123818                     | Female    | Catherine         | Lopez                   | 35              | 2022/03/08                      | Astoria                 | <b>United States</b> |                           |
|       | 5                         | USRA-58513687                     | Female    | Jessica           | Bieling                 | 64              | 2022/03/08                      | New York                | <b>United States</b> |                           |
|       | 6                         | VEKF-77628147                     | Female    | Kate              | Bacney                  | 53              | 2022/03/08                      | New York                | <b>United States</b> |                           |

*Λίστες 2*

**Εφαρμογή διαδικτύου πραγματικού χρόνου για την** 16 **καταγραφή και ιχνηλάτηση COVID-19 κρουσμάτων**

H λίστα κρουσμάτων μπορεί να έχει και την μορφή καρτελών, πατώντας το εικονίδιο «Καρτέλα».

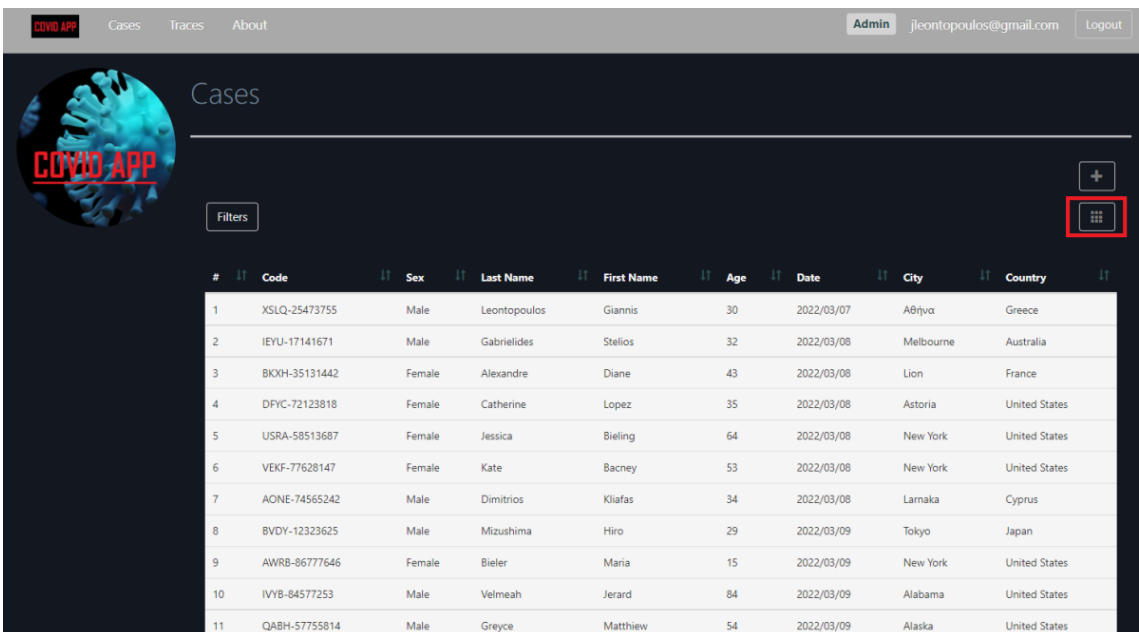

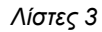

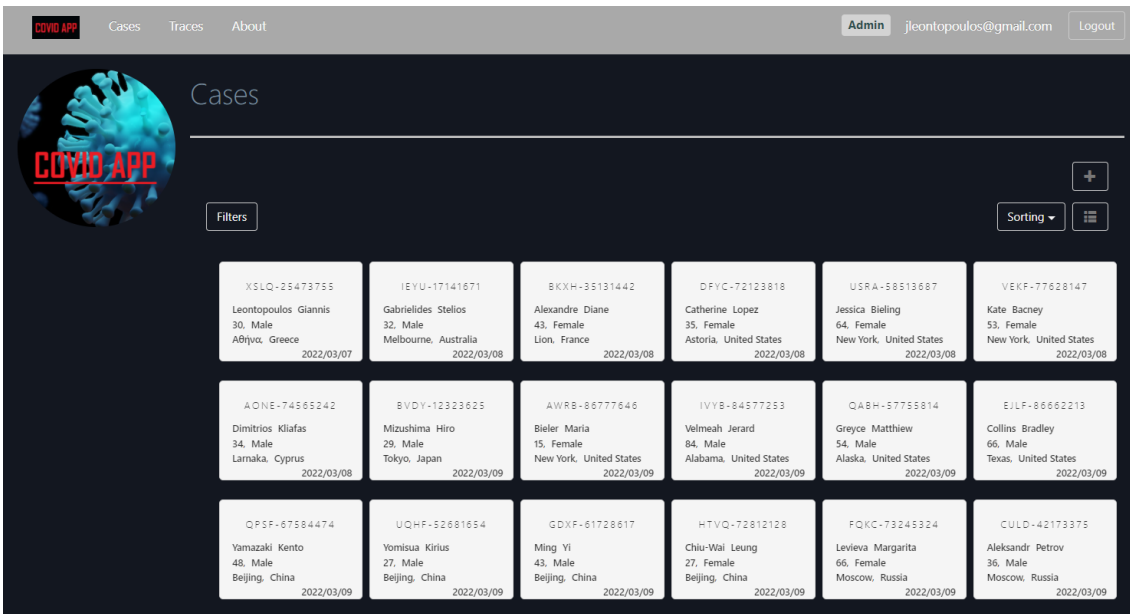

*Λίστες 4*

Η λίστα κρουσμάτων με μορφή καρτελών επίσης μπορεί να ταξινομηθεί και να φιλτραριστεί κατά τον ίδιο τρόπο.

**Εφαρμογή διαδικτύου πραγματικού χρόνου για την** 17 **καταγραφή και ιχνηλάτηση COVID-19 κρουσμάτων**

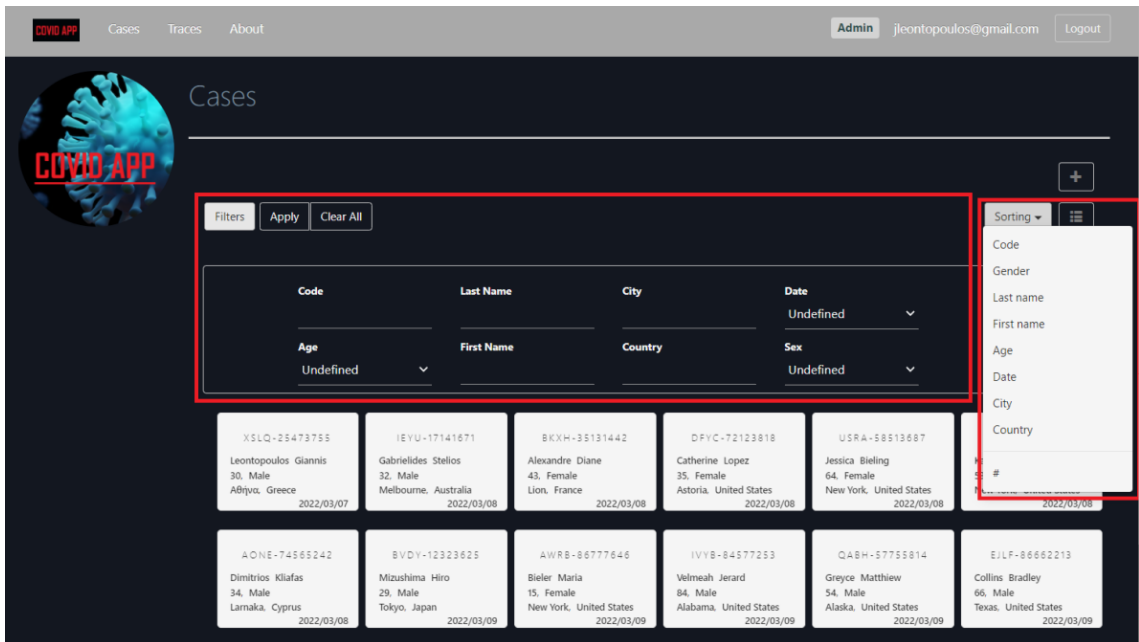

*Λίστες 5*

## 4.5.2. Λίστα επαφών

Η λίστα εγγραφών για τις επαφές αφορά τις υπάρχουσες εγγραφές του πίνακα Traces.

Η λίστα με μορφή πίνακα παρουσιάζει τις πληροφορίες των πεδίων Code, Last Name, First Name και Date.

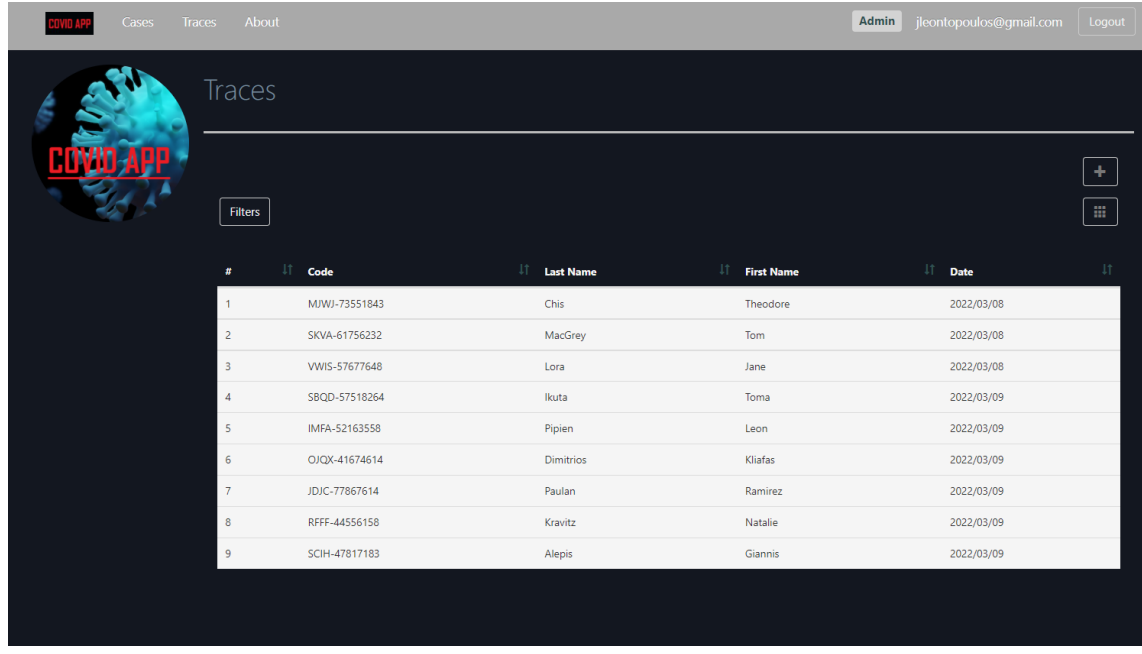

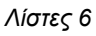

Η λίστα επαφών με μορφή πίνακα μπορεί να ταξινομηθεί πατώντας το κάθε πεδίο. Επίσης, η λίστα μπορεί να φιλτραριστεί πατώντας «Filters» για να ανοίξει η φόρμα φίλτρων, να εισαχθούν τα φίλτρα και στην συνέχεια πατώντας «Apply» να εφαρμοστούν. Η φόρμα φίλτρων καθαρίζει με το «Clear All».

**Εφαρμογή διαδικτύου πραγματικού χρόνου για την** 18 **καταγραφή και ιχνηλάτηση COVID-19 κρουσμάτων**

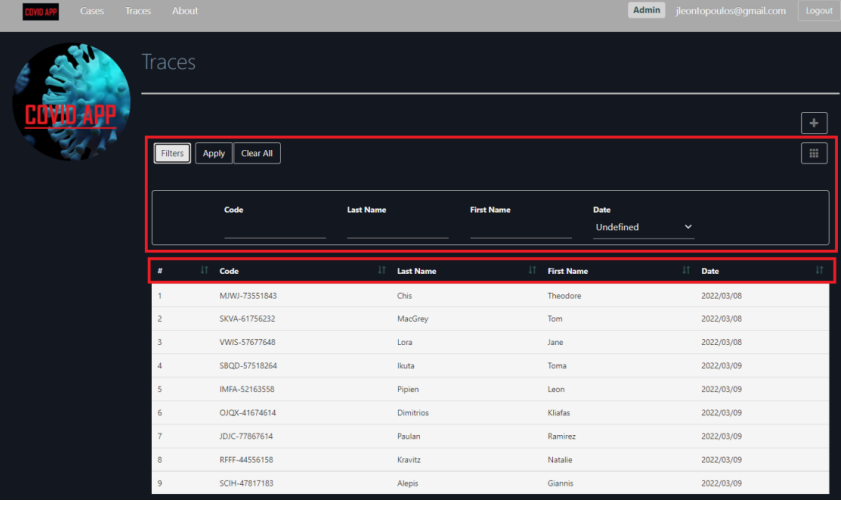

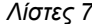

H λίστα επαφών μπορεί να έχει και την μορφή καρτελών, πατώντας το εικονίδιο «Καρτέλα».

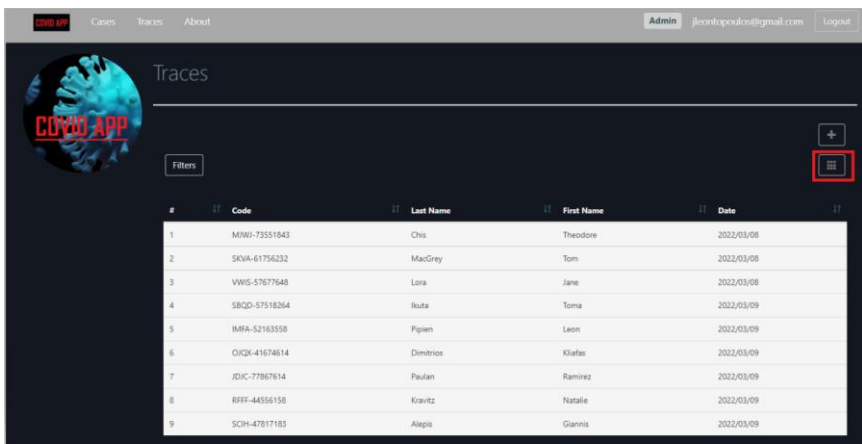

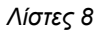

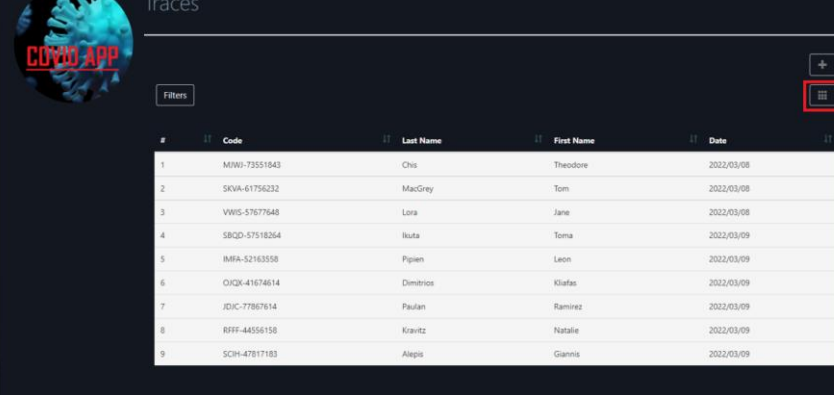

| SBQD-57518264<br>2022/03/09<br>licuta<br>Toma<br>Pipien<br>IMFA-52163558<br>2022/03/09<br>Leon<br>-----<br>Dimitrios<br>Kliafas<br>2022/03/09<br>OJQX-41674614<br>Paulan<br>Ramirez<br>JDIC-77867614<br>2022/03/09<br>- -<br>부장은 아이들이 아이들이 많다.<br>Kravitz<br>Natalie<br>RFFF-44556158<br>2022/03/09<br><b>Service Control</b><br><b>CONTRACTOR</b> CONTRACTOR<br>Alepis<br>Giannis<br>2022/03/09<br>SCIH-47817183 |  |
|----------------------------------------------------------------------------------------------------|--|
|                                                                                                    |  |
|                                                                                                    |  |
|                                                                                                    |  |
|                                                                                                    |  |
|                                                                                                    |  |
|                                                                                                    |  |
|                                                                                                    |  |

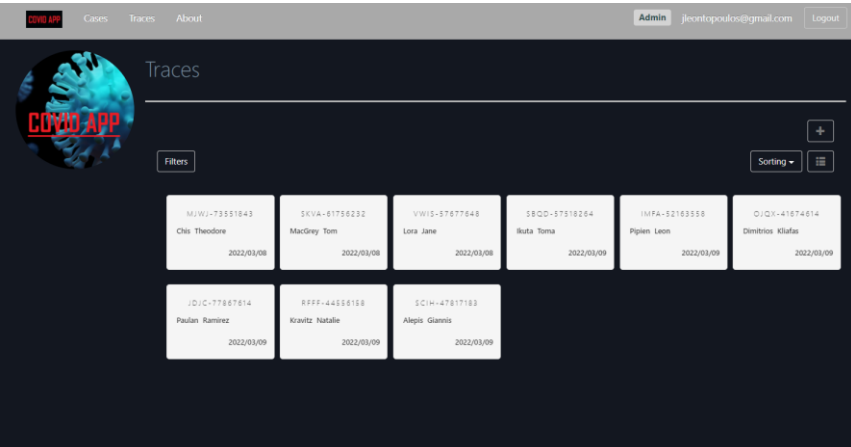

**καταγραφή και ιχνηλάτηση COVID-19 κρουσμάτων**

## *Λίστες 9*

Η λίστα επαφών με μορφή καρτελών επίσης μπορεί να ταξινομηθεί και να φιλτραριστεί κατά τον ίδιο τρόπο.

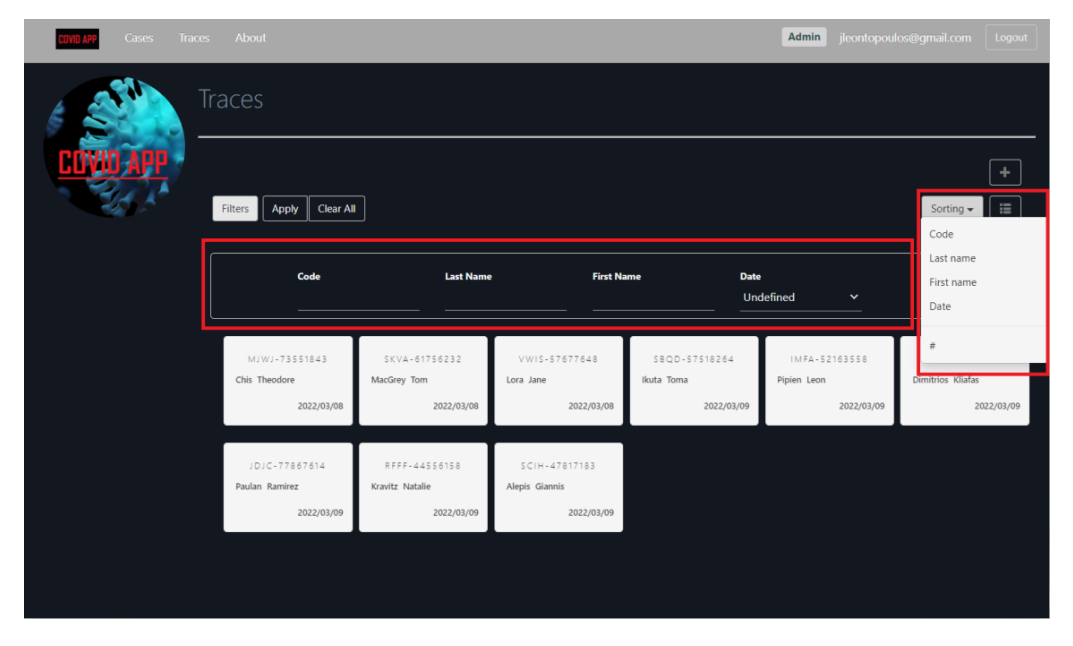

*Λίστες 10*

## 4.6. Εισαγωγή, επεξεργασία και διαγραφή κρούσματος

Μέσω της εφαρμογής γίνεται εισαγωγή, επεξεργασία και διαγραφή μιας επιλεγμένης εγγραφής στον πίνακα Cases και αφορά αποκλειστικά επαληθευμένο χρήστη.

## 4.6.1. Εισαγωγή κρούσματος

H εισαγωγή νέας εγγραφής στον πίνακα Cases, γίνεται πατώντας την επιλογή «Cases» και στην συνέχεια το εικονίδιο «Προσθήκη».

| Traces<br>Cases | About             |               |        |                        |                         |                 | Admin      | jleontopoulos@gmail.com | Logout               |
|-----------------|-------------------|---------------|--------|------------------------|-------------------------|-----------------|------------|-------------------------|----------------------|
|                 | Cases             |               |        |                        |                         |                 |            |                         |                      |
|                 | Filters           |               |        |                        |                         |                 |            |                         | $\rm{iii}$           |
|                 | $\bullet$<br>Ш    | It.<br>Code   | Sex    | 1t<br><b>Last Name</b> | 11<br><b>First Name</b> | Age             | Date       | 1T<br>City              | 11<br>Country        |
|                 | $\mathbf{1}$      | XSLQ-25473755 | Male   | Leontopoulos           | Giannis                 | 30 <sub>2</sub> | 2022/03/07 | Αθήνα                   | Greece               |
|                 | $\overline{c}$    | IEYU-17141671 | Male   | Gabrielides            | Stelios                 | 32              | 2022/03/08 | Melbourne               | Australia            |
|                 | $\overline{3}$    | BKXH-35131442 | Female | Alexandre              | Diane                   | 43              | 2022/03/08 | Lion                    | France               |
|                 | $\Delta$          | DFYC-72123818 | Female | Catherine              | Lopez                   | 35              | 2022/03/08 | Astoria                 | <b>United States</b> |
|                 | 5.                | USRA-58513687 | Female | Jessica                | Bieling                 | $64$            | 2022/03/08 | New York                | <b>United States</b> |
|                 | 6                 | VEKF-77628147 | Female | Kate                   | Bacney                  | 53              | 2022/03/08 | New York                | <b>United States</b> |
|                 | $\overline{\tau}$ | AONE-74565242 | Male   | Dimitrios              | Kliafas                 | 34              | 2022/03/08 | Larnaka                 | Cyprus               |
|                 | $\,$ 8            | BVDY-12323625 | Male   | Mizushima              | Hiro                    | 29              | 2022/03/09 | Tokyo                   | Japan                |
|                 | $\overline{9}$    | AWRB-86777646 | Female | Bieler                 | Maria                   | 15              | 2022/03/09 | New York                | <b>United States</b> |
|                 | 10                | IVYB-84577253 | Male   | Velmeah                | Jerard                  | 84              | 2022/03/09 | Alabama                 | <b>United States</b> |
|                 | 11                | QABH-57755814 | Male   | Greyce                 | Matthiew                | 54              | 2022/03/09 | Alaska                  | <b>United States</b> |
|                 | 12                | EJLF-86662213 | Male   | Collins                | Bradley                 | 66              | 2022/03/09 | Texas                   | <b>United States</b> |

*Εισαγωγή κρούσματος 1*

**Εφαρμογή διαδικτύου πραγματικού χρόνου για την** 20 **καταγραφή και ιχνηλάτηση COVID-19 κρουσμάτων**

Όταν ανοίξει η φόρμα καταχώρησης έχει συμπληρωμένο το πεδίο Code. Για την εισαγωγή της νέας εγγραφής απαιτείται η συμπλήρωση όλων των πεδίων της φόρμας με την σωστή μορφή και μετά «Save». Κατά το Save πραγματοποιείται έλεγχος των πεδίων, αν είναι επιτυχής η εγγραφή καταχωρείται και ο χρήστης μεταφέρεται στην οθόνη επιτυχημένης καταχώρησης, διαφορετικά φορτώνεται ξανά η σελίδα με προειδοποιητικά μηνύματα για κάθε πεδίο με λάθος καταχώρηση.

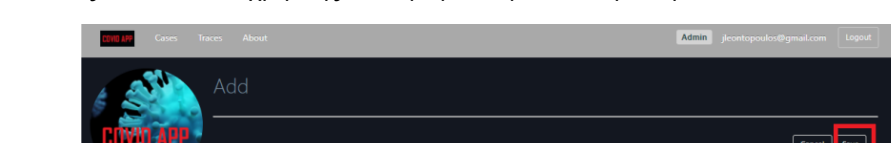

Πατώντας «Cancel», o χρήστης επιστρέφει στην λίστα κρουσμάτων.

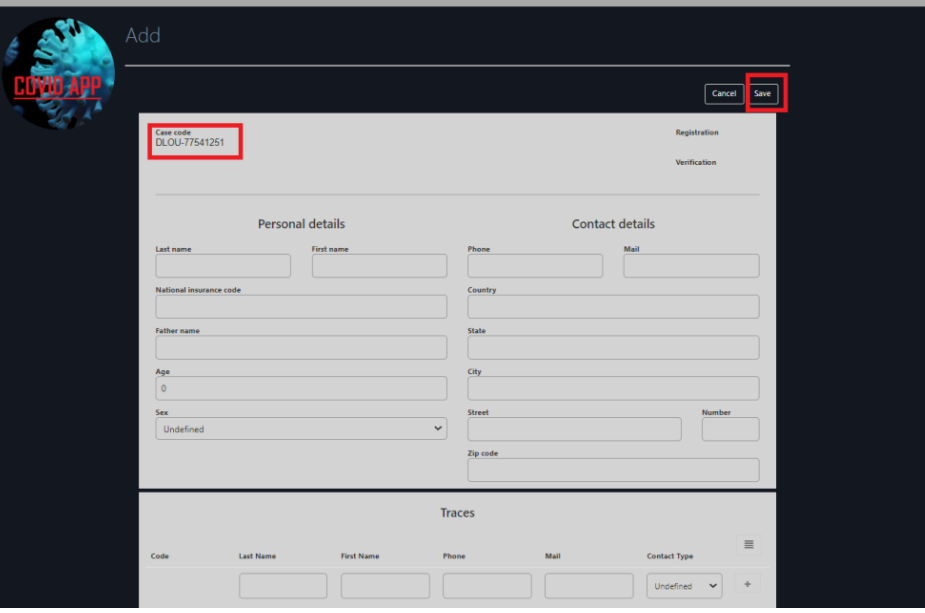

*Εισαγωγή κρούσματος 2*

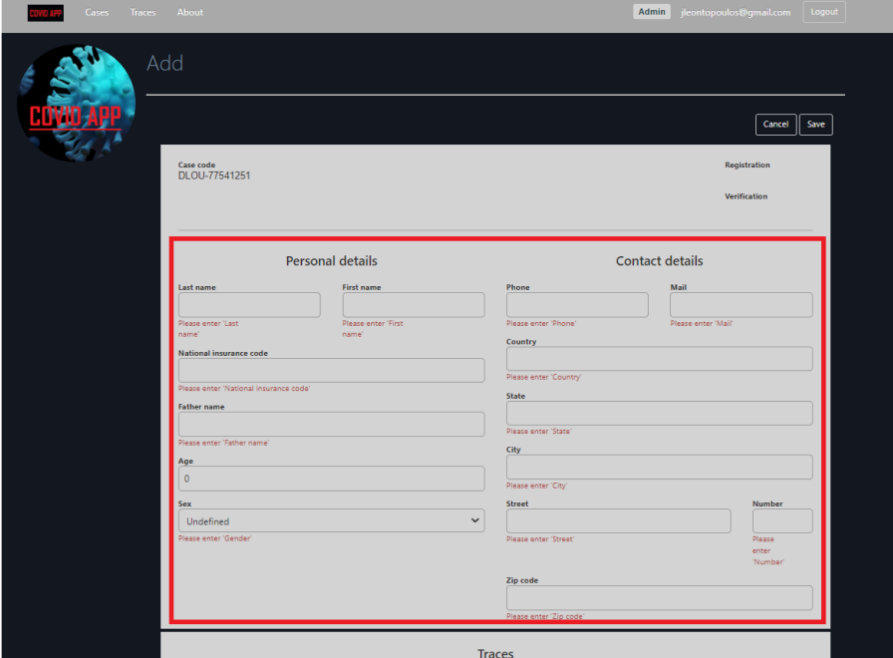

*Εισαγωγή κρούσματος 3*

**Εφαρμογή διαδικτύου πραγματικού χρόνου για την** 21 **καταγραφή και ιχνηλάτηση COVID-19 κρουσμάτων**

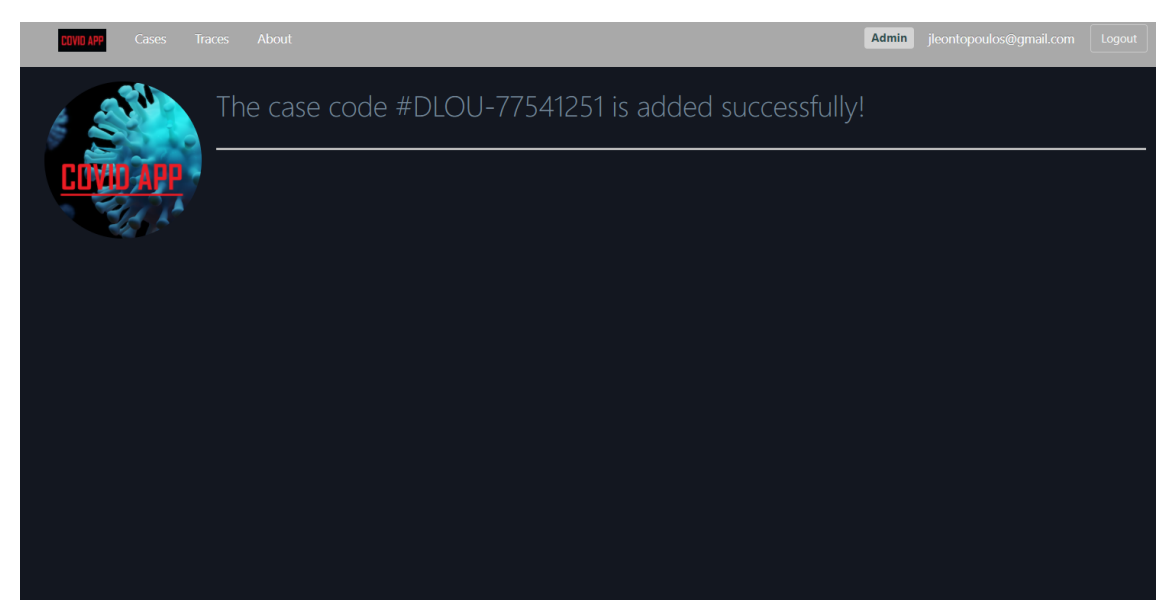

*Εισαγωγή κρούσματος 4*

Ο χρήστης μπορεί να προχωρήσει σε απευθείας σύνδεση ενός κρούσματος με τις επαφές. Αυτό γίνεται μέσω της φόρμας Traces κάτω από την φόρμα καταχώρησης κρούσματος. Μπορεί να γίνει εισαγωγή νέας επαφής συμπληρώνοντας τα πεδία Last Name, First Name, Phone, Mail και Contact Type και στη συνέχεια πατώντας το εικονίδιο «Προσθήκη». Αν τα πεδία έχουν συμπληρωθεί σωστά τότε η επαφή καταχωρείται διαφορετικά προειδοποιητικά μηνύματα για κάθε πεδίο με λάθος καταχώρηση.

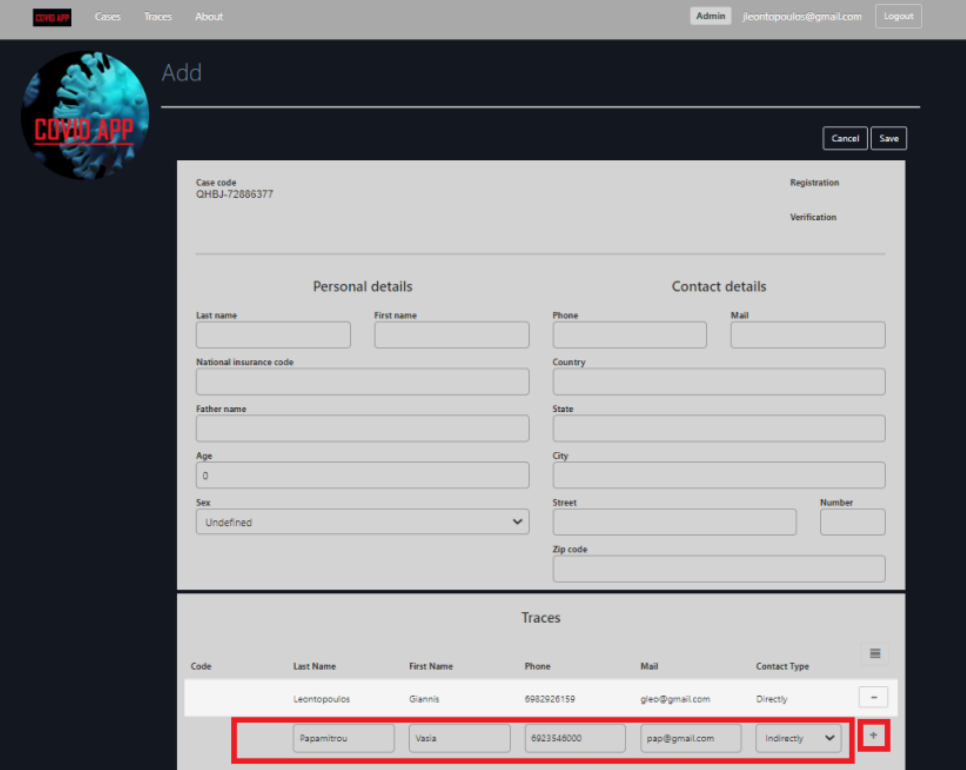

*Εισαγωγή κρούσματος 5*

**Εφαρμογή διαδικτύου πραγματικού χρόνου για την** 22 **καταγραφή και ιχνηλάτηση COVID-19 κρουσμάτων**

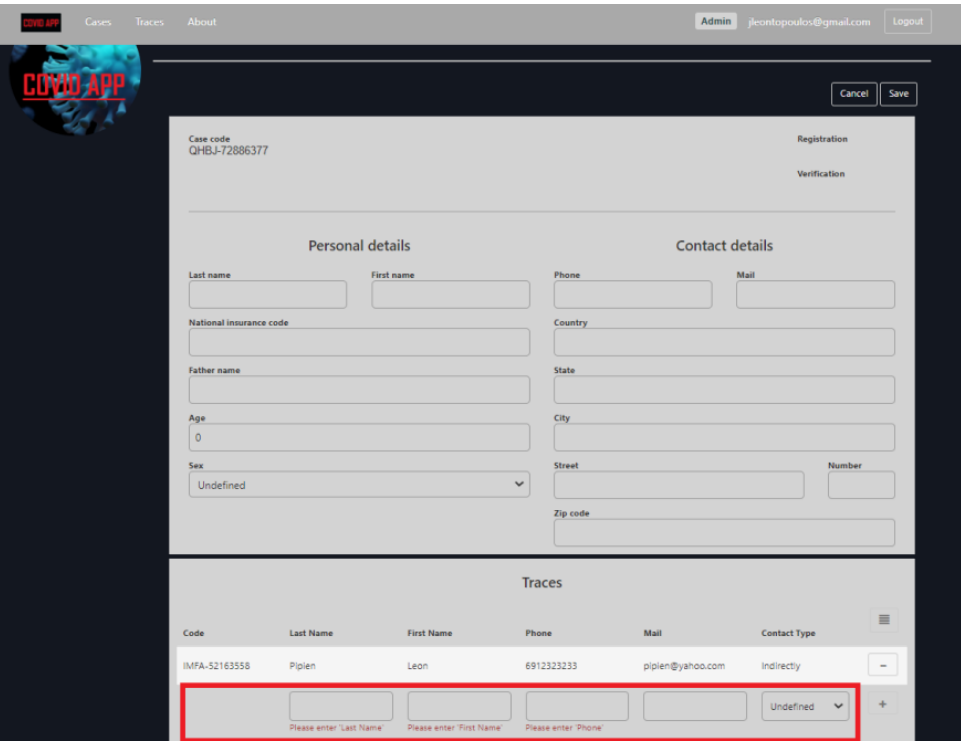

*Εισαγωγή κρούσματος 6*

Επίσης μπορεί να γίνει σύνδεση με ήδη υπάρχουσα επαφή πατώντας το εικονίδιο «Λίστα επαφών», να επιλεγεί επαφή, να προστεθεί και στη συνέχεια το εικονίδιο «Προσθήκη» να συνδεθεί η υπάρχουσα επαφή. Ωστόσο, μια υπάρχουσα επαφή μπορεί να προστεθεί μόνο μία φορά.

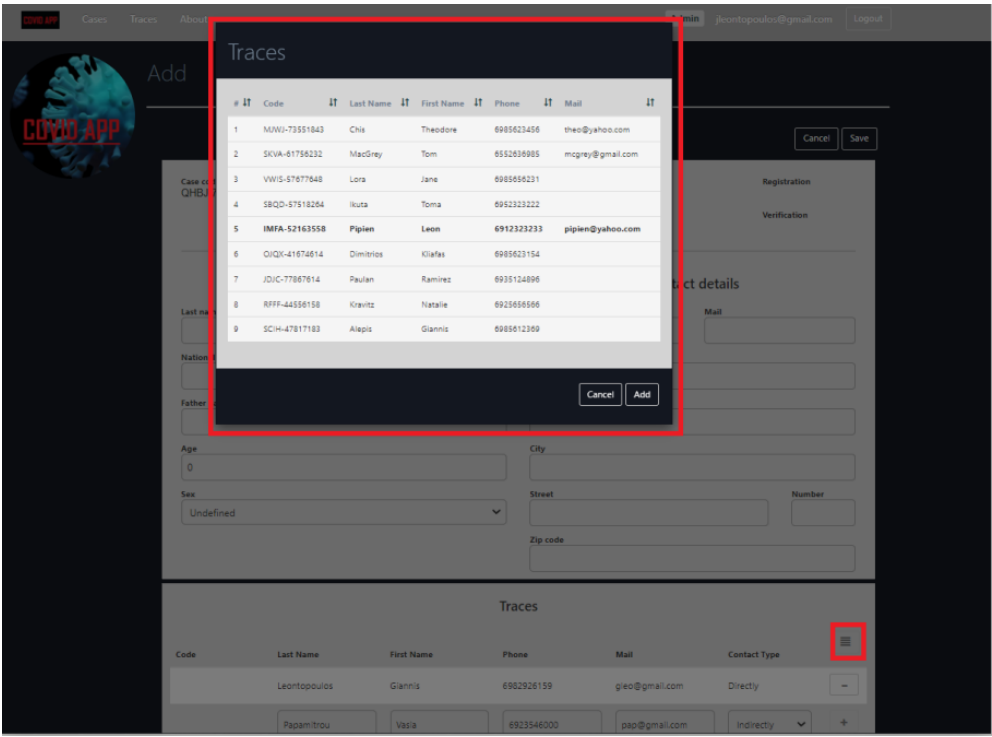

*Εισαγωγή κρούσματος 7*

**Εφαρμογή διαδικτύου πραγματικού χρόνου για την** 23 **καταγραφή και ιχνηλάτηση COVID-19 κρουσμάτων**

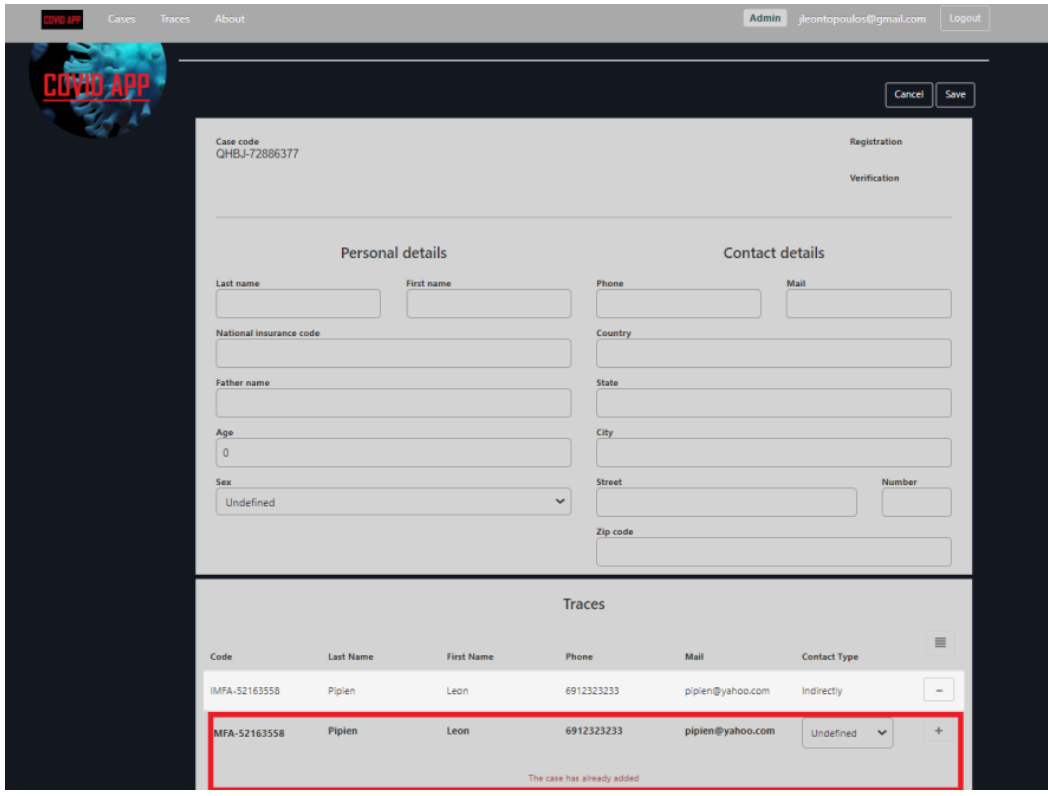

*Εισαγωγή κρούσματος 8*

Οποιαδήποτε καταχώρηση στην φόρμα Traces μπορεί να αφαιρεθεί πατώντας το εικονίδιο «Αφαίρεση».

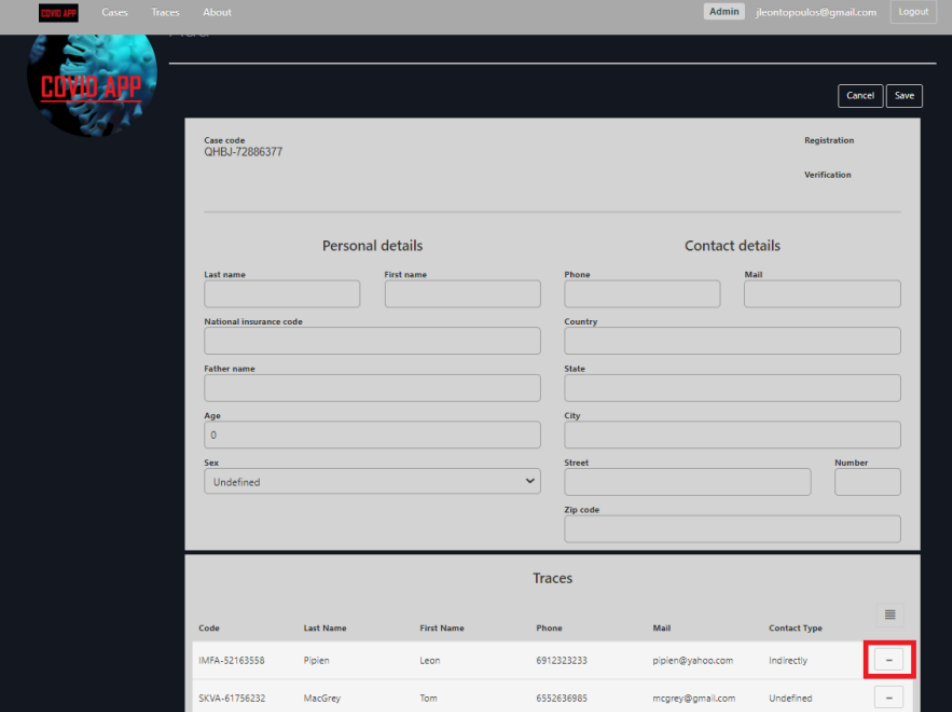

*Εισαγωγή κρούσματος 9*

**Εφαρμογή διαδικτύου πραγματικού χρόνου για την** 24 **καταγραφή και ιχνηλάτηση COVID-19 κρουσμάτων**

## 4.6.2. Επεξεργασία κρούσματος

H επεξεργασία μιας υπάρχουσας εγγραφής από τον πίνακα Cases, γίνεται επιλέγοντας μια εγγραφή από την λίστα Cases, ώστε να ανοίξει η οθόνη λεπτομερειών και στην συνέχεια πατώντας το εικονίδιο «Επεξεργασία».

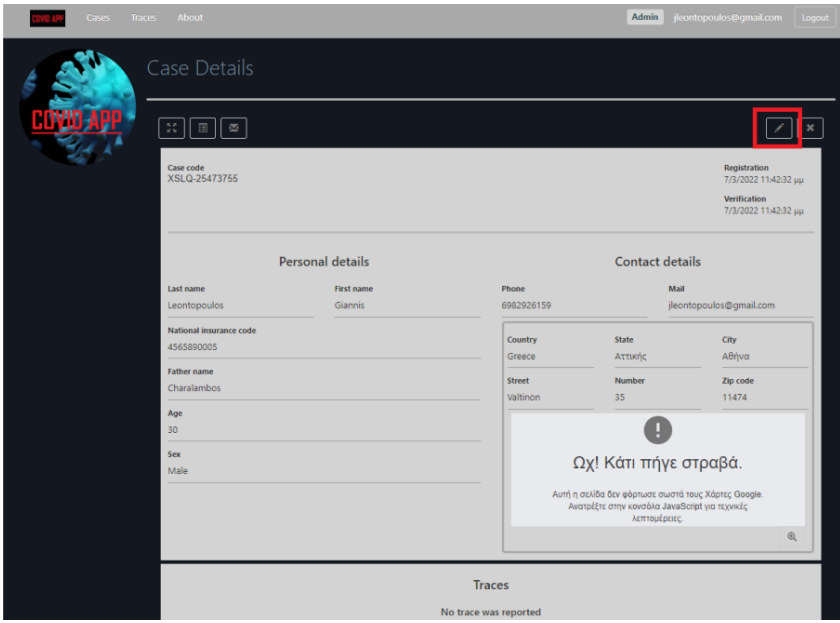

*Επεξεργασία κρούσματος 1*

Όταν ανοίξει η φόρμα επεξεργασίας έχει συμπληρωμένα όλα τα απαιτούμενα πεδία της εγγραφής. Για την επεξεργασία της εγγραφής απαιτείται η συμπλήρωση όλων των πεδίων της φόρμας με την σωστή μορφή και μετά «Save». Κατά το Save πραγματοποιείται έλεγχος των πεδίων, αν είναι επιτυχής η εγγραφή ενημερώνεται και ο χρήστης μεταφέρεται στην οθόνη λεπτομερειών, διαφορετικά φορτώνεται ξανά η σελίδα με προειδοποιητικά μηνύματα για κάθε πεδίο με λάθος καταχώρηση.

Πατώντας «Cancel», o χρήστης επιστρέφει στην λίστα κρουσμάτων.

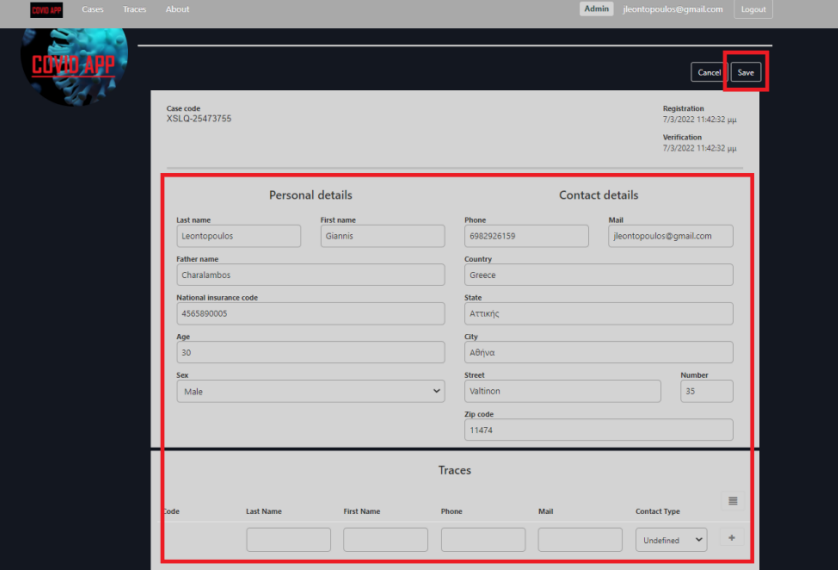

*Επεξεργασία κρούσματος 2*

**Εφαρμογή διαδικτύου πραγματικού χρόνου για την** 25 **καταγραφή και ιχνηλάτηση COVID-19 κρουσμάτων**

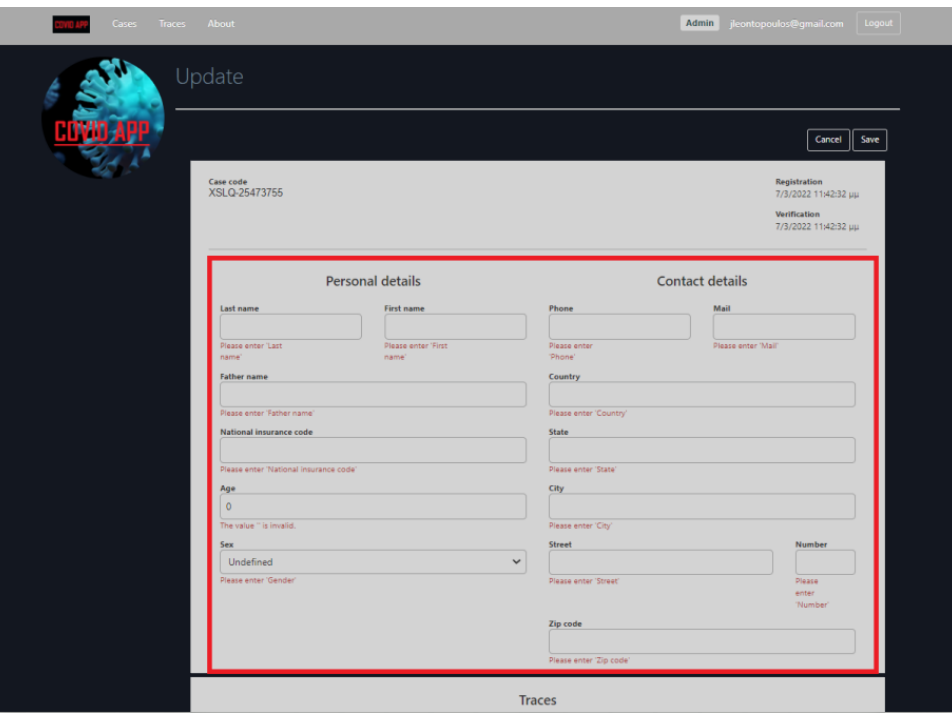

*Επεξεργασία κρούσματος 3*

Ο χρήστης μπορεί να προχωρήσει σε απευθείας ενημέρωση των επαφών του κρούσματος. Αυτό γίνεται μέσω της φόρμας Traces κάτω από την φόρμα καταχώρησης κρούσματος. Μπορεί να γίνει εισαγωγή νέας επαφής συμπληρώνοντας τα πεδία Last Name, First Name, Phone, Mail και Contact Type και στη συνέχεια πατώντας το εικονίδιο «Προσθήκη». Αν τα πεδία έχουν συμπληρωθεί σωστά τότε η επαφή καταχωρείται διαφορετικά εμφανίζονται προειδοποιητικά μηνύματα για κάθε πεδίο με λάθος καταχώρηση.

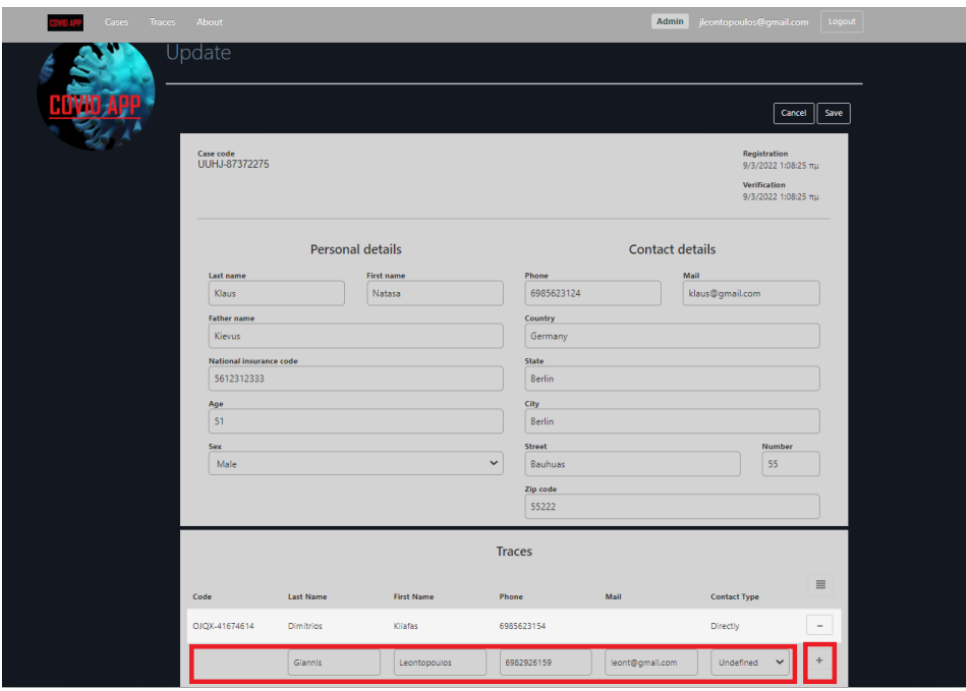

*Επεξεργασία κρούσματος 4*

**Εφαρμογή διαδικτύου πραγματικού χρόνου για την** 26 **καταγραφή και ιχνηλάτηση COVID-19 κρουσμάτων**

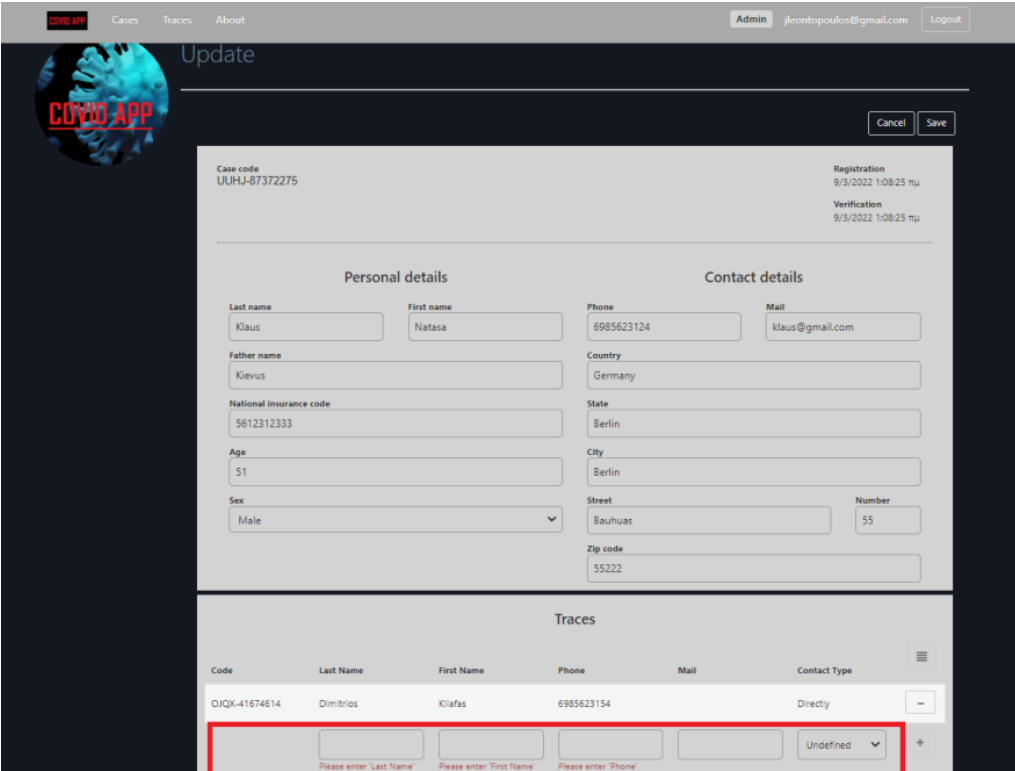

*Επεξεργασία κρούσματος 5*

Επίσης μπορεί να γίνει σύνδεση με ήδη υπάρχουσα επαφή πατώντας το εικονίδιο «Λίστα επαφών», να επιλεγεί επαφή, να προστεθεί και στη συνέχεια το εικονίδιο «Προσθήκη» να συνδεθεί η υπάρχουσα επαφή. Ωστόσο, μια υπάρχουσα επαφή μπορεί να προστεθεί μόνο μία φορά.

| Cases Traces About |                                                   |                                                        |                                                                                                    |                                                                                   |                                          |                                                                    |                                                                   |      |                                      | Admin jleontopoulos@gmail.com Logout                                                        |      |  |
|--------------------|---------------------------------------------------|--------------------------------------------------------|----------------------------------------------------------------------------------------------------|-----------------------------------------------------------------------------------|------------------------------------------|--------------------------------------------------------------------|-------------------------------------------------------------------|------|--------------------------------------|---------------------------------------------------------------------------------------------|------|--|
|                    | <b>Update Traces</b>                              |                                                        |                                                                                                    |                                                                                   |                                          |                                                                    |                                                                   |      |                                      |                                                                                             |      |  |
|                    | Case co<br>UUH.                                   | 1<br>$\overline{2}$<br>$\overline{3}$<br>$\Delta$<br>5 | $\pi$ 41 Code<br>MJWJ-73551843<br>SKVA-61756232<br>VWIS-57677648<br>SBQD-57518264<br>IMFA-52163558 | If Last Name If First Name If Phone<br>Chis<br>MacGrey<br>Lora<br>Ikuta<br>Pipien | Theodore<br>Tom<br>Jane<br>Toma<br>Leon  | 6985623456<br>6552636985<br>6985656231<br>6952323222<br>6912323233 | 41 Mail<br>theo@yahoo.com<br>mcgrey@gmail.com<br>pipien@yahoo.com | 11   |                                      | Cancel<br>Registration<br>9/3/2022 1:08:25 πμ<br><b>Verification</b><br>9/3/2022 1:08:25 πμ | Save |  |
|                    | Last<br>$\frac{K}{2}$<br>Fath<br>Ki<br>Nati<br>56 | 6<br>$\overline{7}$<br>$\mathbf 8$<br>9                | OJQX-41674614<br>JDJC-77867614<br>RFFF-44556158<br>SCIH-47817183                                   | Dimitrios<br>Paulan<br>Kravitz<br>Alepis                                          | Kliafas<br>Ramirez<br>Natalie<br>Giannis | 6985623154<br>6935124896<br>6925656566<br>6985612369               | Cancel                                                            | Add  | t details<br>Mail<br>klaus@gmail.com |                                                                                             |      |  |
|                    | Age<br>51<br>Sex<br>Male                          |                                                        |                                                                                                    |                                                                                   |                                          | $\checkmark$                                                       | <b>Berlin</b><br><b>Street</b><br>Bauhuas<br>Zip code<br>55222    |      |                                      | <b>Number</b><br>55                                                                         |      |  |
|                    |                                                   |                                                        |                                                                                                    |                                                                                   |                                          | <b>Traces</b>                                                      |                                                                   |      |                                      |                                                                                             |      |  |
|                    | Code<br>OJQX-41674614                             |                                                        | <b>Last Name</b><br><b>Dimitrios</b>                                                               |                                                                                   | <b>First Name</b><br><b>Kliafas</b>      | Phone<br>6985623154                                                |                                                                   | Mail | <b>Directly</b>                      | <b>Contact Type</b>                                                                         | E.   |  |
|                    |                                                   |                                                        |                                                                                                    |                                                                                   |                                          |                                                                    |                                                                   |      |                                      |                                                                                             |      |  |

*Επεξεργασία κρούσματος 6*

**Εφαρμογή διαδικτύου πραγματικού χρόνου για την** 27 **καταγραφή και ιχνηλάτηση COVID-19 κρουσμάτων**

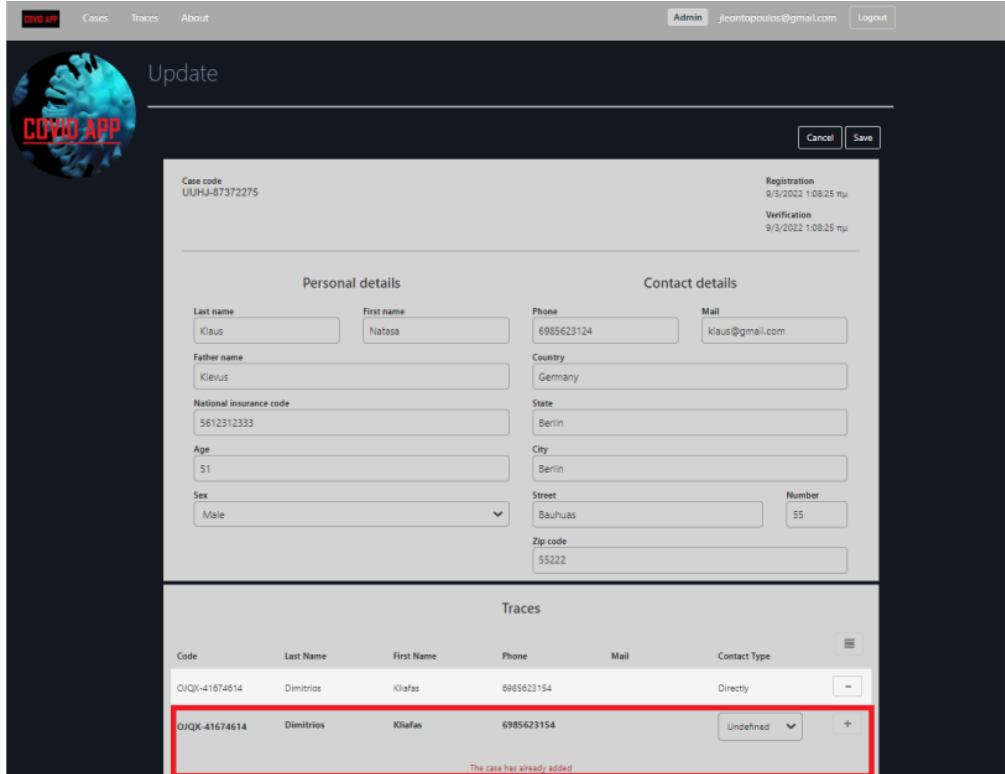

*Επεξεργασία κρούσματος 7*

Οποιαδήποτε καταχώρηση στην φόρμα Traces μπορεί να αφαιρεθεί πατώντας το εικονίδιο «Αφαίρεση».

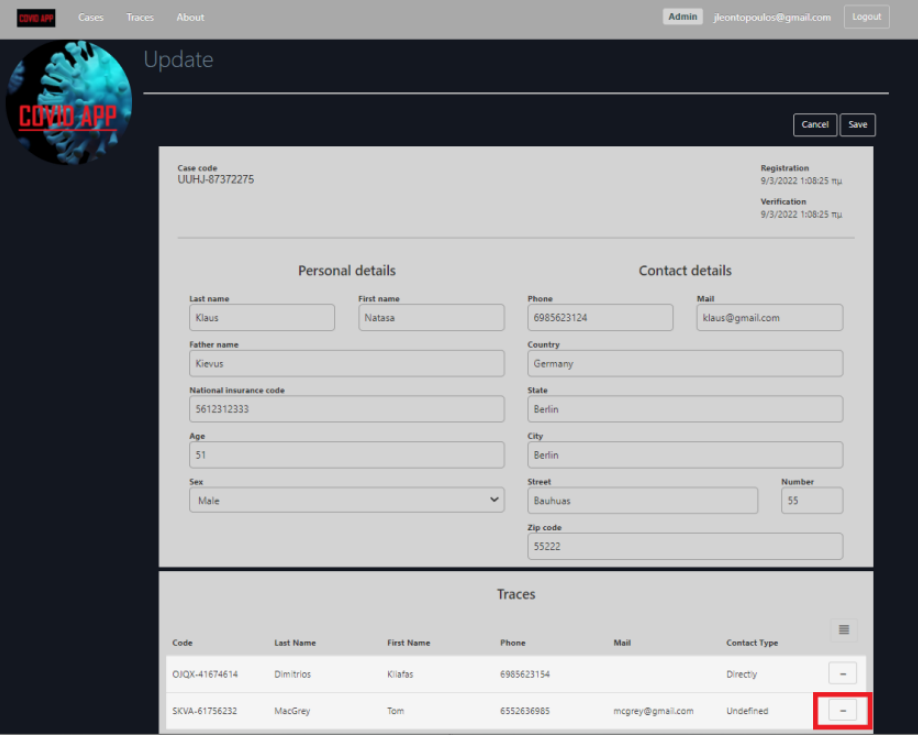

*Επεξεργασία κρούσματος 8*

**Εφαρμογή διαδικτύου πραγματικού χρόνου για την** 28 **καταγραφή και ιχνηλάτηση COVID-19 κρουσμάτων**

## 4.6.3. Διαγραφή κρούσματος

H διαγραφή μιας υπάρχουσας εγγραφής από τον πίνακα Cases, γίνεται επιλέγοντας μια εγγραφή από την λίστα Cases ώστε να ανοίξει η οθόνη λεπτομερειών και στην συνέχεια πατώντας το εικονίδιο «Διαγραφή». Ακολούθως, θα εμφανιστεί ο διάλογος επιβεβαίωσης διαγραφής πριν προχωρήσει η διαδικασία.

Να σημειωθεί ότι η εγγραφή δεν διαγράφεται από την βάση δεδομένων, αλλά αφαιρείται από την λίστα κρουσμάτων.

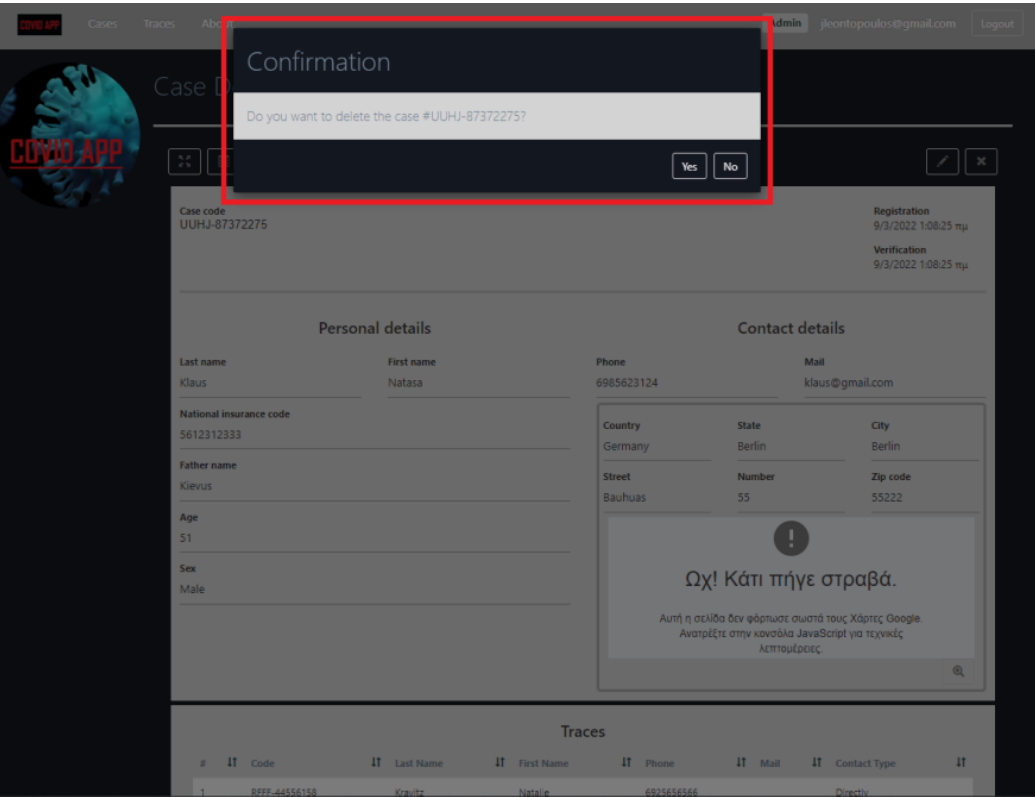

*Διαγραφή κρούσματος 1*

## 4.6.4. Εισαγωγή επαφής

H εισαγωγή νέας εγγραφής στον πίνακα Traces, γίνεται πατώντας την επιλογή «Traces» και στην συνέχεια το εικονίδιο «Προσθήκη».

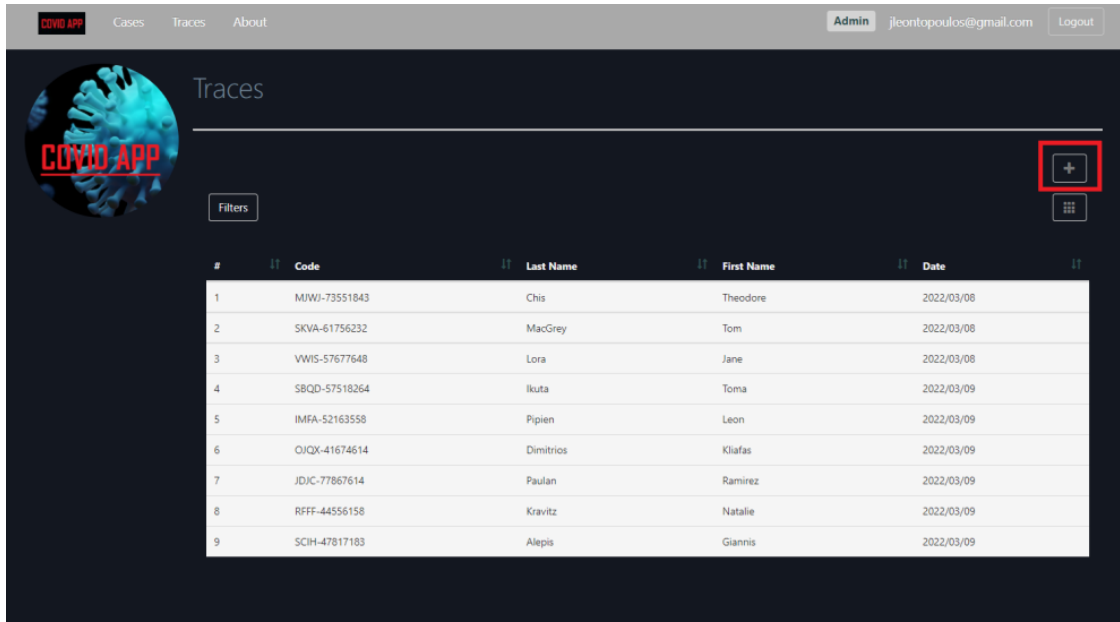

## *Εισαγωγή επαφής 1*

Όταν ανοίξει η φόρμα καταχώρησης έχει συμπληρωμένο το πεδίο Code. Για την εισαγωγή της νέας εγγραφής απαιτείται η συμπλήρωση των υποχρεωτικών πεδίων, Last Name, First Name και Phone, με την σωστή μορφή και μετά «Save». Κατά το Save πραγματοποιείται έλεγχος των πεδίων, αν είναι επιτυχής η εγγραφή καταχωρείται και ο χρήστης μεταφέρεται στην οθόνη επιτυχημένης καταχώρησης, διαφορετικά φορτώνεται ξανά η σελίδα με προειδοποιητικά μηνύματα για κάθε πεδίο με λάθος καταχώρηση.

Πατώντας «Cancel», o χρήστης επιστρέφει στην λίστα επαφών.

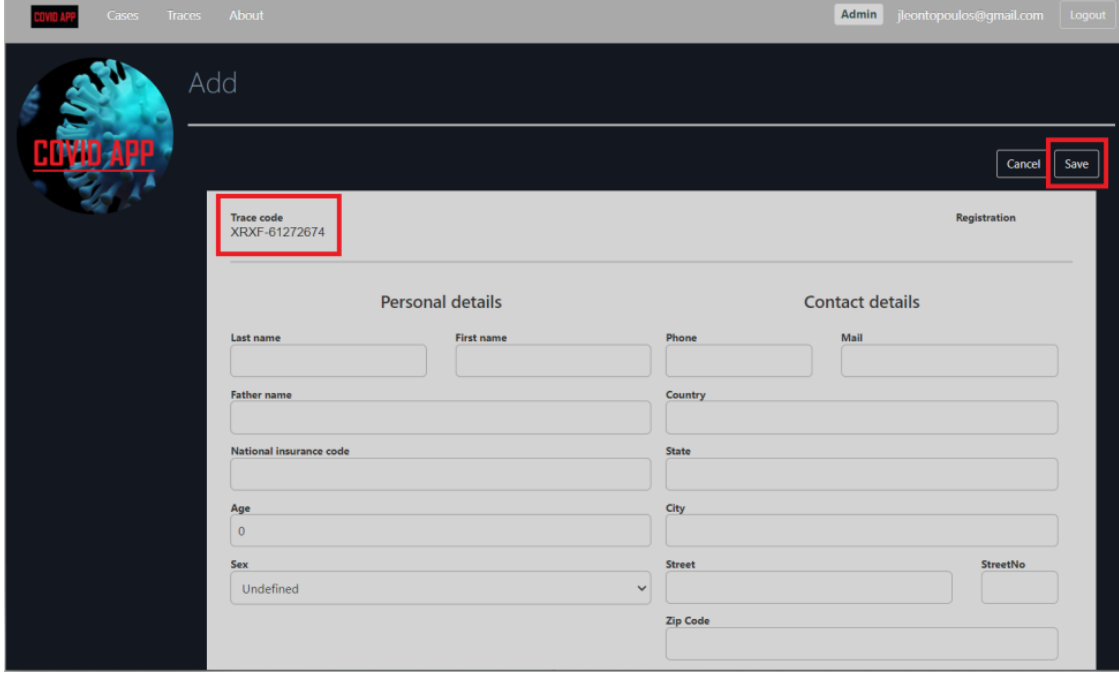

*Εισαγωγή επαφής 2*

**Εφαρμογή διαδικτύου πραγματικού χρόνου για την** 30 **καταγραφή και ιχνηλάτηση COVID-19 κρουσμάτων**

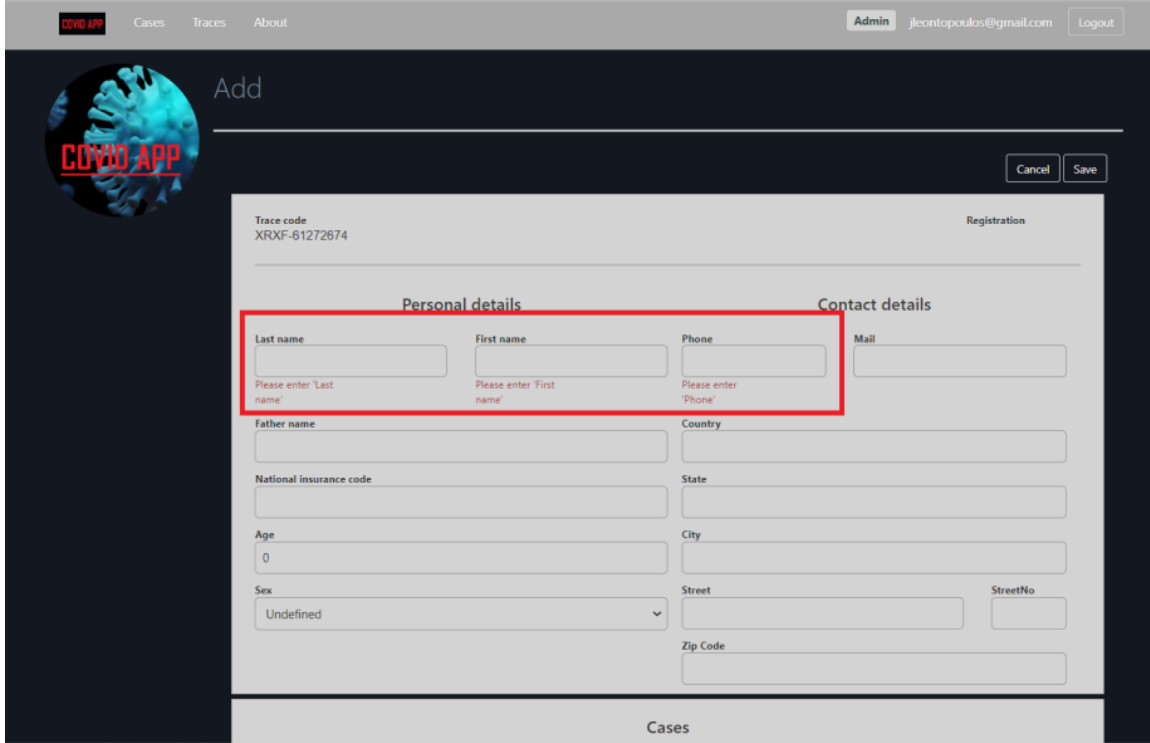

## *Εισαγωγή επαφής 3*

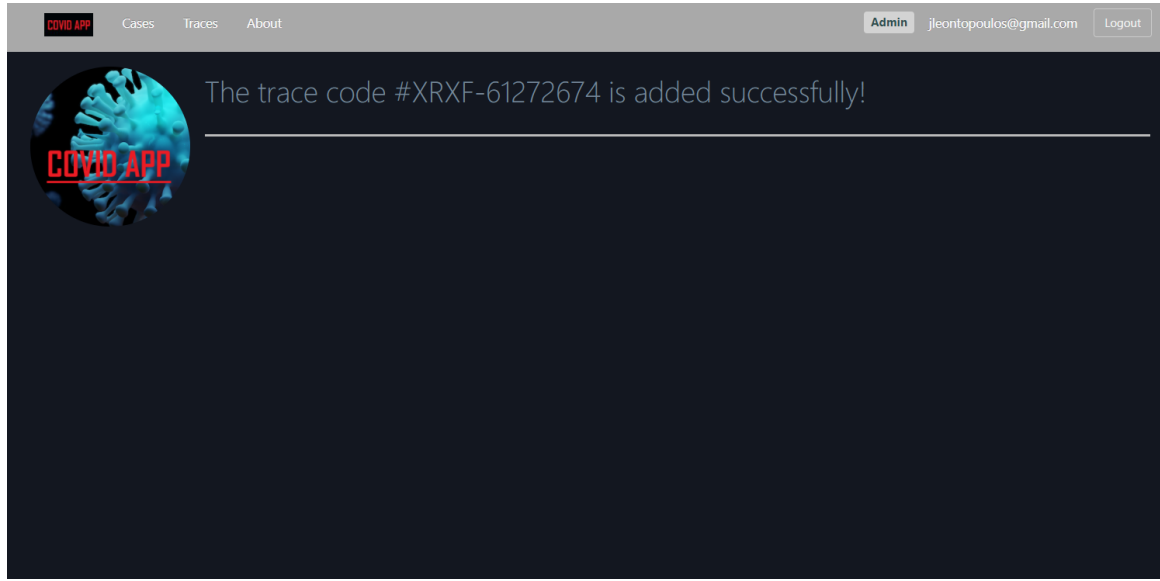

## *Εισαγωγή επαφής 4*

Ο χρήστης μπορεί να προχωρήσει σε απευθείας σύνδεση της επαφής με κάποιο υπάρχον κρούσμα. Αυτό γίνεται μέσω της φόρμας Cases κάτω από την φόρμα καταχώρησης επαφής.

Η σύνδεση με ήδη υπάρχουσα επαφή μπορεί να γίνει πατώντας το εικονίδιο «Λίστα κρουσμάτων», να επιλεγεί κρούσμα, να προστεθεί και στη συνέχεια πατώντας το εικονίδιο «Προσθήκη» να συνδεθεί η υπάρχουσα επαφή με το επιλεγμένο κρούσμα. Ωστόσο, ένα υπάρχον κρούσμα μπορεί να προστεθεί μόνο μία φορά.

**Εφαρμογή διαδικτύου πραγματικού χρόνου για την** 31 **καταγραφή και ιχνηλάτηση COVID-19 κρουσμάτων**

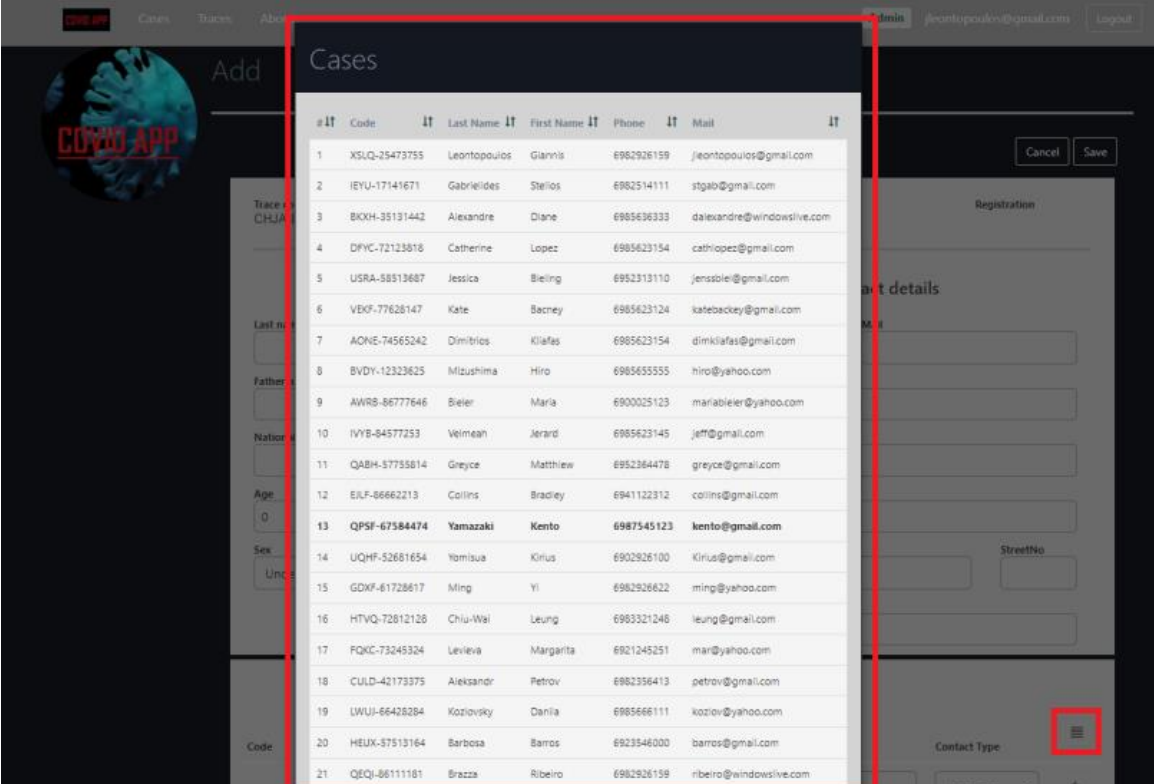

*Εισαγωγή επαφής 5*

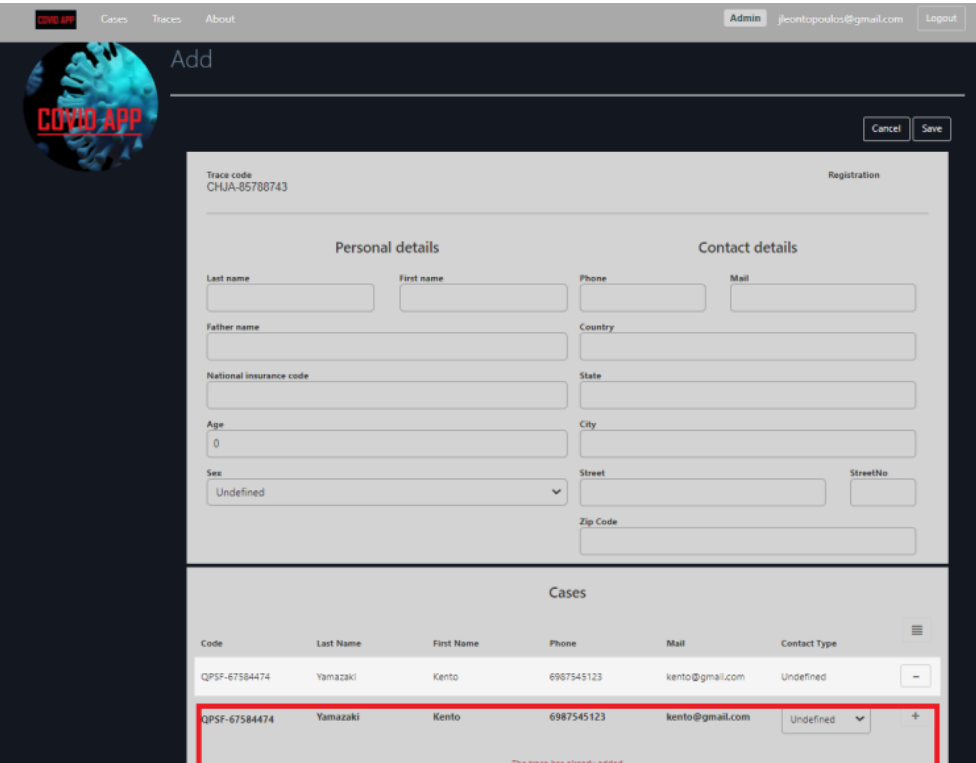

*Εισαγωγή επαφής 6*

**Εφαρμογή διαδικτύου πραγματικού χρόνου για την** 32 **καταγραφή και ιχνηλάτηση COVID-19 κρουσμάτων**

Οποιαδήποτε καταχώρηση στην φόρμα Traces μπορεί να αφαιρεθεί πατώντας το εικονίδιο «Αφαίρεση».

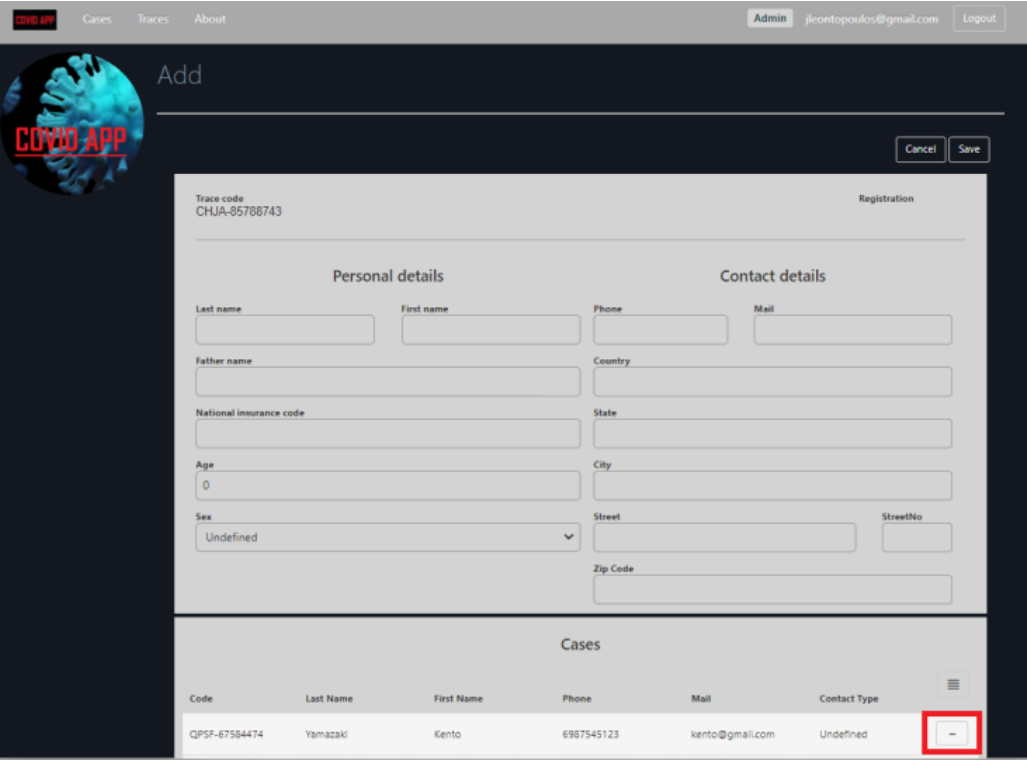

*Εισαγωγή επαφής 7*

## 4.6.5. Επεξεργασία επαφής

H επεξεργασία μιας υπάρχουσας εγγραφής από τον πίνακα Traces, γίνεται επιλέγοντας μια εγγραφή από την λίστα Traces ώστε να ανοίξει η οθόνη λεπτομερειών και στην συνέχεια πατώντας το εικονίδιο «Επεξεργασία».

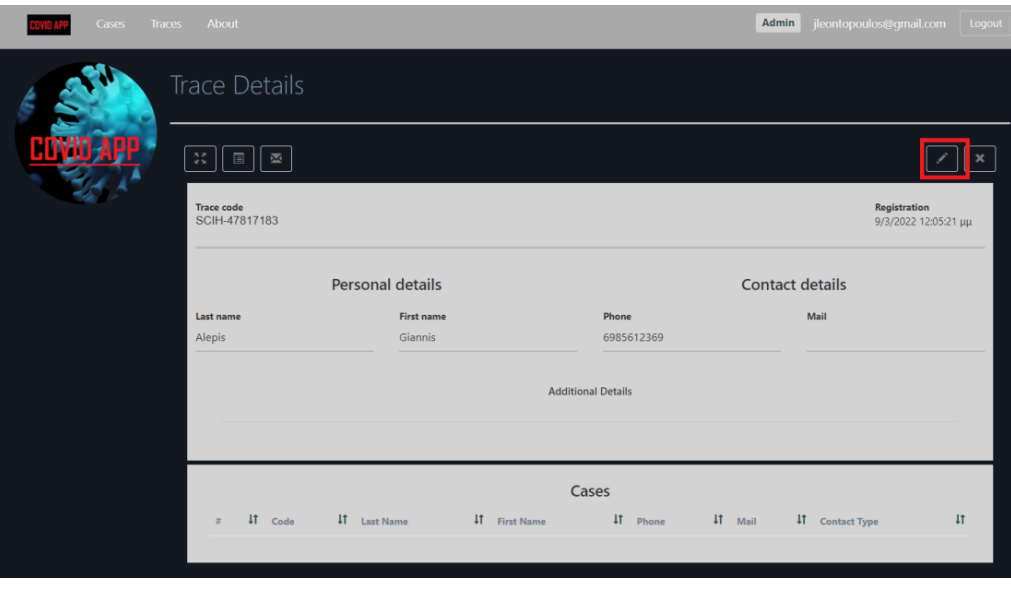

*Επεξεργασία επαφής 1*

**Εφαρμογή διαδικτύου πραγματικού χρόνου για την** 33 **καταγραφή και ιχνηλάτηση COVID-19 κρουσμάτων**

Όταν ανοίξει η φόρμα επεξεργασίας έχει συμπληρωμένα όλα τα απαιτούμενα πεδία της εγγραφής. Για την επεξεργασία της εγγραφής απαιτείται η συμπλήρωση των υποχρεωτικών πεδίων της φόρμας, Last Name, First Name και Phone, με την σωστή μορφή και μετά «Save». Κατά το Save πραγματοποιείται έλεγχος των υποχρεωτικών πεδίων, αν είναι επιτυχής η εγγραφή ενημερώνεται και ο χρήστης μεταφέρεται στην οθόνη λεπτομερειών, διαφορετικά φορτώνεται ξανά η σελίδα με προειδοποιητικά μηνύματα για κάθε πεδίο με λάθος καταχώρηση.

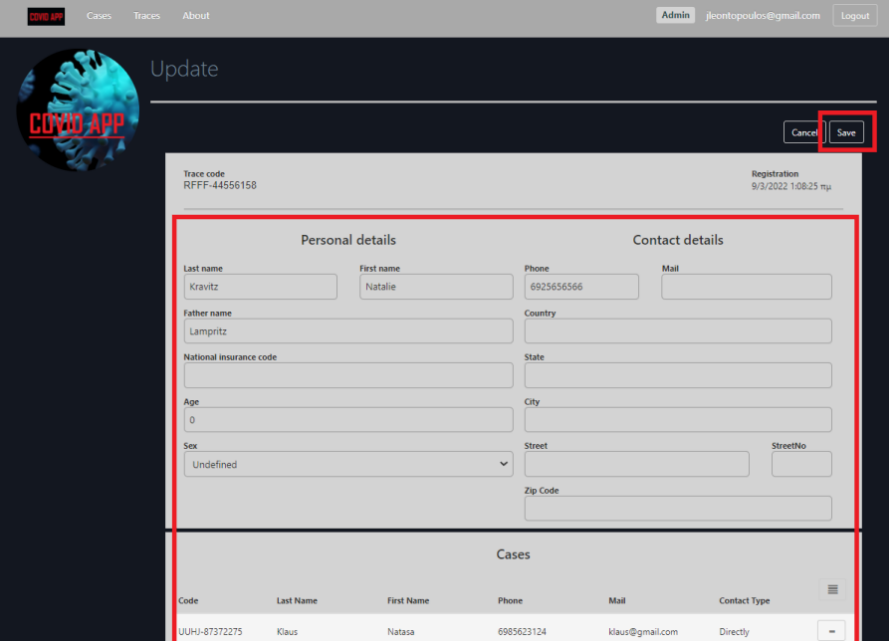

Πατώντας «Cancel», o χρήστης επιστρέφει στην λίστα επαφών.

*Επεξεργασία επαφής 2*

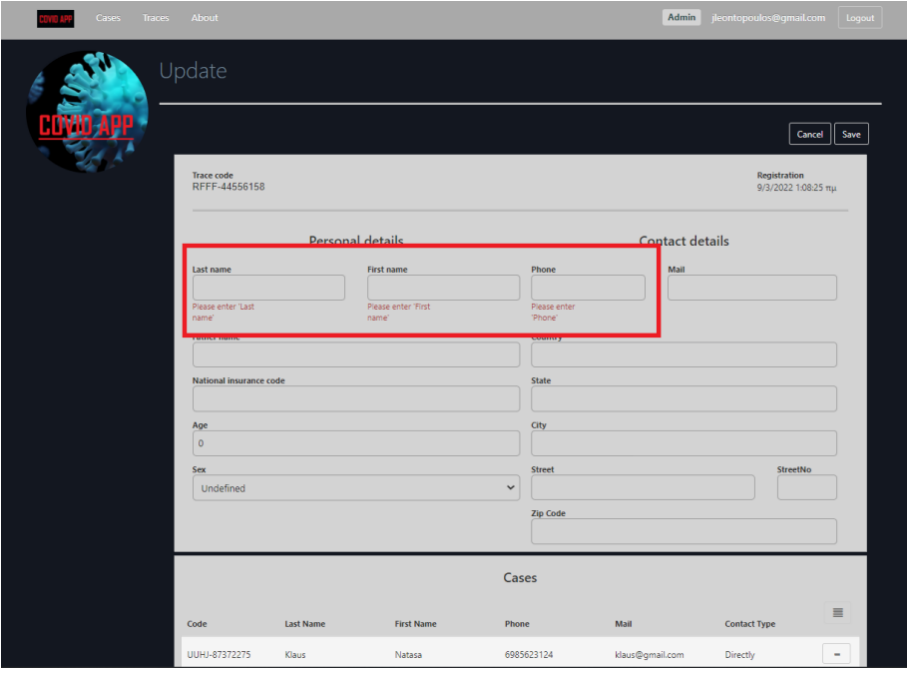

*Επεξεργασία επαφής 3*

**Εφαρμογή διαδικτύου πραγματικού χρόνου για την** 34 **καταγραφή και ιχνηλάτηση COVID-19 κρουσμάτων**

Ο χρήστης μπορεί να προχωρήσει σε απευθείας ενημέρωση των συνδεδεμένων κρουσμάτων της επαφής. Αυτό γίνεται μέσω της φόρμας Cases κάτω από την φόρμα καταχώρησης επαφής.

Η σύνδεση με ήδη υπάρχουσα επαφή μπορεί να γίνει πατώντας το εικονίδιο «Λίστα κρουσμάτων», να επιλεγεί κρούσμα, να προστεθεί και στη συνέχεια πατώντας το εικονίδιο «Προσθήκη» να συνδεθεί η υπάρχουσα επαφή με το επιλεγμένο κρούσμα. Ωστόσο, ένα υπάρχον κρούσμα μπορεί να προστεθεί μόνο μία φορά.

| <b>Abr</b>                | Cases         |                                     |                   |            |                            | Admin               | learning outps-the quantity of |
|---------------------------|---------------|-------------------------------------|-------------------|------------|----------------------------|---------------------|--------------------------------|
| 717                       | Code          | IT Last Name IT First Name IT Phone |                   |            | 11<br>IT Mail              |                     | Save<br>Cancel                 |
| E.<br>Trace on            | XSLQ-25473755 | Leontopoulos                        | Glannis           | 6982926159 | Jieontopoulos@gmail.com    |                     | Registration                   |
| RFFF.<br>$\overline{z}$   | IEYU-17141671 | Gabrielides                         | Stellos           | 6982514111 | stgab@gmail.com            |                     | 9/3/2022 1:08:25 mil           |
| 3                         | BKXH-35131442 | Alexandre                           | Diane             | 6985636333 | dalexandre@windowslive.com |                     |                                |
| à.                        | DFYC-72123818 | Catherine                           | Lopez             | 6985623154 | cathlopez@gmail.com        | ict details         |                                |
| $\frac{1}{2}$<br>Last nar | USRA-58513687 | Jessica                             | Bleing            | 6952313110 | jenssbiel@gmail.com        | tail                |                                |
| Kravit<br>6               | VEKF-77628147 | Kate                                | Bacney            | 6985623124 | katebackey@gmail.com       |                     |                                |
| Father:<br>$\mathbb{Z}$   | AONE-74565242 | <b>Dimitrios</b>                    | Kliafas.          | 6985623154 | dimkliafas@gmail.com       |                     |                                |
| Lamo<br>s.                | BVDY-12323625 | Mizushima                           | Hiro <sup>1</sup> | 6985655555 | hiro@yahoo.com             |                     |                                |
| Nationa<br>9              | AWRB-86777646 | Bieler                              | Maria             | 6900025123 | mariableler@yahoo.com      |                     |                                |
| 50                        | IVYB-84577253 | Velmeah                             | Jerard            | 6985623145 | jett@gmail.com             |                     |                                |
| Age<br>11<br>$\circ$      | QABH-57755814 | Greyce                              | Matthlew          | 6952364475 | greyce@gmall.com           |                     |                                |
| 12<br>Sex:                | E/LF-86662213 | Collins                             | <b>Bradley</b>    | 6941122312 | collins@gmal.com           |                     | <b>StreetNo</b>                |
| 13<br><b>Einds</b>        | OPSF-67584474 | Yamazaki                            | Kento             | 6987545123 | kento@gmail.com            |                     |                                |
| 14                        | UQHF-52681654 | Vomisua                             | Kirius            | 6902926100 | Kirius@gmail.com           |                     |                                |
| 15                        | GDXF-61728617 | Ming-                               | YI.               | 6982926622 | ming@yahoo.com             |                     |                                |
| 16                        | HTVQ-72812128 | Chiu-Wai                            | Leung             | 6983321248 | leung@gmail.com            |                     |                                |
| 17                        | FOKC-73245324 | Levieva                             | Margarita         | 6921245251 | mar@yahoo.com              |                     |                                |
| 18                        | CULD-42173375 | Aleksandr                           | Petrov            | 6982356413 | petrov@gmail.com           |                     | Ε                              |
| Code<br>79                | LWUJ-66428284 | Kaziovsky                           | Daniia            | 6985666111 | koziov@yahoo.com           | <b>Contact Type</b> |                                |
| <b>UUHI-87</b><br>20      | HEUX-57513164 | Barbosa                             | Barros            | 6923546000 | barros@gmail.com           | Directly            |                                |
| 21                        | QEQI-56111181 | Brazza                              | Ribeiro           | 6982926159 | ribeiro@windowslive.com    | <b>SAIL</b>         | ٠                              |
| VEKE-77<br>22             | UUHJ-87372275 | <b>Klaus</b>                        | Natasa            | 6985623124 | klaus@gmail.com            | <b>Undefined</b>    |                                |

*Επεξεργασία επαφής 4*

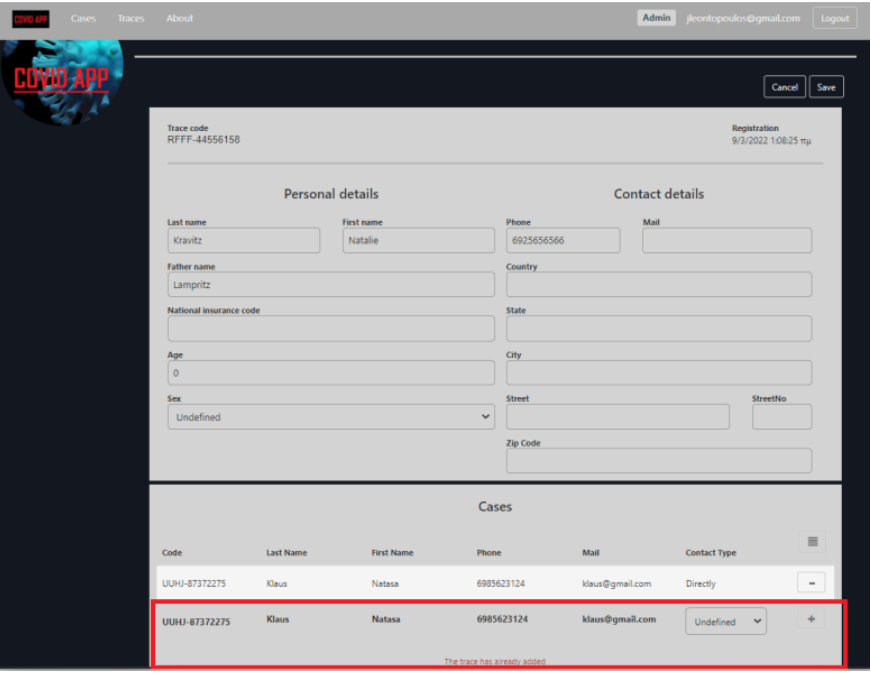

*Επεξεργασία επαφής 5*

**Εφαρμογή διαδικτύου πραγματικού χρόνου για την** 35 **καταγραφή και ιχνηλάτηση COVID-19 κρουσμάτων**

Οποιαδήποτε καταχώρηση στην φόρμα Traces μπορεί να αφαιρεθεί πατώντας το εικονίδιο «Αφαίρεση».

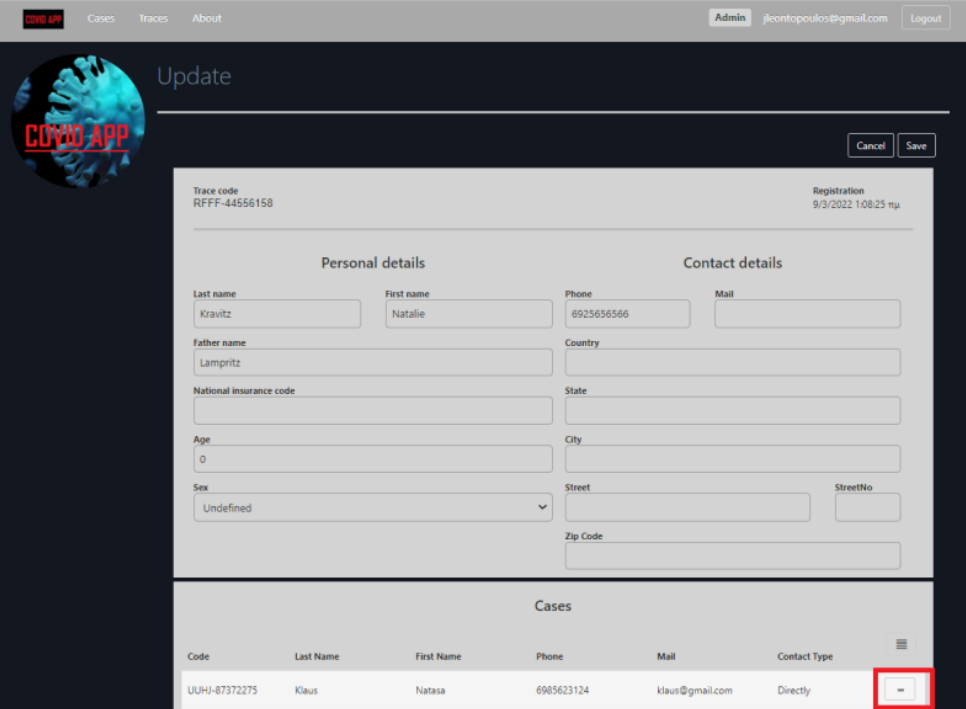

*Επεξεργασία επαφής 6*

## 4.6.6 Διαγραφή επαφής

H διαγραφή μιας υπάρχουσας εγγραφής από τον πίνακα Traces, γίνεται επιλέγοντας μια εγγραφή από την λίστα Traces ώστε να ανοίξει η οθόνη λεπτομερειών και τέλος πατώντας το εικονίδιο «Διαγραφή». Αμέσως, θα εμφανιστεί ο διάλογος επιβεβαίωσης διαγραφής πριν προχωρήσει η διαδικασία.

Να σημειωθεί ότι η εγγραφή δεν διαγράφεται από την βάση δεδομένων, αλλά αφαιρείται από την λίστα επαφών.

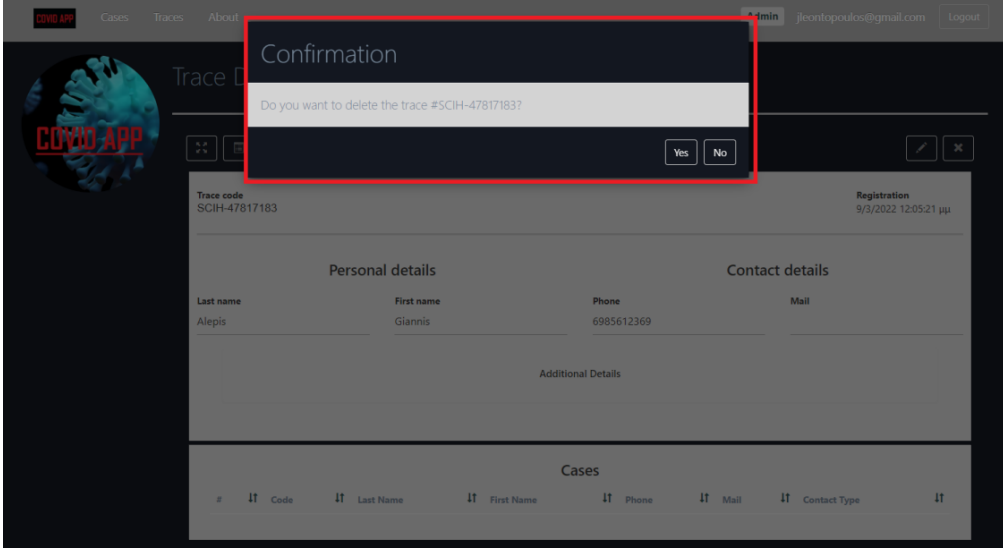

*Διαγραφή επαφής 1*

**Εφαρμογή διαδικτύου πραγματικού χρόνου για την** 36 **καταγραφή και ιχνηλάτηση COVID-19 κρουσμάτων**

## 4.7. Λεπτομέρειες εγγραφών

Ο επαληθευμένος χρήστης έχει πρόσβαση σε όλες τις λεπτομέρειες κάθε επιλεγμένης εγγραφής από τον πίνακα Cases και τον πίνακα Traces.

Οι λεπτομέρειες μιας εγγραφής χωρίζονται σε τρία μέρη, προσωπικές πληροφορίες, πληροφορίες επικοινωνίας και στον πίνακα συνδεδεμένων εγγραφών, ο οποίος μπορεί να ταξινομηθεί και να ανοίξει την οθόνη λεπτομερειών της επιλεγμένη εγγραφής.

### 4.7.1. Ιστορικό

Στην οθόνη λεπτομερειών μιας εγγραφής, κρούσματος ή επαφής, ο επαληθευμένος χρήστης μπορεί να δει το ιστορικό αλλαγών αυτής της εγγραφής, πατώντας το εικονίδιο «Ιστορικό».

Στον πίνακα ιστορικού της επιλεγμένης εγγραφής εμφανίζεται το είδος της ενέργειας (εισαγωγή, επεξεργασία και διαγραφή) αλλά και από ποιόν χρήστη και πότε πραγματοποιήθηκε.

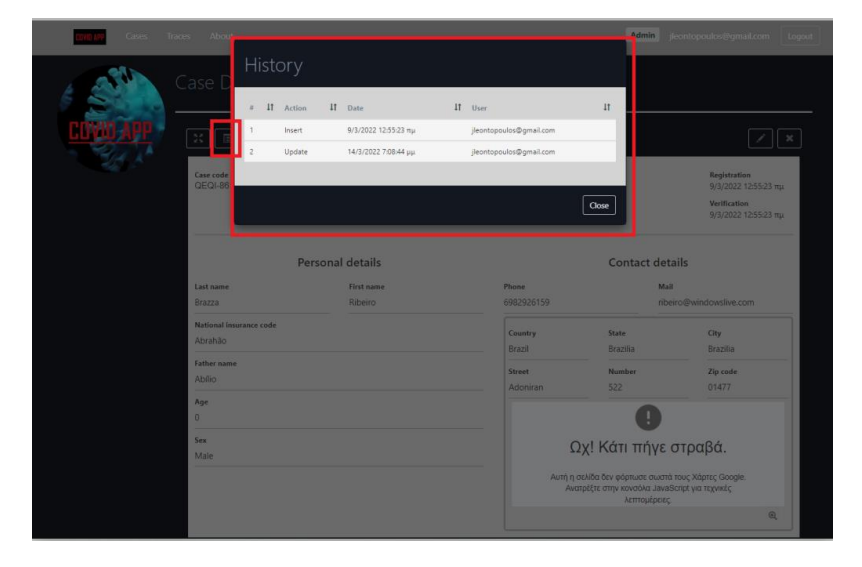

*Ιστορικό 1*

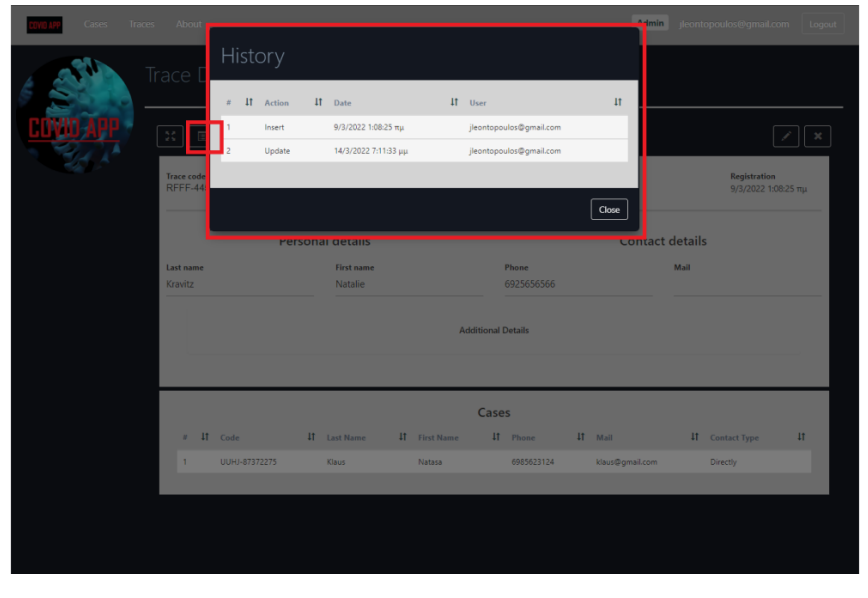

*Ιστορικό 2*

**Εφαρμογή διαδικτύου πραγματικού χρόνου για την** 37 **καταγραφή και ιχνηλάτηση COVID-19 κρουσμάτων**

## 4.7.2. Επικοινωνία μέσω ηλ. αλληλογραφίας

Στην οθόνη λεπτομερειών μιας εγγραφής, κρούσματος ή επαφής, ο επαληθευμένος χρήστης μπορεί να επικοινωνήσει μέσω ηλ. αλληλογραφίας χρησιμοποιώντας το καταχωρημένο μειλ της εγγραφής, πατώντας το εικονίδιο «Μail».

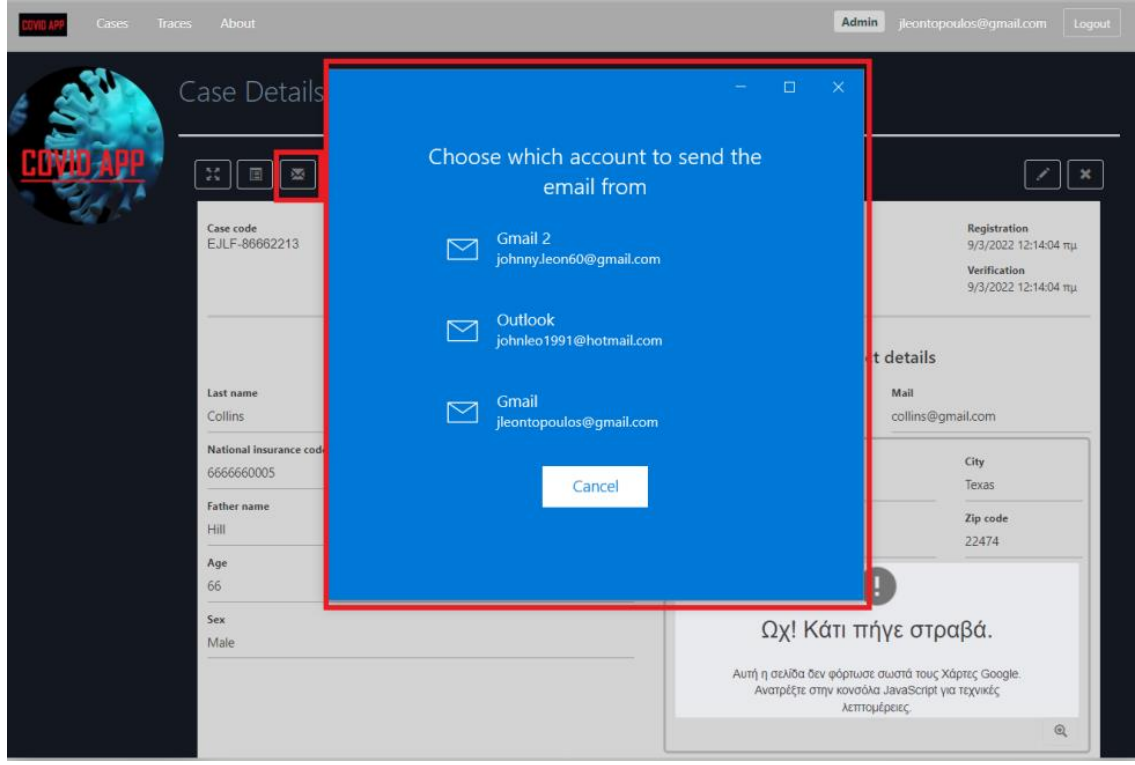

*Επικοινωνία μέσω ηλ. αλληλογραφίας 1*

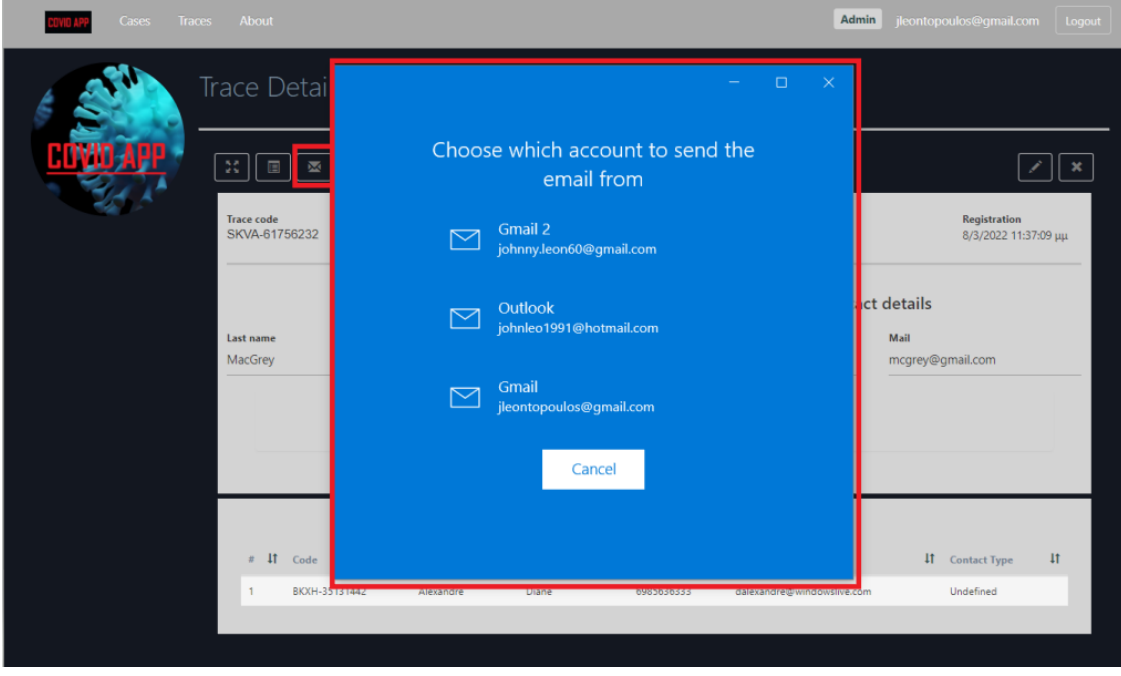

*Επικοινωνία μέσω ηλ. αλληλογραφίας 2*

**Εφαρμογή διαδικτύου πραγματικού χρόνου για την** 38 **καταγραφή και ιχνηλάτηση COVID-19 κρουσμάτων**

## 4.7.3. Οπτικοποίηση δένδρου

Στην οθόνη λεπτομερειών μιας εγγραφής, κρούσματος ή επαφής, ο επαληθευμένος χρήστης μπορεί να δει την σχεσιακή αναπαράσταση της βάσης δεδομένων για την συγκεκριμένη εγγραφή με μορφή δένδρου, πατώντας το εικονίδιο «Οπτικοποιήση».

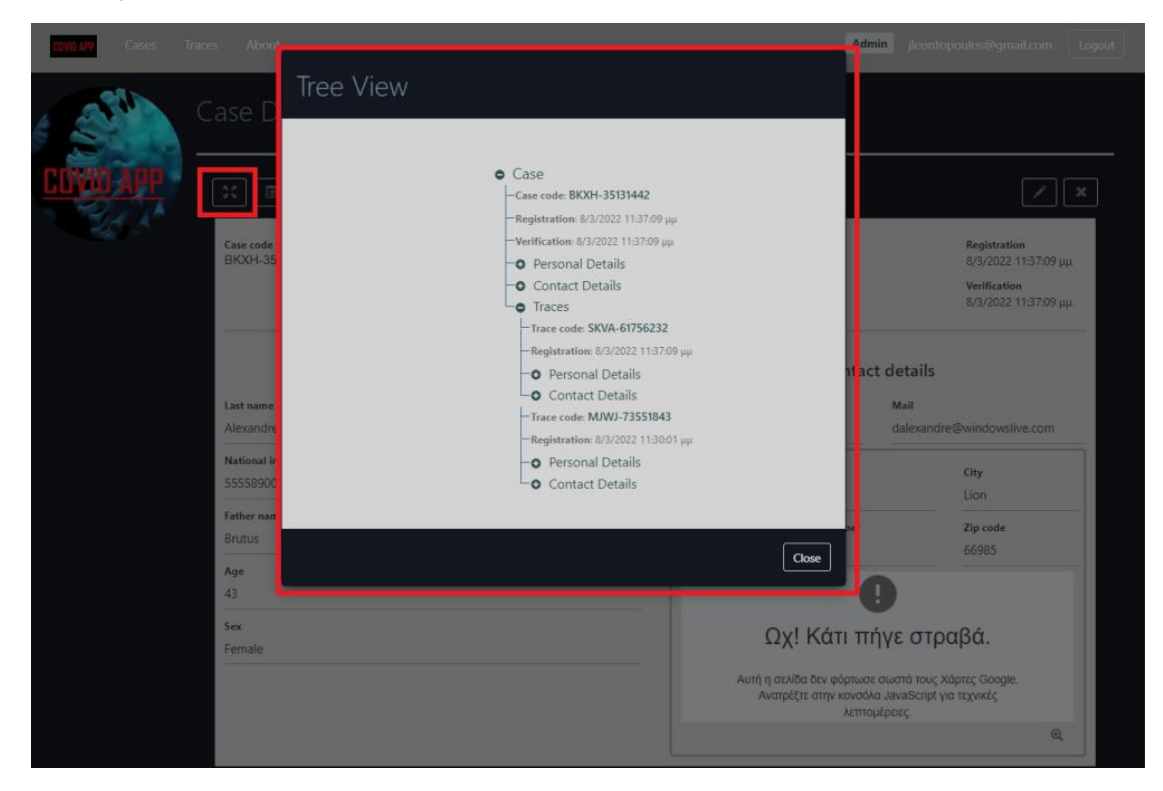

## *Οπτικοποίηση δένδρου 1*

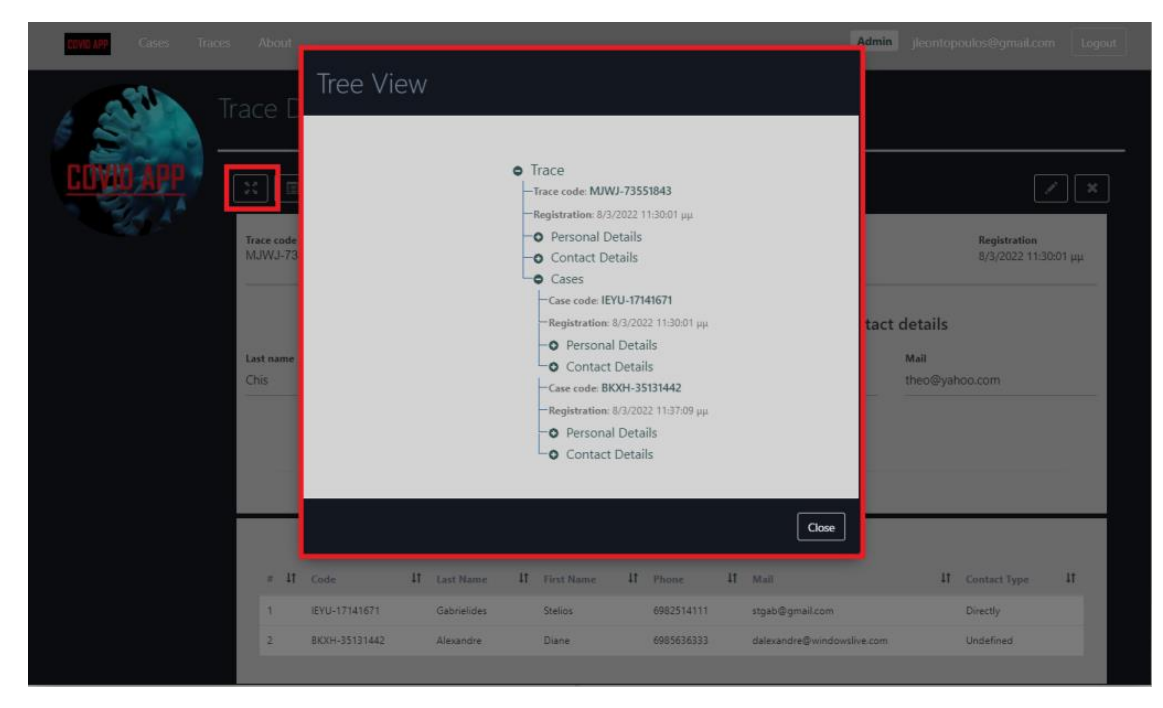

*Οπτικοποίηση δένδρου 2*

**Εφαρμογή διαδικτύου πραγματικού χρόνου για την** 39 **καταγραφή και ιχνηλάτηση COVID-19 κρουσμάτων**

## 4.7.4 Γεωγραφικός εντοπισμός

Στην οθόνη λεπτομερειών ενός κρούσματος, ο επαληθευμένος χρήστης μπορεί να δει τον γεωγραφικό εντοπισμό της συγκεκριμένη εγγραφής πάνω στον παγκόσμιο χάρτη σε πλήρη οθόνη, πατώντας το εικονίδιο «Μεγέθυνση».

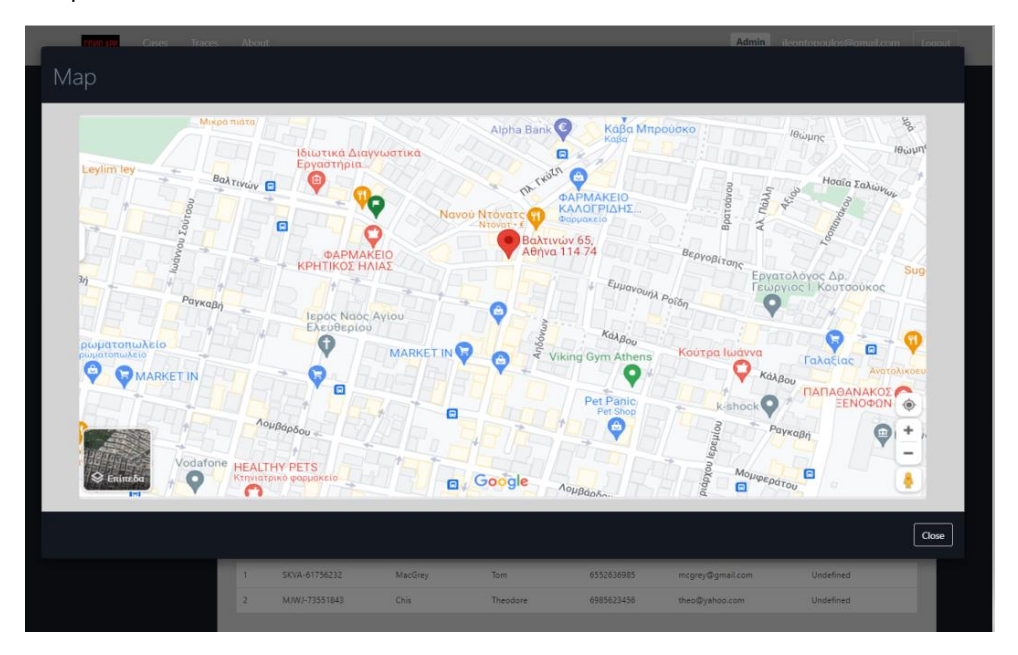

## *Γεωγραφικός εντοπισμός 1*

### 4.8. Ειδοποίηση σε πραγματικό χρόνο

Η εφαρμογή ενημερώνει σε πραγματικό χρόνο, δηλαδή χωρίς ανανέωση σελίδας, όλους τους επαληθευμένους χρήστες την στιγμή που συμβαίνει μια αλλαγή στις βασικές οντότητες, με αναδυόμενο μήνυμα κάτω δεξιά.

| $\hat{\mathbf{o}}$<br>Facebook |                | la localhost:44337/Case/List<br><b>o</b> Instagram in Linkedin |                   | • YouTube         | Google M Gmail    |     | <b>O</b> Udemy | Q<br>$\overrightarrow{P}$ | ☆<br>×                           | G<br>Reading list   | $\leftarrow$<br>ó<br><b>III</b> Apps | $C^{\prime}$ . $\Omega$<br><b>P</b> Facebook |             | localhost:44337/case/list/ | O Instagram in Linkedin |                 | Q<br>> YouTube | 田<br>☆          | G<br>· <b>III</b> Readin<br>ă |
|--------------------------------|----------------|----------------------------------------------------------------|-------------------|-------------------|-------------------|-----|----------------|---------------------------|----------------------------------|---------------------|--------------------------------------|----------------------------------------------|-------------|----------------------------|-------------------------|-----------------|----------------|-----------------|-------------------------------|
|                                |                | Cases Traces About                                             |                   |                   |                   |     |                |                           |                                  | Admin contopodos@gm |                                      |                                              |             | Cases Traces About         |                         |                 |                |                 |                               |
|                                | Cases          |                                                                |                   |                   |                   |     |                |                           |                                  |                     |                                      |                                              |             |                            |                         |                 |                |                 |                               |
|                                | Fiters         |                                                                |                   |                   |                   |     |                |                           | $+$<br>E                         |                     |                                      |                                              |             |                            |                         |                 |                |                 |                               |
|                                |                | # IT Code                                                      | 'Sex              | <b>Last Name</b>  | <b>First Name</b> | Age | Date           | City                      | Country                          |                     |                                      |                                              |             |                            |                         |                 |                |                 |                               |
|                                | 1.1            | XSLQ-25473755                                                  | Male              | Léontopoulos      | Glannis           | 30  | 2022/03/07     | ABrya                     | Dreece                           |                     |                                      |                                              |             |                            |                         |                 |                |                 |                               |
|                                | $\mathbb{Z}^+$ | IE10-17141671                                                  | Male              | Gabrielides       | Stalloc           | 32  | 2022/03/08     | Malbourne                 | Australia                        |                     |                                      |                                              |             |                            |                         |                 |                |                 |                               |
|                                | 3 <sup>1</sup> | 8004-35131442                                                  | Famale            | Alexandre         | Disne             | 43. | 2022/03/08     | Light                     | France                           |                     | Cases                                |                                              |             |                            |                         |                 |                |                 |                               |
|                                | $\Delta$       | OFYC-72125818                                                  | Female            | Catherine         | Lopez             | 35  | 2022/03/08     | Astoria                   | United States                    |                     |                                      |                                              |             |                            |                         |                 |                |                 |                               |
|                                | $\mathbb{R}^n$ | USRA-50513607                                                  | Female            | Jessica           | <b>Buing</b>      | 64. | 2022/02/08     | <b>Texas Yark</b>         | United States                    |                     |                                      |                                              |             |                            |                         |                 |                |                 |                               |
|                                | 6.1            | VECF-77628147                                                  | Female            | Kate              | Sachey            | 53  | 2022/03/08     | <b>New York</b>           | United States                    |                     |                                      |                                              |             |                            |                         |                 |                |                 | $\ddot{}$                     |
|                                | $\mathcal{P}$  | AONE-74985242                                                  | Male <sup>1</sup> | Dimitries         | <b>Kiatas</b>     | 34. | 2022/03/08     | Lantaica                  | Cyprus                           |                     | Filters                              |                                              |             |                            |                         |                 |                |                 | $\boxplus$                    |
|                                | $\mathbb{R}^n$ | BVDY-12323625                                                  | Male.             | Mizushima         | Hirp.             | 29. | 2022/03/09     | Tokyo                     | lapsh                            |                     |                                      |                                              |             |                            |                         |                 |                |                 |                               |
|                                | à.             | AWRS-05777548                                                  | Famale            | <b>Bieler</b>     | Maria             | 15  | 2022/03/08     | New York                  | <b>United States</b>             |                     | $\bullet$ $\ddots$                   | Code                                         | Sea         | <b>Last Name</b>           | <b>First Name</b>       | Age             | Date           | City            | Country                       |
|                                | 10             | IVYS-84\$77253                                                 | Male              | Valenzais         | Jaranti           | 34. | 2022/03/00     | Alabama                   | United States                    |                     |                                      | XSLQ-28473765                                | Male        | Leontopoulas               | Glannis                 | 30 <sup>2</sup> | 2022/03/07     | Allriva         | Graece.                       |
|                                | 11             | QASH-57755814                                                  | Male              | Greyce            | Matthlew          | 54  | 2022/03/09     | Alaska                    | United States                    |                     | z.                                   | IEYU-17141671                                | Male        | Gabrielides                | Stellida                | 32              | 2022/03/08     | Melbourne       | Australia                     |
|                                | $12 -$         | EILF-86662213                                                  | Male:             | Collins           | <b>Bradley</b>    | 86  | 2022/03/08     | Tesas                     | United States                    |                     |                                      | BCOH-35131442                                | Female      | Alexandre                  | Diane                   | $-43$           | 2022/03/08     | Lign.           | France                        |
|                                | 12.            | OPSF-67584474                                                  | <b>Male</b>       | <b>Thermanute</b> | Cento:            | 48  | 2022/03/08     | Sailog                    | China                            |                     |                                      | 0710-72122018                                | Female.     | Catherine                  | Lopez                   | $35 - 10 = 10$  | 2022/03/08     | Aztoria         | <b>United States</b>          |
|                                | 14             | UQHF-52681654                                                  | <b>Male</b>       | Yomisua           | Crus.             | 27. | 2022/03/08     | Seling                    | China                            |                     |                                      | USKA-58513687                                | Farmale.    | <b>Jessica</b>             | Bieling                 | 64.             | 2022/03/08     | New York        | United States                 |
|                                | 15             | GDXF-61728617                                                  | Male              | Ming              | $10-$             | 43  | 2022/03/08     | <b>Saling</b>             | Oins                             |                     |                                      | VEKF-77028147                                | Family !    | Cane                       | Bachey                  | \$3             | 2022/03/08     | <b>Naw York</b> | <b>United States</b>          |
|                                | 16             | HTVO-72812139                                                  | Female:           | Chiu-Wai          | Leung:            | 27  | 2022/03/09     | <b>Beijing</b>            | China.                           |                     |                                      | AONE-74565242                                | Male        | Dimitripa                  | XXIadas:                | 34              | 2022/03/08     | <b>Samaka</b>   | Cyprus                        |
|                                | 17.            | FOIC-73345324                                                  | Farnale           | Levieva           | Margarita         | 65  | 2022/03/08     | Moscow                    | Rússia                           |                     |                                      | BVDY-12323825                                | <b>Male</b> | Mizustina                  | Hirp.                   | 29              | 2022/03/08     | Tokyo           | <b>Japan</b>                  |
|                                | 18             | CULD-42173375                                                  | Male:             | Aleksandr         | Patron:           | 35  | 2022/03/9      | Moscow                    | <b>Kussa</b>                     |                     |                                      | AWRS-88777646                                | Female      | <b>Sister</b>              | Maria.                  | $15 -$          | 2022/03/08     | New York        | United States                 |
|                                | 19             | UNUI-66428284                                                  | Famale            | <b>Kopiovsky</b>  | Danila            | 54. | 2022/03/0      |                           | The nase DLOU-77541251 is rommed |                     | i5                                   | IVYB-84577253                                | Male        | Valence                    | Jerard                  | 84              | 2022/03/09     | Alabama         | United States                 |

*Ειδοποίηση σε πραγματικό χρόνο 1*

**Εφαρμογή διαδικτύου πραγματικού χρόνου για την** 40 **καταγραφή και ιχνηλάτηση COVID-19 κρουσμάτων**

| ď<br>$\hat{r}$ |               | bcalhost44337/Case/List        |              |                 |                        |             |                          | $\overrightarrow{B}$<br>Q |                                    | G                | $\leftarrow$      | $\mathbf{C}^n$<br>$\bullet$                                                                         |                    | <b>a</b> localhost 44337/Trace/Details?trac | Q | 10 ☆ |                     |
|----------------|---------------|--------------------------------|--------------|-----------------|------------------------|-------------|--------------------------|---------------------------|------------------------------------|------------------|-------------------|----------------------------------------------------------------------------------------------------|--------------------|---------------------------------------------|---|------|---------------------|
| Facebook       |               | <b>O</b> Instagram in Linkedin |              | · YouTube       | Google M Gmail         |             | <b>O</b> Udemy . '       |                           | ×.                                 | Reading list     | <b>Hill</b> Apps  | Facebook                                                                                            |                    | <b>O</b> Instagram in Linkedin . YouTube    |   |      | Readin<br><b>AN</b> |
|                |               | Cases Traces About             |              |                 |                        |             |                          |                           | Admin                              | jeontspoules@gma |                   |                                                                                                    | Cines Traces About |                                             |   |      |                     |
|                |               |                                |              |                 |                        |             |                          |                           |                                    |                  |                   |                                                                                                    |                    |                                             |   |      |                     |
|                | Cases         |                                |              |                 |                        |             |                          |                           |                                    |                  |                   |                                                                                                    |                    |                                             |   |      |                     |
|                |               |                                |              |                 |                        |             |                          |                           |                                    |                  |                   |                                                                                                    |                    |                                             |   |      |                     |
|                |               |                                |              |                 |                        |             |                          |                           | $+$                                |                  |                   |                                                                                                    |                    |                                             |   |      |                     |
|                |               |                                |              |                 |                        |             |                          |                           |                                    |                  |                   |                                                                                                    |                    |                                             |   |      |                     |
|                | <b>Fiters</b> |                                |              |                 |                        |             |                          |                           | $\rm{H}$                           |                  |                   |                                                                                                    |                    |                                             |   |      |                     |
|                |               | # Code                         | Sea 11       | Last Name       | <b>Tirst Name</b>      | Age: II     | <b>Date</b>              | Gty                       | Country                            |                  |                   |                                                                                                    |                    |                                             |   |      |                     |
|                |               | XSLQ-25473755                  | Main         | Leontopoulos    | <b>Glannis</b>         | $30 -$      | 2022/03/07               | Africa.                   | Graece                             |                  |                   |                                                                                                    |                    |                                             |   |      |                     |
|                | z.            | IEYU-17141671                  | Male         | Gabrielides     | Itelice                | $32 -$      | 2022/03/08               | Melbourne                 | Australia                          |                  |                   |                                                                                                    |                    |                                             |   |      |                     |
|                | э.            | 8004-35131442                  | Female       | Alexandre       | Diane                  | 43          | 2022/03/08               | Lion                      | France                             |                  |                   | <b>Trace Details</b>                                                                                |                    |                                             |   |      |                     |
|                | ×             | DFYC-72123818                  | Female       | Catherine       | Lopez                  | 35          | 2022/05/08               | Astoria                   | United States                      |                  |                   |                                                                                                    |                    |                                             |   |      |                     |
|                | 5             | USRA-58513687                  | Female:      | Terrica         | Sieing                 | 84          | 2022/03/08               | New York                  | United States                      |                  |                   |                                                                                                    |                    |                                             |   |      |                     |
|                |               | VECHTT628147                   | Female       | Kite            | <b>Bacney</b>          | 11          | 2022/03/08               | New York                  | United States                      |                  |                   | $\mathbb{R}$ $\left[\begin{array}{c c} \mathbb{R} & \mathbb{R} \end{array}\right]$ , $\mathbb{R}$ , |                    |                                             |   |      | $ Z $ x             |
|                |               | ADMLTANNING                    | <b>Male</b>  | Dimitries       | <b>Klaho</b>           | $34 -$      | 2022/03/08               | Larnaka                   | <b>Cyprus</b>                      |                  | Trace code        |                                                                                                    |                    |                                             |   |      |                     |
|                | $\sim$        | 8VDY-12333625                  | Main         | Mgushima        | Hirp.                  | $29 -$      | 2022/03/09               | Tokyo                     | Japan                              |                  |                   | SCIH-47817183                                                                                       |                    |                                             |   |      |                     |
|                |               | AWR8-06777646                  | Female       | <b>Blater</b>   | <b>Maria</b>           | 15          | 2022/05/09               | New York                  | United States                      |                  |                   | <b>Registration</b><br>9/5/2022 12:05:21 uu                                                         |                    |                                             |   |      |                     |
|                | $55 - 35$     | W19-84577253                   | Male         | Veimealt        | Jerandi                | 84          | 2022/03/09               | Alabama                   | <b>United States</b>               |                  |                   |                                                                                                    |                    |                                             |   |      |                     |
|                | 11            | OABH-ETTERELE                  | Male         | Greyce          | <b>Matthiew</b>        | 14          | 2022/03/09               | Alaska                    | United States                      |                  |                   |                                                                                                    |                    | Personal details                            |   |      |                     |
|                | 12            | E/LF-98882211                  | Maia         | Calling         | <b>Bradley</b>         | 66          | 2022/05/09               | Texas                     | United States                      |                  | Last name.        |                                                                                                    |                    |                                             |   |      |                     |
|                | 13.<br>14.    | 0PSF-67584474<br>UCHF-52681654 | Male<br>Main | Yamscaki.       | Kento:<br><b>Orius</b> | $-48$<br>27 | 2022/03/09<br>2022/03/09 | Sejing<br>Beijing         | China<br>China                     |                  | Alepis            |                                                                                                    |                    |                                             |   |      |                     |
|                | 15            | GO1F-61726817                  | Male         | Yomisua<br>ling | W.                     | $43 -$      | 2022/08/09               | <b>Bailing</b>            | China                              |                  | First name        |                                                                                                    |                    |                                             |   |      |                     |
|                | 15.           | HTVQ-72812128                  | Female:      | Chiu-Vilai      | Leurg                  | $-27$       | 2022/03/09               | Selling                   | China.                             |                  | Giannis           |                                                                                                    |                    |                                             |   |      |                     |
|                | 17.           | FO/C-73245324                  | Female       | Leviens         | Margarita              | $160 - 16$  | 2022/05/09               | Moscow                    | <b>Santa</b>                       |                  |                   |                                                                                                    |                    | Contact details                             |   |      |                     |
|                | 15            | <b>CULD-42173375</b>           | <b>Main</b>  | Aleksandr       | Tetrov                 | 36          | 2022/03/09               |                           |                                    |                  | Phone             |                                                                                                    |                    |                                             |   |      |                     |
|                | 19            | UNUL-66420284                  | Famala:      | Kozłovsky       | Dania                  | 54          | 2022/03/09               |                           | The hand DC44-47817183 is randated |                  |                   | 6985612369                                                                                          |                    |                                             |   |      |                     |
|                |               | <b>URUAL ESSAGAAL</b>          |              |                 |                        |             |                          |                           |                                    |                  | Mail <sup>-</sup> |                                                                                                    |                    |                                             |   |      |                     |

*Ειδοποίηση σε πραγματικό χρόνο 2*

## 4.9. Προσαρμογή σε οθόνη

Η εφαρμογή υλοποιήθηκε με τέτοιο τρόπο ώστε να μπορεί να προσαρμοστεί σε οποιοδήποτε μήκος και πλάτος οθόνης, προς διευκόλυνση του χρήστη.

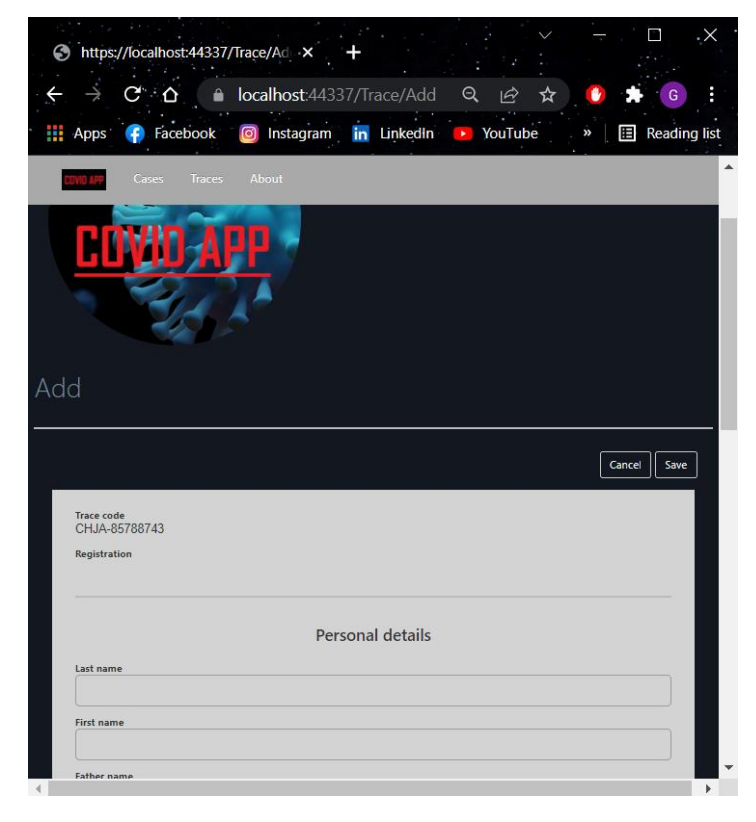

*Προσαρμογή σε οθόνη 1*

**Εφαρμογή διαδικτύου πραγματικού χρόνου για την** 41 **καταγραφή και ιχνηλάτηση COVID-19 κρουσμάτων**

## 5. Ανασκόπηση πεδίου

Το θέμα της μεταπτυχιακής διατριβής προέκυψε από την ανάγκη που παρουσιάστηκε λόγω της πανδημίας COVID-19. Όπως είναι αναμενόμενο η καταγραφή και η ιχνηλάτηση των κρουσμάτων αποτέλεσε επιτακτική ανάγκη, γι' αυτό μέσα στα χρόνια της υγειονομικής κρίσης πάρθηκαν αρκετές αντίστοιχες πρωτοβουλίες κυρίως σε κυβερνητικό επίπεδο.

Στην παγκόσμια τάξη, τον κυρίαρχο και επικρατέστερο ρόλο έχει ο Παγκόσμιος Οργανισμός Υγείας (ΠΟΥ), όπου μέσω της επίσημης πλατφόρμας το[υ https://covid19.who.int/,](https://covid19.who.int/) παρέχει έγκαιρη, έγκυρη και πληρέστερη ενημέρωση για την τρέχουσα κατάσταση της πανδημίας διεθνώς.

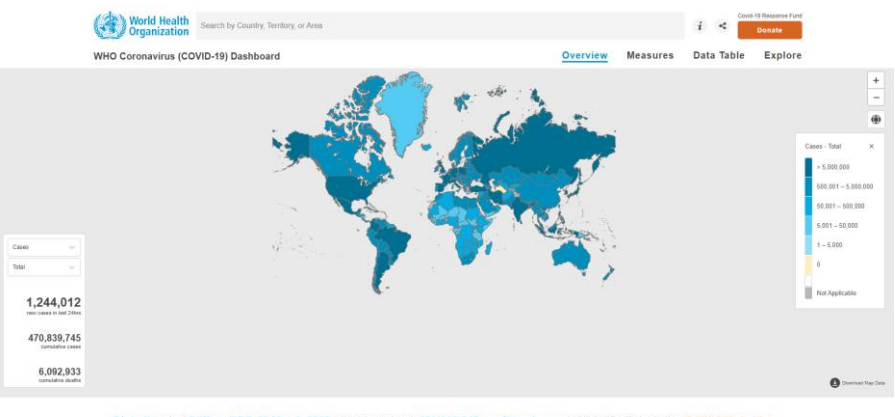

lly, as of 5:27pm CET, 22 March 2022, there have been 470,839,745 confirmed cases of COVID-19, including 6,092,933 deaths.<br>reported to WHO. As of 17 March 2022, a total of 10,925,055,390 vaccine doses have been administere

*ΠΟΥ*

Στην Ελλάδα, η καταγραφή των κρουσμάτων γίνεται μέσω της πλατφόρμας που δημιουργήθηκε από τον Εθνικό Οργανισμό Υγείας (ΕΟΔΥ) και είναι διαθέσιμη στο [https://eody.gov.gr/.](https://eody.gov.gr/) Ο ΕΟΔΥ παρακολουθεί από την αρχή της υγειονομικής κρίσης τις εξελίξεις, εκδίδει στατιστικές αναλύσεις και επικαιροποιεί συστηματικά ενημερωτικό υλικό και δίνει εξειδικευμένες οδηγίες, με κεντρικό άξονα τον ελλαδικό χώρο. Αντίστοιχα εγχειρήματα σχεδιάστηκαν και αναπτύχθηκαν σε κάθε χώρα.

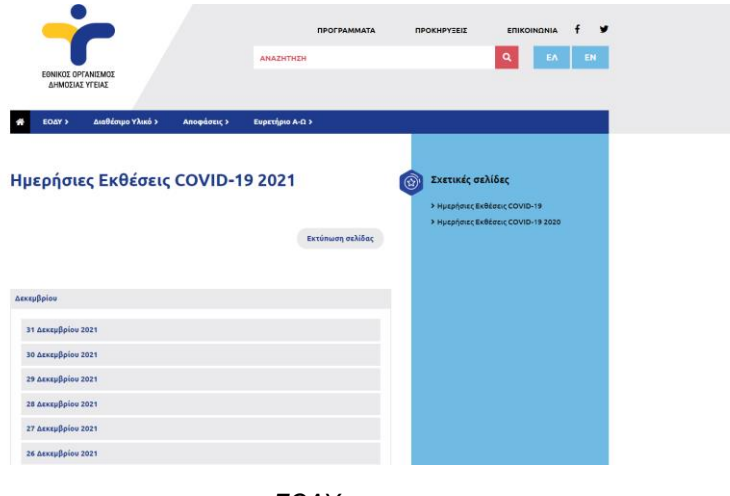

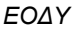

Επίσης, αξίζει να σημειωθεί η προσπάθεια του Πανεπιστημίου Johns Hopkins University Center for Systems Science and Engineering (JHU CSSE). Πρόκειται για ένα αποθετήριο δεδομένων που αντλεί δεδομένα από αξιόπιστες πηγές, όπως οι επίσημες καταγραφές κάθε χώρας, και παρουσιάζεται σε δύο διαθέσιμες εκδόσεις, την mobile <https://www.arcgis.com/apps/dashboards/85320e2ea5424dfaaa75ae62e5c06e61> και την desktop [https://www.arcgis.com/apps/dashboards/bda7594740fd40299423467b48e9ecf6.](https://www.arcgis.com/apps/dashboards/bda7594740fd40299423467b48e9ecf6) Η εν λόγω υλοποίηση χρησιμοποιείται από την Google.

**Εφαρμογή διαδικτύου πραγματικού χρόνου για την** 42 **καταγραφή και ιχνηλάτηση COVID-19 κρουσμάτων**

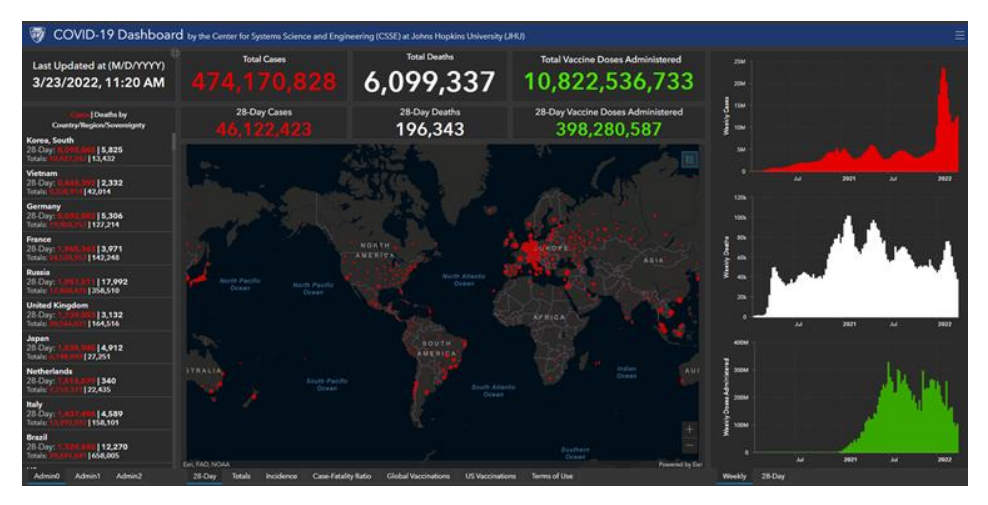

### *JHU CSSE (desktop)*

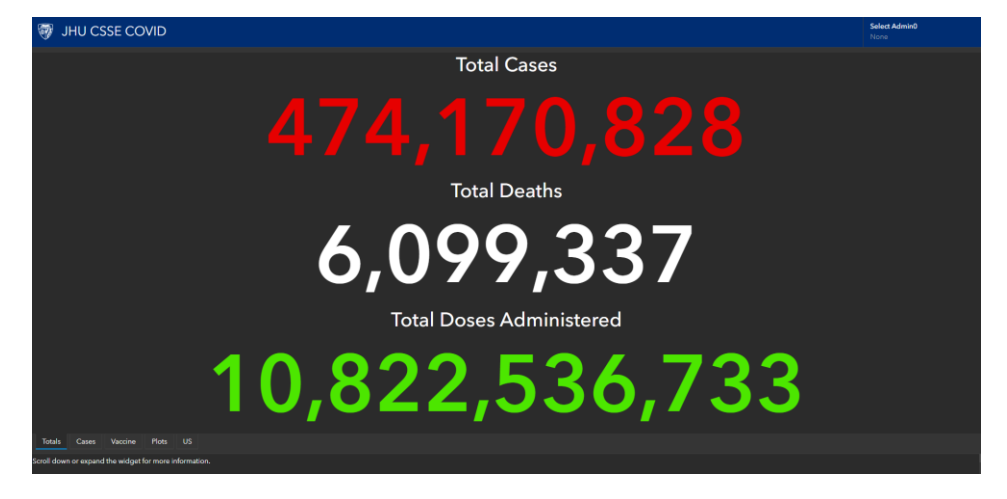

### *JHU CSSE (mobile)*

## 6. Συμπεράσματα και μελλοντικές επεκτάσεις

Η εφαρμογή στοχεύει στην υψηλή απόδοση και στην καλύτερη δυνατή εμπειρία για τον χρήστη. Γι αυτό το σκοπό χρησιμοποιήθηκε απλό σχεσιακό σχήμα βάσης δεδομένων στηριζόμενο σε δύο οντότητες, σχεδιάστηκε φιλικό UI, έγινε σωστή εκμετάλλευση των τεχνολογιών που αφορούν client και server αλλά και προστέθηκαν επιπλέον ενότητες στην ροή των διαδικασιών, όπως δενδρική οπτικοποίηση, ιστορικότητα των αλλαγών της κάθε εγγραφής αλλά και στατιστική απεικόνιση όλων των εγγραφών.

Ωστόσο, μελλοντική επέκταση θα μπορούμε να αποτελέσει η διαχείριση χρηστών με από έναν βασικό διαχειριστή, ο οποίος θα διαμοιράζει μεμονωμένα δικαιώματα εισαγωγής, επεξεργασίας ή διαγραφής εγγραφών.

Επίσης, βελτιωτική ενότητα στην εφαρμογή θα ήταν η δυνατότητα στατιστικής απεικόνισης όλων των εγγραφών πάνω στον παγκόσμιο χάρτη ανά πόλη, με σκοπό την αναλυτικότερη απόδοση της τρέχουσας κατάστασης σε σχέση με τα καταγεγραμμένα κρούσματα.

Ακόμα, προς διευκόλυνση του χρήστη θα μπορούσε να ενσωματωθεί ο γεωγραφικός εντοπισμός στην εμφάνιση λεπτομερειών της κάθε επαφής, όπως αντιστοίχως έχει ήδη υλοποιηθεί για τα κρούσματα.

Τέλος, σημαντική επέκταση θα συνιστούσε η υποστήριξη της διαδικασίας μετατροπής μιας επαφής σε κρούσμα, για την αποφυγή διπλών εγγραφών στο σύστημα και η καταγραφή των εμβολιασμένων κρουσμάτων στο σύστημα για την παρακολούθηση της αποτελεσματικότητας των εμβολίων.

**Εφαρμογή διαδικτύου πραγματικού χρόνου για την** 43 **καταγραφή και ιχνηλάτηση COVID-19 κρουσμάτων**

## 7. Βιβλιογραφία

- ➢ <https://el.wikipedia.org/wiki/Model-view-controller>
- ➢ [https://en.wikipedia.org/wiki/ASP.NET\\_Core](https://en.wikipedia.org/wiki/ASP.NET_Core)
- ➢ <https://docs.microsoft.com/en-us/aspnet/core/introduction-to-aspnet-core?view=aspnetcore-6.0>
- ➢ [https://docs.microsoft.com/en-us/dotnet/architecture/microservices/microservice-ddd-cqrs](https://docs.microsoft.com/en-us/dotnet/architecture/microservices/microservice-ddd-cqrs-patterns/infrastructure-persistence-layer-design)[patterns/infrastructure-persistence-layer-design](https://docs.microsoft.com/en-us/dotnet/architecture/microservices/microservice-ddd-cqrs-patterns/infrastructure-persistence-layer-design)
- ➢ <https://getbootstrap.com/docs/3.3/>
- ➢ <https://alertifyjs.com/>
- ➢ <https://developers.google.com/chart/interactive/docs/gallery/geochart>
- ➢ <https://jquery.com/>
- ➢ <https://automapper.org/>
- ➢ <https://docs.microsoft.com/en-us/aspnet/core/data/ef-mvc/?view=aspnetcore-6.0>
- ➢ [https://docs.microsoft.com/en-us/aspnet/core/security/authentication/identity?view=aspnetcore-](https://docs.microsoft.com/en-us/aspnet/core/security/authentication/identity?view=aspnetcore-6.0&tabs=visual-studio)[6.0&tabs=visual-studio](https://docs.microsoft.com/en-us/aspnet/core/security/authentication/identity?view=aspnetcore-6.0&tabs=visual-studio)
- ➢ <https://docs.microsoft.com/en-us/aspnet/core/web-api/?view=aspnetcore-6.0>
- ➢ <https://docs.microsoft.com/en-us/aspnet/core/signalr/introduction?view=aspnetcore-6.0>
- ➢ <https://covid19.who.int/>
- ➢ <https://eody.gov.gr/>
- ➢ <https://www.arcgis.com/apps/dashboards/85320e2ea5424dfaaa75ae62e5c06e61>
- ➢ <https://www.arcgis.com/apps/dashboards/bda7594740fd40299423467b48e9ecf6>